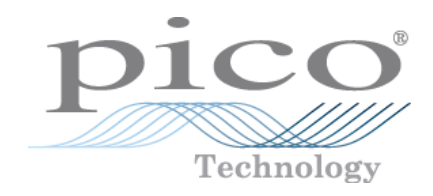

# PicoScope® 2000 Series (A API)

PC Oscilloscopes and MSOs

Programmer's Guide

ps2000apg.en r10

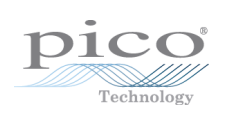

# **Contents**

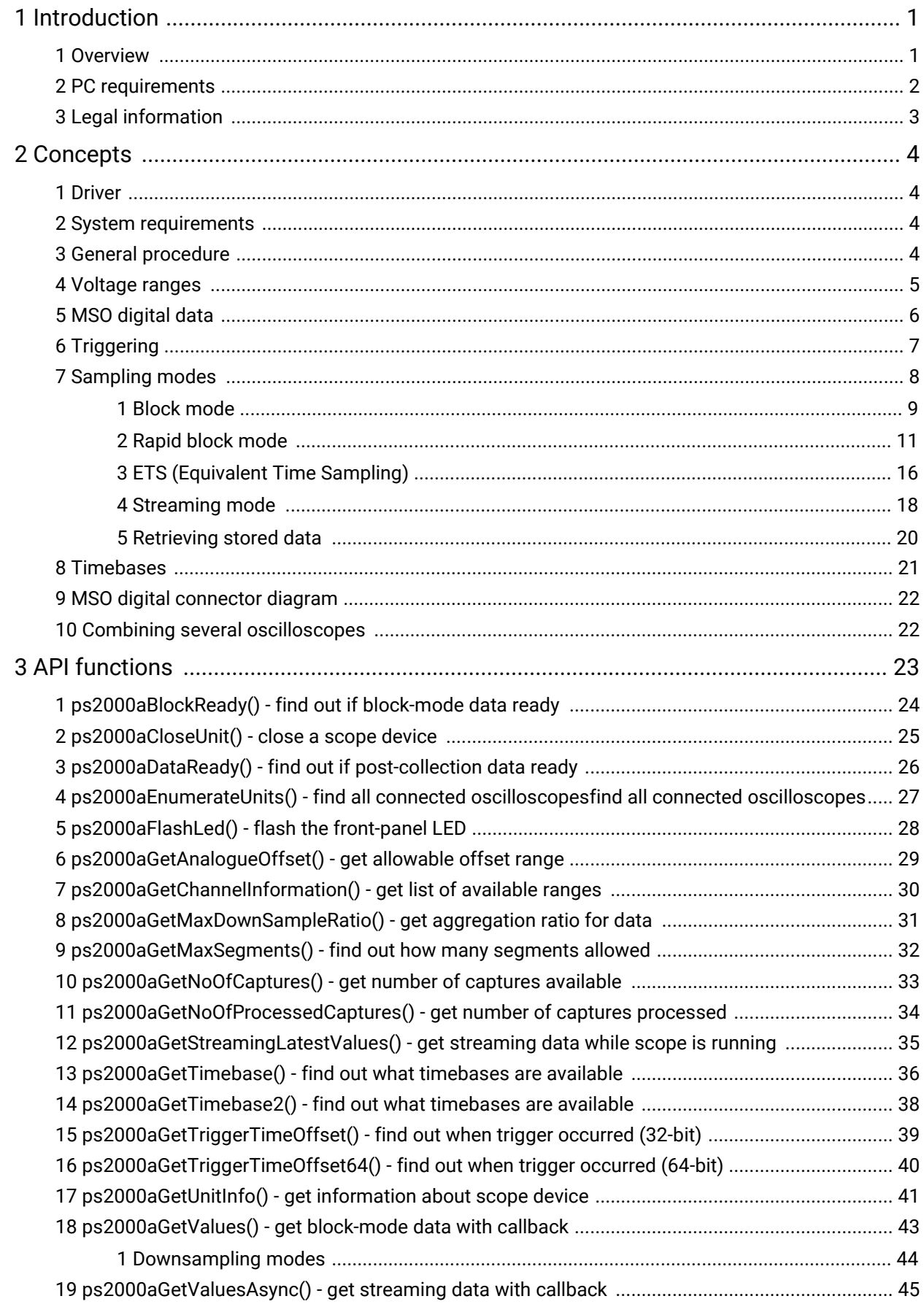

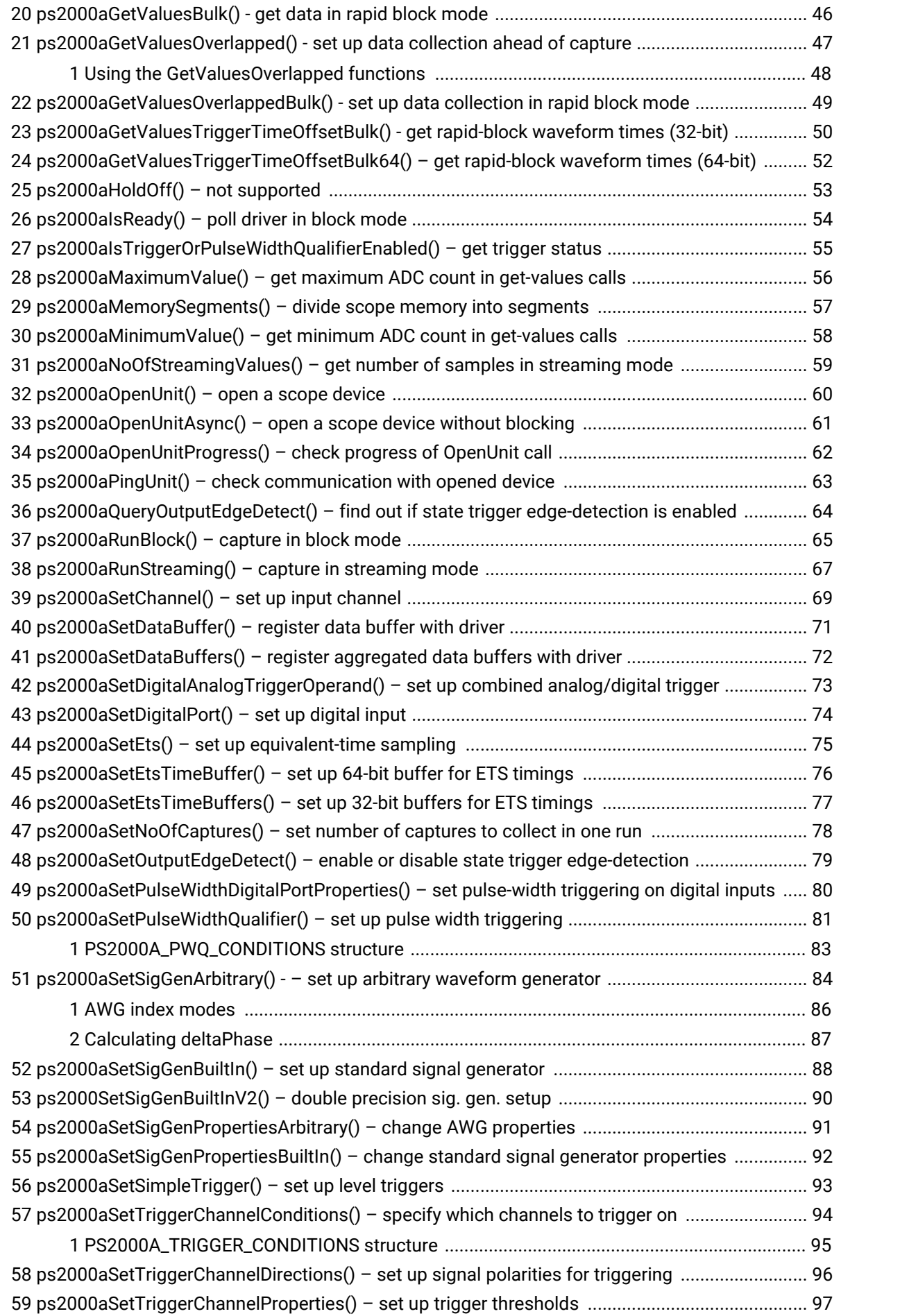

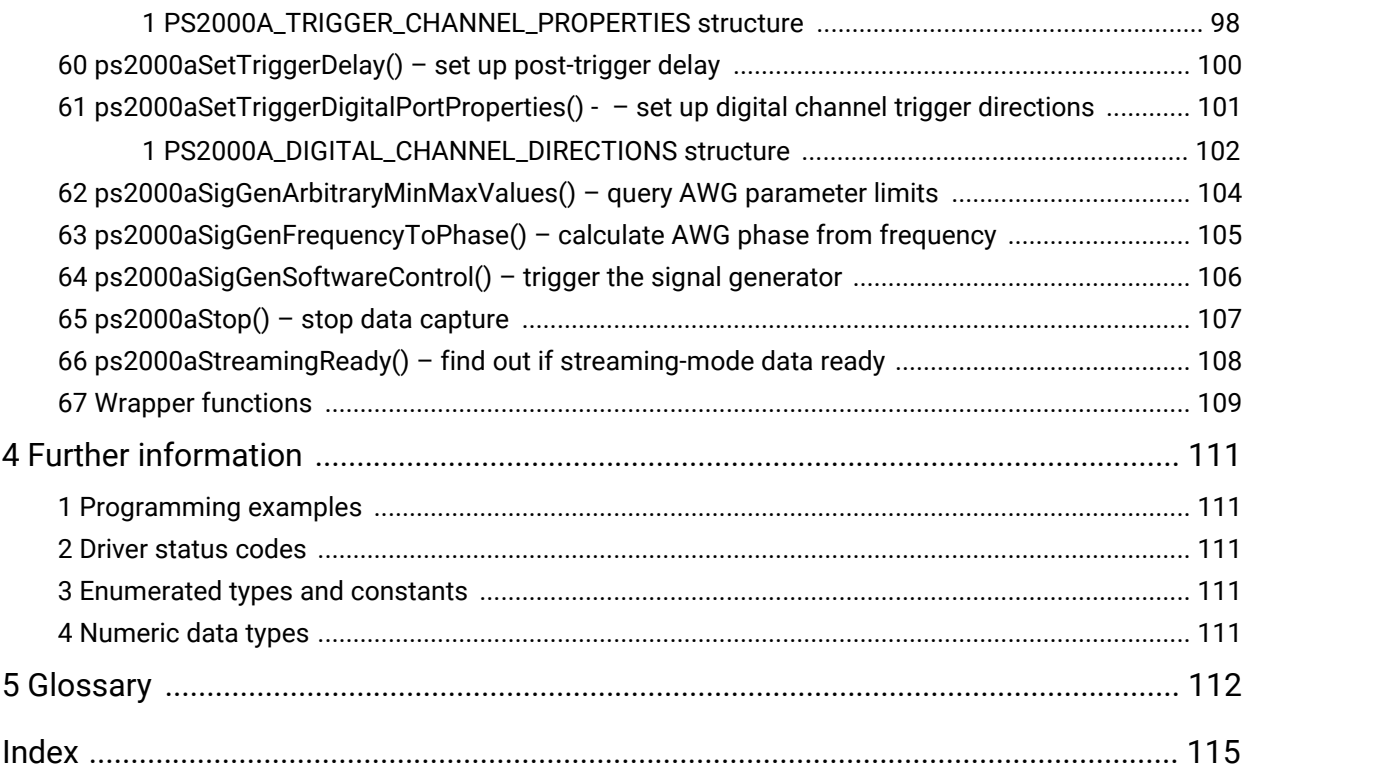

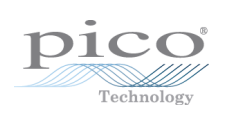

# <span id="page-6-0"></span>1 Introduction

### 1.1 Overview

The **PicoScope 2000 Series PC Oscilloscopes** from Pico Technology are high-speed real-time measuring instruments. They obtain their power from the USB port, so they do not need an additional power supply. With an arbitrary waveform generator these scopes contain everything you need in a convenient, portable unit.

This manual explains how to develop your own programs for collecting and analyzing data from the PicoScope 2000 Series oscilloscopes. It applies to all devices supported by the ps2000a application programming interface (API), as listed below:

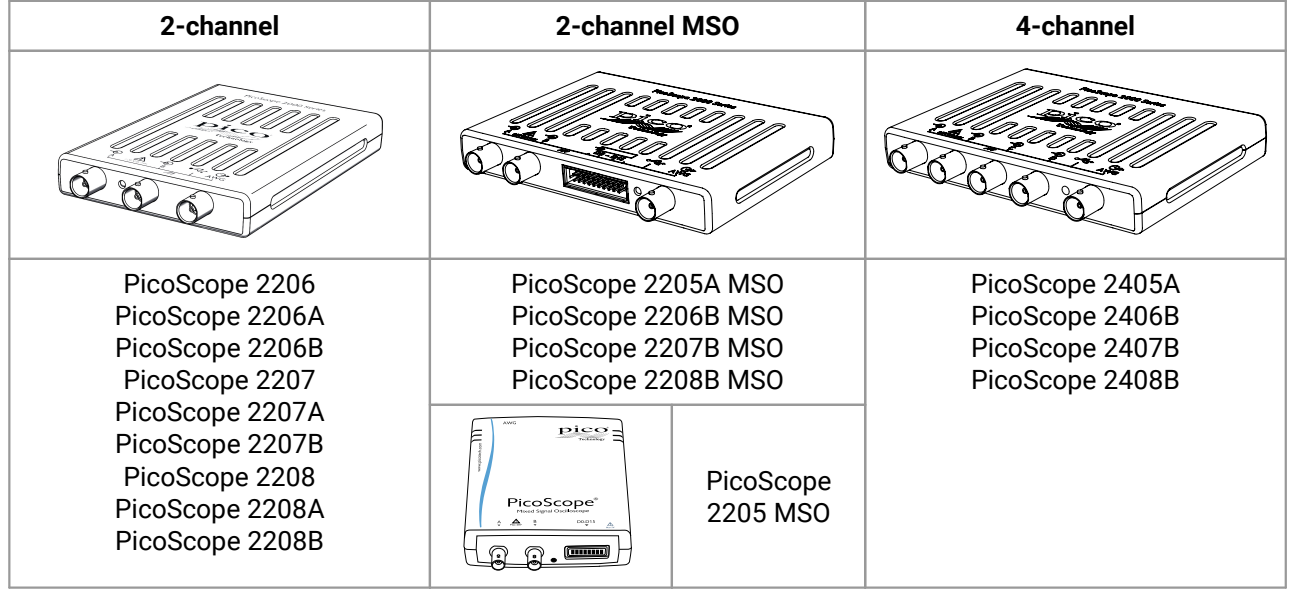

The Pico Software Development Kit (SDK) is available free of charge from [www.picotech.com/downloads](https://www.picotech.com/downloads). This download includes support for all PicoScope oscilloscopes including the ps2000a API described in this manual, as well as the original ps2000 API for older oscilloscopes in the PicoScope 2000 Series.

SDK version: 10.6.10

# <span id="page-7-0"></span>1.2 PC requirements

To ensure that your **PicoScope 2000 Series PC Oscilloscope** operates correctly with the SDK, you must have a computer with at least the minimum system requirements to run one of the supported operating systems, as shown in the following table. The performance of the oscilloscope will be better with a more powerful PC, and will benefit from a multi-core processor.

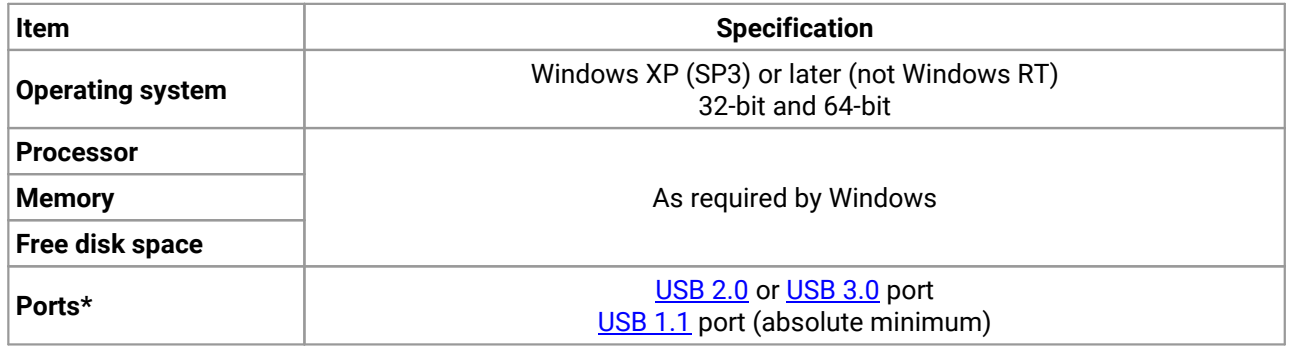

\* PicoScope oscilloscopes will operate slowly on a USB 1.1 port. Not recommended. USB 3.0 connections will run at about the same speed as USB 2.0.

### <span id="page-8-0"></span>1.3 Legal information

The material contained in this release is licensed, not sold. Pico Technology Limited grants a licence to the person who installs this software, subject to the conditions listed below.

**Access.** The licensee agrees to allow access to this software only to persons who have been informed of these conditions and agree to abide by them.

**Usage.** The software in this release is for use only with Pico products or with data collected using Pico products.

**Copyright.** Pico Technology Ltd. claims the copyright of, and retains the rights to, all material (software, documents, etc.) contained in this SDK except the example programs. You may copy and distribute the SDK without restriction, as long as you do not remove any Pico Technology copyright statements. The example programs in the SDK may be modified, copied and distributed for the purpose of developing programs to collect data using Pico products.

**Liability.** Pico Technology and its agents shall not be liable for any loss, damage or injury, howsoever caused, related to the use of Pico Technology equipment or software, unless excluded by statute.

**Fitness for purpose.** As no two applications are the same, Pico Technology cannot guarantee that its equipment or software is suitable for a given application. It is your responsibility, therefore, to ensure that the product is suitable for your application.

**Mission-critical applications.** This software is intended for use on a computer that may be running other software products. For this reason, one of the conditions of the licence is that it excludes use in mission critical applications, for example life support systems.

**Viruses.** This software was continuously monitored for viruses during production, but you are responsible for virus-checking the software once it is installed.

**Support.** If you are dissatisfied with the performance of this software, please contact our technical support staff, who will try to fix the problem within a reasonable time. If you are still dissatisfied, please return the product and software to your supplier within 14 days of purchase for a full refund.

**Upgrades.** We provide upgrades, free of charge, from our web site at www.picotech.com. We reserve the right to charge for updates or replacements sent out on physical media.

**Trademarks.** Windows is a trademark or registered trademark of Microsoft Corporation. Pico Technology Limited and PicoScope are internationally registered trademarks.

# <span id="page-9-0"></span>2 Concepts

# 2.1 Driver

Your application will communicate with a PicoScope 2000 (A API) driver called ps2000a.dll, which is supplied in 32-bit and 64-bit versions. The driver exports the ps2000a function [definitions](#page-28-0) in standard C format, but this does not limit you to programming in C.You can use the API with any programming language that supports standard C calls.

The API driver depends on another DLL, picoipp.dll (which is supplied in 32-bit and 64-bit versions) and a low-level driver called WinUsb.sys. These are installed by the SDK and configured when you plug the oscilloscope into each USB port for the first time. Your application does not call these drivers directly.

### <span id="page-9-1"></span>2.2 System requirements

#### **General requirements**

See PC [requirements.](#page-7-0)

#### **USB**

The ps2000a driver offers four different [sampling](#page-13-0) modes (methods of recording data) all of which support USB 1.1, USB 2.0 and USB 3.0. The fastest transfer rates are achieved using USB 2.0 or USB 3.0.

Note: USB 3.0 connections will run at about the same speed as USB 2.0.

### <span id="page-9-2"></span>2.3 General procedure

A typical program for capturing data consists of the following steps:

- 1. [Open](#page-65-0) the scope unit.
- 2. Set up the input channels with the required [voltage](#page-10-0) ranges and [coupling](#page-74-0) type.
- 3. Set up [triggering.](#page-12-0)
- 4. Start capturing data. (See [Sampling](#page-13-0) modes, where programming is discussed in more detail.)
- 5. Wait until the scope unit is ready.
- 6. Stop capturing data.
- 7. Copy data to a buffer.
- 8. Close the scope unit.

Many sample [programs](#page-116-0) are included in the SDK. These demonstrate how to use the functions ofthe driver software in each of the modes available.

### <span id="page-10-0"></span>2.4 Voltage ranges

#### **Analog input channels**

You can set a device input channel to any voltage range from  $\pm 20$  mV to  $\pm 20$  V (subject to the device specification) with [ps2000aSetChannel](#page-74-0). Each sample is scaled to 16 bits, and the minimum and maximum values returned to your application are given by  $p_s2000aMinimumValue$  and  $p_s2000aMaximumValue$  as follows:

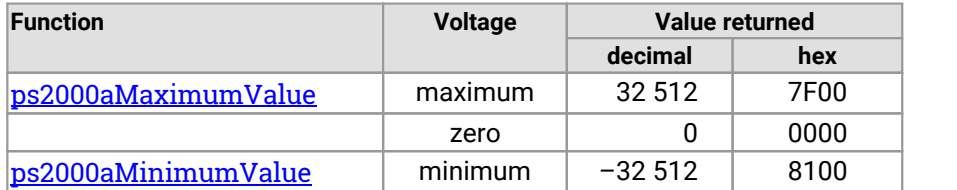

#### **Example**

1. Call [ps2000aSetChannel](#page-74-0) with  $+1V$ 7F00  $+32512$ range set to PS2000A\_1V. 2. Apply a sine wave input of 500 mV  $+500$  mV 3F80  $+16256$ amplitude to the oscilloscope. 3. Capture some data using the  $0 V$ 0000  $\Omega$ desired [sampling](#page-13-0) mode. 4. The data will be encoded as shown -500 mV C080  $-16256$ opposite. 8100  $-32512$  $-1$  V

#### **External trigger input (PicoScope 2206, 2207 and 2208 only)**

The external trigger input (marked EXT), where available, is scaled to a 16-bit value as follows:

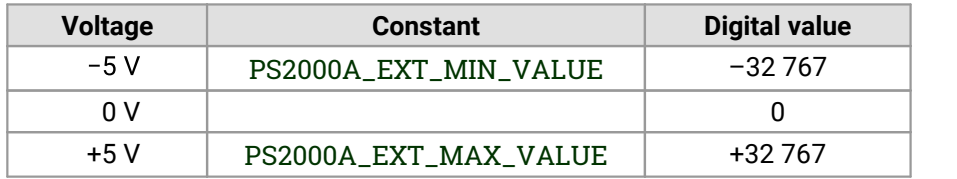

# <span id="page-11-0"></span>2.5 MSO digital data

#### **This section applies to mixed-signal oscilloscopes (MSOs) only**

A PicoScope MSO has two 8-bit digital ports—PORT0 and PORT1—making a totalof 16 digital channels.

The data from each port is returned in a separate buffer that is set up by the [ps2000aSetDataBuffer](#page-76-0) and [ps2000aSetDataBuffers](#page-77-0) functions. For compatibility with the analog channels, each buffer is an array of 16 bit words. The 8-bit port data occupies the lower 8 bits of the word, and the upper 8 bits of the word are undefined.

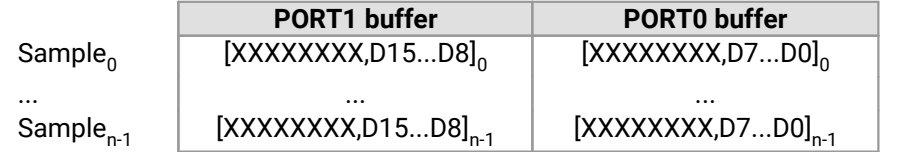

#### **Retrieving stored digital data**

The following C code snippet shows how to combine data from the two 8-bit ports into a single 16-bit word and then extract individual bits from the 16-bit word.

// Mask Port 1 values to get lower 8 bits portValue = 0x00ff & appDigiBuffers[2][i];

 $\frac{1}{2}$  Shift by 8 bits to place in upper 8 bits of 16-bit word portValue <<= 8;

// Mask Port 0 values to get lower 8 bits and apply bitwise // inclusive OR to combine with Port 1 values portValue |= 0x00ff & appDigiBuffers[0][i];

```
for (bit = 0; bit < 16; bit++){
// Shift value (32768 - binary 1000 0000 0000 0000), // AND with value to get 1 or 0 for channel. // Order will be D15 to D8, then D7 to D0.
```

```
bitValue = (0x8000 >> bit) & portValue? 1 : 0;
```
}

### <span id="page-12-0"></span>2.6 Triggering

PicoScope oscilloscopes can either start collecting data immediately or be programmed to wait for a trigger event. In both cases you need to use the trigger functions:

- · [ps2000aSetTriggerChannelConditions](#page-99-0)
- · [ps2000aSetTriggerChannelDirections](#page-101-0)
- · [ps2000aSetTriggerChannelProperties](#page-102-0)

Alternatively you can call **[ps2000aSetSimpleTrigger](#page-98-0)**, which in turn calls all three of the above functions and allows you to set up triggers more quickly in simple cases.

A trigger event can occur when one of the signal or trigger input channels crosses a threshold voltage on either a rising or a falling edge. It is also possible to combine two inputs using the logic trigger function.

To set up pulse width, delay and dropout triggers, you can also call the pulse width qualifier function:

· [ps2000aSetPulseWidthQualifier](#page-86-0)

# <span id="page-13-0"></span>2.7 Sampling modes

PicoScope 2000 Series oscilloscopes can run in various **sampling modes**.

- **Block [mode](#page-14-0).** In this mode, the scope stores data in internal buffer memory and then transfers it to the PC. When the data has been collected it is possible to examine the data,with an optional downsampling factor. The data is lost when a new run is started in the same [segment,](#page-62-0) the settings are changed, or the scope is powered down.
- **ETS [mode.](#page-21-0)** In this mode, it is possible to increase the effective sampling rate of the scope when capturing repetitive signals. It is a modified form of **block [mode](#page-14-0)**.
- **Rapid block [mode.](#page-16-0)** This is a variant of block mode that allows you to capture more than one waveform at a time with a minimum of delay between captures. You can use downsampling in this mode if you wish.
- **[Streaming](#page-23-0) mode.** In this mode, data is passed directly to the PC without being stored in the scope's internal buffer memory. This enables long periods of data collection for chart recorder and data-logging applications. Streaming mode supports downsampling and triggering, while providing fast streaming at typical rates of 1 to 10 MS/s, as specified in the data sheet for your device.

In all sampling modes, the driver returns data asynchronously using a callback. This is a call to one of the functions in your own application. When you request data from the scope, you pass to the driver a pointer to your callback function. When the driver has written the data to your buffer, it makes a callback (calls your function) to signal that the data is ready. The callback function then signals to the application that the data is available.

Because the callback is called asynchronously from the rest of your application, in a separate thread, you must ensure that it does not corrupt any global variables while it runs.

For compatibility with programming environments not supporting C-style callback functions, polling of the driver is available in block mode.

### <span id="page-14-0"></span>2.7.1 Block mode

In **block mode**, the computer prompts a PicoScope 2000 Series oscilloscope to collect a block ofdata into its internal memory. When the oscilloscope has collected the whole block, it signals that it is ready and then transfers the whole block to the computer's memory through the USB port.

**Block size.** The maximum number of values depends upon the size of the oscilloscope's memory. The memory buffer is shared between the enabled channels, so if two channels are enabled, each receives half the memory, and if four channels are enabled, each receives a quarter of the memory. These features are handled transparently by the driver. The block size also depends on the number of memory segments in use (see [ps2000aMemorySegments](#page-62-0)).

\* The PicoScope MSO models behave differently. If only the two analog channels or only the two digital ports are enabled, each receives half the memory. If any combination of one or two analog channels and one or two digital ports is enabled, each receives a quarter of the memory.

- **Sampling rate.** A PicoScope 2000 Series oscilloscope can sample at a number of different rates according to the selected [timebase](#page-26-0) and the combination of channels that are enabled. See the [Timebases](#page-26-0) section for the specifications that apply to your scope model.
- **Setup time.** The driver normally performs a number of setup operations, which can take up to 50 milliseconds, before collecting each block ofdata. If you need to collect data with the minimum time interval between blocks, use rapid block [mode](#page-16-0) and avoid calling setup functions between calls to [ps2000aRunBlock](#page-70-0), [ps2000aStop](#page-112-0) and [ps2000aGetValues](#page-48-0).
- **Downsampling.** When the data has been collected, you can set an optional **[downsampling](#page-49-0)** factor and examine the data. Downsampling is a process that reduces the amount of data by combining adjacent samples. It is useful for zooming in and out of the data without having to repeatedly transfer the entire contents of the scope's buffer to the PC.
- **Memory segmentation.** The scope's internal memory can be divided into segments so that you can capture several waveforms in succession. Configure this using [ps2000aMemorySegments](#page-62-0).
- **Data retention.** The data is lost when a new run is started in the same segment, the settings are changed, or the scope is powered down.

See Using block [mode](#page-15-0) for programming details.

### <span id="page-15-0"></span>2.7.1.1 Using block mode

This is the general procedure for reading and displaying data in **block [mode](#page-14-0)** using a single memory [segment:](#page-62-0)

*Note: Use the \*steps when using the digital ports on MSO models.*

- 1. Open the oscilloscope using [ps2000aOpenUnit](#page-65-0).
- 2. Select channel ranges and AC/DC coupling using [ps2000aSetChannel](#page-74-0).
- 2\*. Set the digital port using [ps2000aSetDigitalPort](#page-79-0).
- 3. Using [ps2000aGetTimebase](#page-41-0), select timebases until the required nanoseconds per sample is located.
- 4. Use the trigger setup functions [ps2000aSetTriggerChannelConditions](#page-99-0), [ps2000aSetTriggerChannelDirections](#page-101-0) and [ps2000aSetTriggerChannelProperties](#page-102-0) to set up the trigger if required.
- 4<sup>\*</sup>. Use the trigger setup functions **[ps2000aSetTriggerDigitalPortProperties](#page-106-0)** to set up the digital trigger if required.
- 5. Start the oscilloscope running using [ps2000aRunBlock](#page-70-0).
- 6. Wait until the oscilloscope is ready using the **[ps2000aBlockReady](#page-29-0) callback** (or poll using [ps2000aIsReady](#page-59-0)).
- 7. Use [ps2000aSetDataBuffer](#page-76-0) to tell the driver where your memory buffer is. (For greater efficiency when doing multiple captures, you can call this function outside the loop, after step  $4$ .)
- 8. Transfer the block of data from the oscilloscope using [ps2000aGetValues](#page-48-0).
- 9. Display the data.
- 10. Stop the oscilloscope using [ps2000aStop](#page-112-0).
- 
- 11. Repeat steps 5 to 9.<br>12. Request new views of stored data using different downsampling parameters. See [Retrieving](#page-25-0) stored [data](#page-25-0).
- 13. Call [ps2000aCloseUnit](#page-30-0).

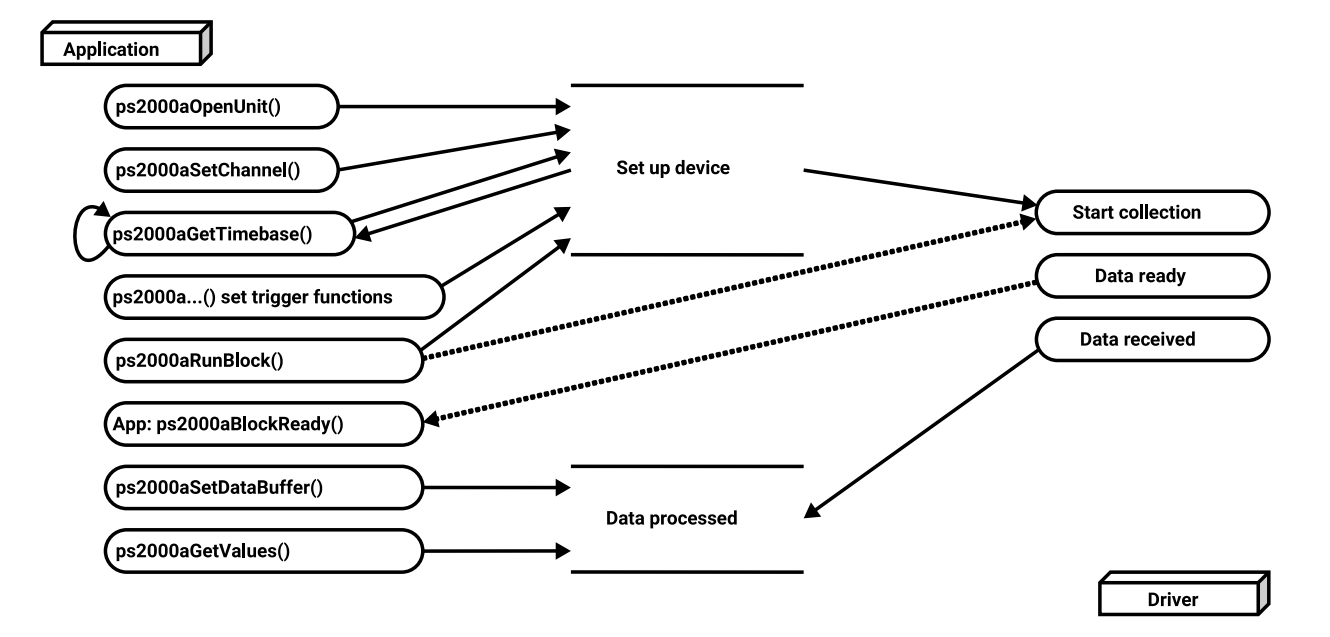

### 2.7.1.2 Asynchronous calls in block mode

To avoid blocking the calling thread when calling [ps2000aGetValues](#page-48-0), it is possible to call [ps2000aGetValuesAsync](#page-50-0) instead. This immediately returns control to the calling thread, which then has the option of waiting for the data or calling [ps2000aStop](#page-112-0) to abort the operation.

### <span id="page-16-0"></span>2.7.2 Rapid block mode

In normal **block [mode](#page-14-0)**, the PicoScope 2000 Series scopes collect one waveform at a time. You start the the device running, wait until all samples are collected by the device, and then download the data to the PC or start another run. There is a time overhead of tens of milliseconds associated with starting a run,causing a gap between waveforms. When you collect data from the device, there is another minimum time overhead which is most noticeable when using a small number of samples.

**Rapid block mode** allows you to sample several waveforms at a time with the minimum time between waveforms. It reduces the gap from milliseconds to less than 2 microseconds (on the fastest timebase). Each waveform is stored in a separate buffer segment.

### 2.7.2.1 Using rapid block mode

You can use rapid block [mode](#page-16-0) with or without [aggregation](#page-117-1). With aggregation, you need to set up two buffers per channel to receive the minimum and maximum values.

*Note: Use the \*steps when using the digital ports on the mixed-signal (MSO) models.*

#### **Without aggregation**

- 1. Open the oscilloscope using [ps2000aOpenUnit](#page-65-0).
- 2. Select channel ranges and AC/DC coupling using [ps2000aSetChannel](#page-74-0).
- 3. **[\[MSOs](#page-117-2) only]** Set the digital port using ps<sup>2000</sup>aSetDigitalPort.
- 4. Set the number of memory segments equal to or greater than the number of captures required using [ps2000aMemorySegments](#page-62-0). Use [ps2000aSetNoOfCaptures](#page-83-0) before each run to specify the number of waveforms to capture.
- 5. Using [ps2000aGetTimebase](#page-41-0), select timebases from zero upwards until the required number of nanoseconds per sample is located.
- 6. Use the trigger setup functions [ps2000aSetTriggerChannelConditions](#page-99-0), [ps2000aSetTriggerChannelDirections](#page-101-0) and [ps2000aSetTriggerChannelProperties](#page-102-0) to set up the trigger if required.
- 7. **[\[MSOs](#page-117-2) only]** Use the trigger setup functions [ps2000aSetTriggerDigitalPortProperties](#page-106-0) to set up the digital trigger if required.
- 8. Start the oscilloscope running using [ps2000aRunBlock](#page-70-0).
- 9. Wait until the oscilloscope is ready using the [ps2000aIsReady](#page-29-0) or wait on the callback function.
- 10. Use [ps2000aSetDataBuffer](#page-76-0) to tell the driver where your memory buffers are. Call the function once for each channel[/segment](#page-62-0) combination for which you require data. For greater efficiency, these calls can be made outside the loop, between steps 7 and 8.
- 11. Transfer the blocks of data from the oscilloscope using [ps2000aGetValuesBulk](#page-51-0).
- 12. Retrieve the time offset for each data segment using [ps2000aGetValuesTriggerTimeOffsetBulk64](#page-57-0).
- 13. Display the data.
- 14. Repeat steps 8 to 13 if you wish to capture more data.
- 15. Stop the oscilloscope using [ps2000aStop](#page-112-0).
- 16. Call [ps2000aCloseUnit](#page-30-0).

#### **With aggregation**

To use rapid block mode with aggregation, follow steps 1 to 9 above and then:

- 10a. Call [ps2000aSetDataBuffer](#page-76-0) or ([ps2000aSetDataBuffers](#page-77-0)) to set up one pair of buffers for every waveform segment required.
- 11a. Call [ps2000aGetValuesBulk](#page-51-0) for each pair of buffers.
- 12a. Retrieve the time offset for each data segment using [ps2000aGetValuesTriggerTimeOffsetBulk64](#page-57-0).

Continue from step 13.

### 2.7.2.2 Rapid block mode example 1: no aggregation

#### #define MAX\_SAMPLES 1000

Set up the device up as usual.

- **Open the device**
- **Channels**
- **Trigger**
- Number of memory segments (this should be equal or more than the no of captures required)

// set the number of waveforms to 32 ps2000aSetNoOfCaptures (handle, 32);

```
pParameter = false;
ps2000aRunBlock
(
  handle, 0, // noOfPreTriggerSamples
  MAX_SAMPLES, // noOfPostTriggerSamples
   1, // timebase to be used
   1, &timeIndisposedMs, 0, // segment index
  lpReady, &pParameter
);
```
Comment: these variables have been set as an example and can be any valid value. pParameter will be set true by your callback function lpReady.

```
while (!pParameter) Sleep (0);
for (int i = 0; i < 10; i++){
   for (int c = PS2000A_CHANNEL_A; c <= PS2000A_CHANNEL_B; c++)
   {
      ps2000aSetDataBuffer
      (handle, c, &buffer[c][i], MAX_SAMPLES, i, PS2000A_RATIO_MODE_NONE
     );
   }
}
```
Comments: buffer has been created as a two-dimensional array of pointers to int16\_t, which will contain 1000 samples as defined by MAX\_SAMPLES. There are only 10 buffers set, but it is possible to set up to the number of captures you have requested.

```
ps2000aGetValuesBulk
(handle, &noOfSamples, // set to MAX_SAMPLES on entering the function
  10, // fromSegmentIndex
  19, // toSegmentIndex
  1, \frac{1}{\sqrt{2}} // downsampling ratio
  PS2000A_RATIO_MODE_NONE, // downsampling ratio mode
  overflow // an array of size 10 int16_t
)
```
Comments: See the earlier snippets for code to set up the segment buffers.

The number of samples could be up to noOfPreTriggerSamples + noOfPostTriggerSamples, the values set in ps2000aRunBlock. The samples are always returned from the first sample taken, unlike the ps2000aGetValues function which allows the sample index to be set. The above segments start at 10 and finish at 19 inclusive. It is possible for the fromSegmentIndex to wrap around to the toSegmentIndex, by setting the fromSegmentIndex to 28 and the toSegmentIndex to 7.

```
ps2000aGetValuesTriggerTimeOffsetBulk64
(
   handle, times, timeUnits, 10, 19
)
```
Comments: the above segments start at 10 and finish at 19 inclusive. It is possible for the fromSegmentIndex to wrap around to the toSegmentIndex, if the fromSegmentIndex is set to 28 and the toSegmentIndex to 7.

### 2.7.2.3 Rapid block mode example 2: using aggregation

#### #define MAX\_SAMPLES 1000

Set up the device up as usual.

```
Open the device
```
- **Channels**
- **Trigger**
- Number of memory segments (this should be equal or more than the number of captures required)

```
// set the number of waveforms to 32
ps2000aSetNoOfCaptures(handle, 32);
pParameter = false;
ps2000aRunBlock
(
   handle, 0, \frac{1}{2} // noOfPreTriggerSamples,
   MAX_SAMPLES, // noOfPostTriggerSamples, 1, // timebase to be used, 1, &timeIndisposedMs, 1, // SegmentIndex
   lpReady, &pParameter
);
```
Comments: the set-up for running the device is exactly the same whether or not aggregation will be used when you retrieve the samples.

```
for (int segment = 10; segment < 20; segment + +){
 for (int c = PS2000A_CHANNEL_A; c <= PS2000A_CHANNEL_D; c++)
 {
  ps2000aSetDataBuffers
   (
      handle, c, &bufferMax[c], &bufferMin[c]
      MAX_SAMPLES
      segment, PS2000A_RATIO_MODE_AGGREGATE
   );
 }
}
```
Comments: since only one waveform will be retrieved at a time, you only need to set up one pair of buffers; one for the maximum samples and one for the minimum samples. Again, the buffer sizes are 1000 (MAX\_SAMPLES) samples.

[ps2000aGetValues](#page-48-0)

```
(
 handle, 0, &noOfSamples, // set to MAX_SAMPLES on entering
 10, &downSampleRatioMode, //set to RATIO_MODE_AGGREGATE
 index, overflow
);
ps2000aGetTriggerTimeOffset64
(
 handle, &time, &timeUnits, index
)
```
Comments: each waveform is retrieved one at a time from the driver with an aggregation of 10.

### <span id="page-21-0"></span>2.7.3 ETS (Equivalent Time Sampling)

**ETS** is a way of increasing the effective sampling rate of the scope when capturing repetitive signals. It is a modified form of **block mode**, and is controlled by the ps2000a set of trigger functions and the [ps2000aSetEts](#page-80-0) function.

- **Overview.** ETS works by capturing several cycles of a repetitive waveform, then combining them to produce a composite waveform that has a higher effective sampling rate than the individual captures. The scope hardware accurately measures the delay, which is a small fraction of a single sampling interval, between each trigger event and the subsequent sample. The driver then shifts each capture slightly in time and overlays them so that the trigger points are exactly lined up. The result is a larger set of samples spaced by a small fraction of the original sampling interval. The maximum effective sampling rates that can be achieved with this method are listed in the User's Guide for the scope device. Other scopes do not contain special ETS hardware, so the composite waveform is created by software.
- **Trigger stability.** Because of the high sensitivity of ETS mode to small time differences, the trigger must be set up to provide a stable waveform that varies as little as possible from one capture to the next.
- **Callback.** ETS mode calls the **[ps2000aBlockReady](#page-29-0)** callback function when a new waveform is ready for collection. The [ps2000aGetValues](#page-48-0) function needs to be called for the waveform to be retrieved.

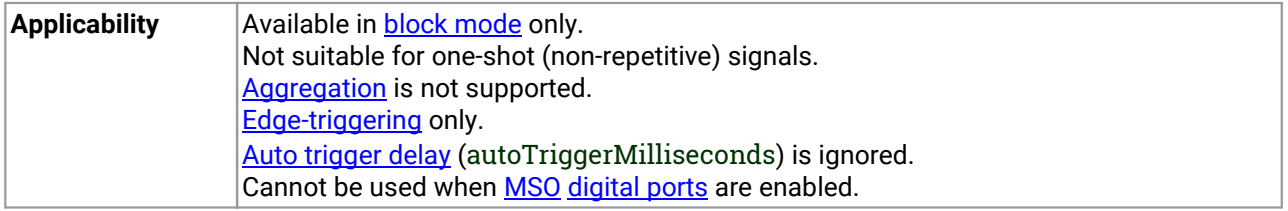

### 2.7.3.1 Using ETS mode

This is the general procedure for reading and displaying data in **ETS** [mode](#page-21-0) using a single memory [segment](#page-62-0):

- 1. Open the oscilloscope using [ps2000aOpenUnit](#page-65-0).
- 2. Select channel ranges and AC/DC coupling using [ps2000aSetChannel](#page-74-0).
- 3. Use [ps2000aSetEts](#page-80-0) to enable ETS and set the parameters.
- 4. Use the trigger setup functions [ps2000aSetTriggerChannelConditions](#page-99-0), [ps2000aSetTriggerChannelDirections](#page-101-0) and [ps2000aSetTriggerChannelProperties](#page-102-0) to set up the trigger if required.
- 5. Start the oscilloscope running using [ps2000aRunBlock](#page-70-0).
- 6. Wait until the oscilloscope is ready using the **[ps2000aBlockReady](#page-29-0)** callback (or poll using [ps2000aIsReady](#page-59-0)).
- 7. Use [ps2000aSetDataBuffer](#page-76-0) to tell the driver where to store sampled data.
- 8. Use [ps2000sSetEtsTimeBuffer](#page-81-0) or [ps2000sSetEtsTimeBuffers](#page-82-0) to tell the driver where to store sample times.
- 9. Transfer the block of data from the oscilloscope using [ps2000aGetValues](#page-48-0).
- 10. Display the data.
- 11. While you want to collect updated captures, repeat steps 7 to 10.
- 12. Stop the oscilloscope using [ps2000aStop](#page-112-0).
- 13. Repeat steps 5 to 12.
- 14. Call [ps2000aCloseUnit](#page-30-0).

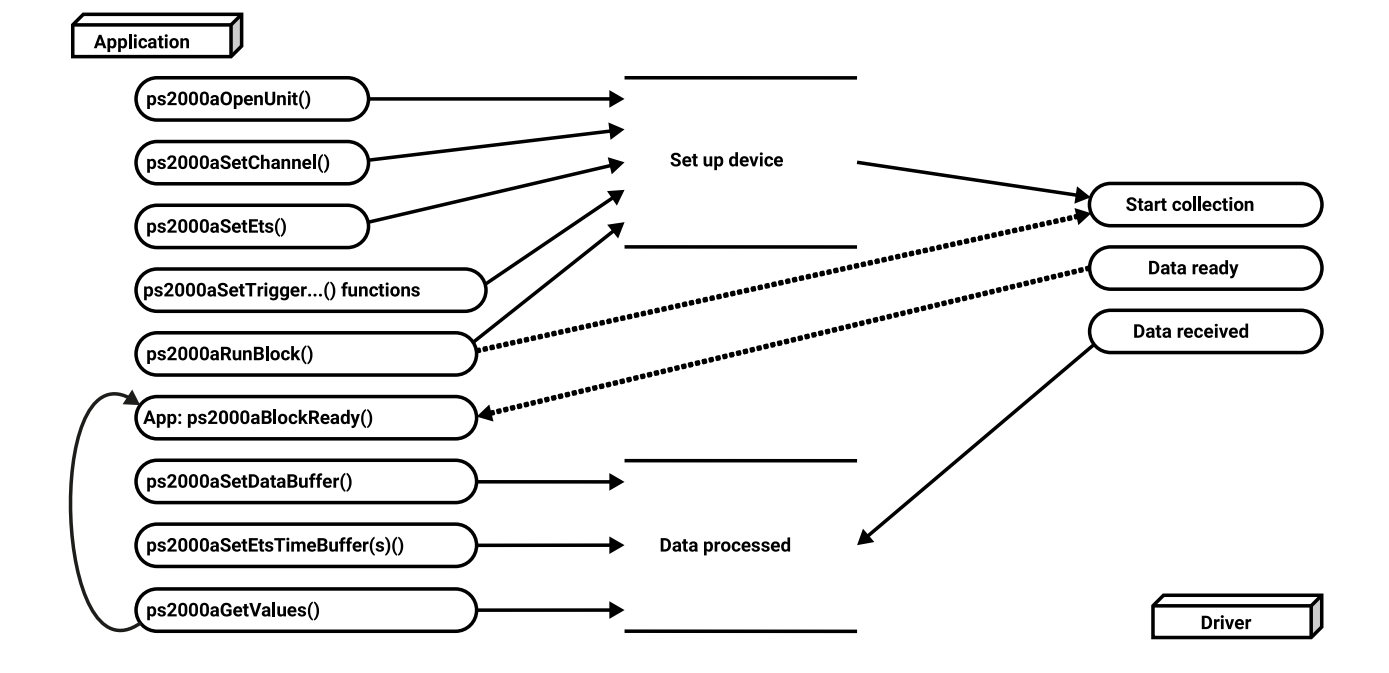

### <span id="page-23-0"></span>2.7.4 Streaming mode

Streaming [mode](#page-14-0), unlike **block mode**, can capture data without gaps between blocks. Streaming mode supports downsampling and triggering, while providing fast streaming. This makes it suitable for **high-speed data acquisition**, allowing you to capture long data sets limited only by the computer's memory.

- **Aggregation.** The driver returns [aggregated](#page-117-1) readings while the device is streaming. If aggregation is set to 1, only one buffer is used per channel. When aggregation is set above 1, two buffers (maximum and minimum) per channel are used.
- **Memory segmentation.** The memory can be divided into **[segments](#page-62-0)** to reduce the latency of data transfers to the PC. However, this increases the risk of losing data if the PC cannot keep up with the device's sampling rate.

See Using [streaming](#page-24-0) mode for programming details.

### <span id="page-24-0"></span>2.7.4.1 Using streaming mode

This is the general procedure for reading and displaying data in [streaming](#page-23-0) mode using a single [memory](#page-62-0) [segment:](#page-62-0)

*Note: Please use the \*steps when using the digital ports on the mixed-signal (MSO) models.*

- 1. Open the oscilloscope using [ps2000aOpenUnit](#page-65-0).
- 2. Select channels, ranges and AC/DC coupling using [ps2000aSetChannel](#page-74-0).
- \*2. Set the digital port using [ps2000aSetDigitalPort](#page-79-0).
- 3. Use the trigger setup functions [ps2000aSetTriggerChannelConditions](#page-99-0), [ps2000aSetTriggerChannelDirections](#page-101-0) and [ps2000aSetTriggerChannelProperties](#page-102-0) to set up the trigger if required.
- \*3. Use the trigger setup functions [ps2000aSetTriggerDigitalPortProperties](#page-106-0) to set up the digital trigger if required.
- 4. Call [ps2000aSetDataBuffer](#page-76-0) (or [ps2000aSetDataBuffers](#page-77-0) if you will be using [aggregation\)](#page-49-0) to tell the driver where your data buffer is.
- 5. Start the oscilloscope running using [ps2000aRunStreaming](#page-72-0).
- 6. Call [ps2000aGetStreamingLatestValues](#page-40-0) to get data.
- 7. Process data returned to your application's function. This example is using autoStop, so after the driver has received all the data points requested by the application, it stops the device streaming.
- 8. Call [ps2000aStop](#page-112-0), even if autoStop is enabled.
- 9. Request new views of stored data using different downsampling parameters: see [Retrieving](#page-25-0) stored [data](#page-25-0).
- 10. Call [ps2000aCloseUnit](#page-30-0).

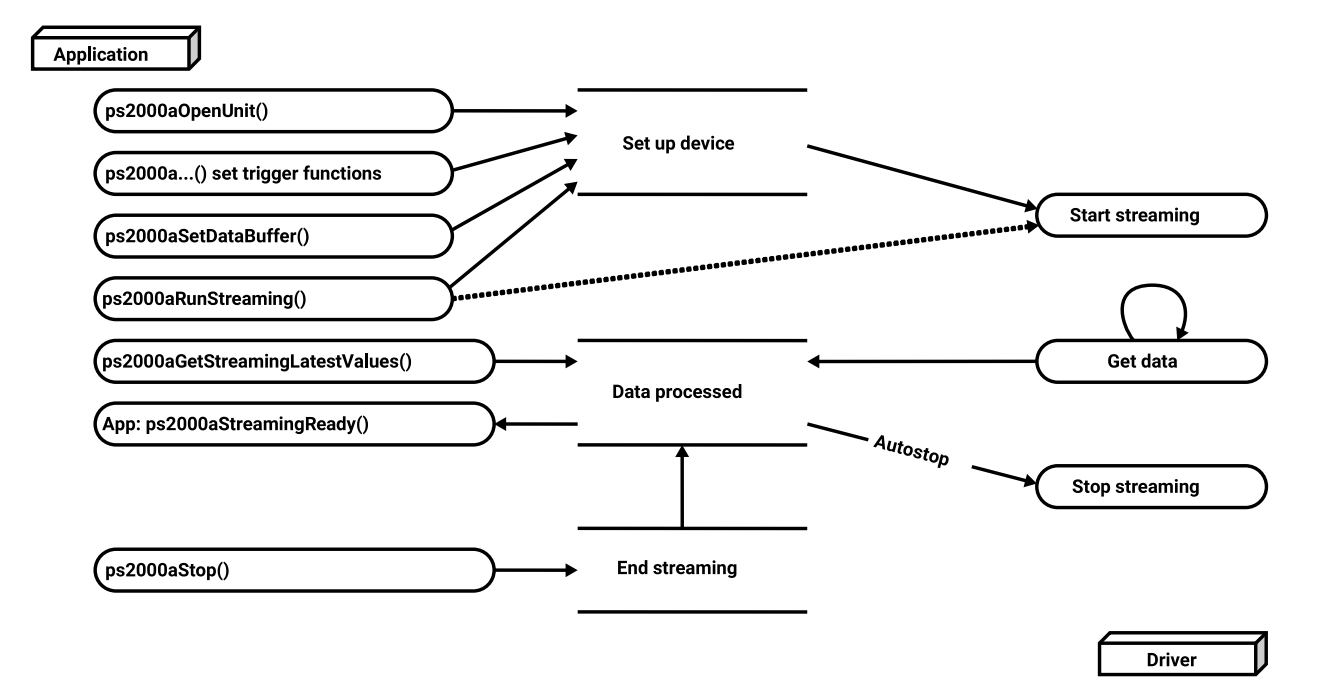

### <span id="page-25-0"></span>2.7.5 Retrieving stored data

You can collect data from the ps2000a driver with a different [downsampling](#page-49-0) factor when [ps2000aRunBlock](#page-70-0) or [ps2000aRunStreaming](#page-72-0) has already been called and has successfully captured all the data. Use [ps2000aGetValuesAsync](#page-50-0).

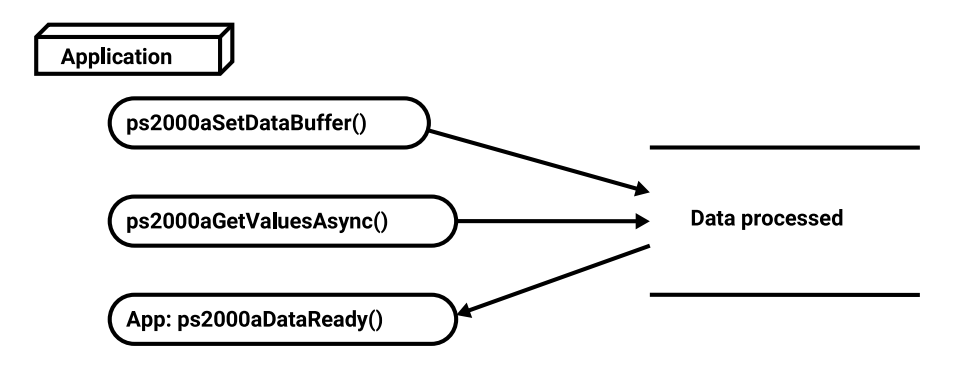

### <span id="page-26-0"></span>2.8 Timebases

The <code>ps2000</code>a API allows you to select any of 2 $^{32}$  different timebases based on the maximum sampling rate $^\dagger$ of your oscilloscope. The timebases allow slow enough sampling in block mode to overlap the streaming sample intervals, so that you can make a smooth transition between **block [mode](#page-14-0)** and [streaming](#page-23-0) mode. Calculate the timebase using the [ps2000aGetTimebase](#page-41-0) call.

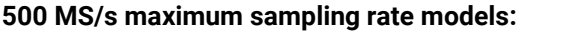

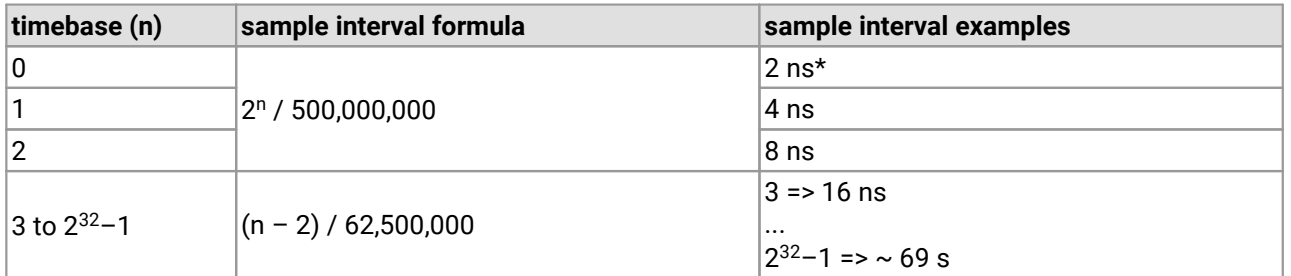

#### **1 GS/s maximum sampling rate models:**

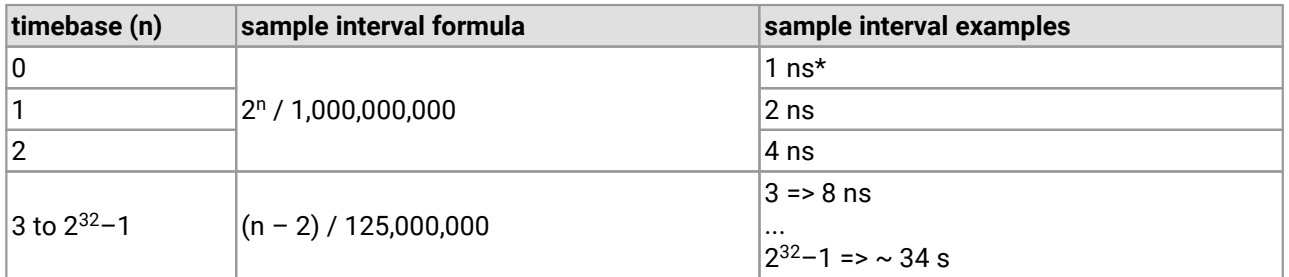

#### **PicoScope 2205 [MSO:](#page-117-2)**

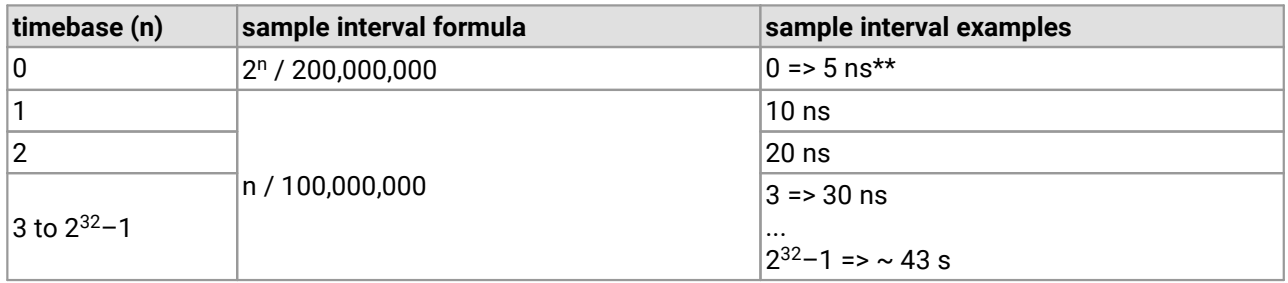

† The fastest available sampling rate may depend on which channels are enabled, and on the sampling mode. Refer to the oscilloscope data sheet for sampling rate specifications. In streaming mode the sampling rate may additionally be limited by the speed of the USB port.

\* Available only in single-channel mode.

Not available when channel B active, nor when channel A and both [digital](#page-79-0) ports active.

#### **ETS mode**

In ETS mode the sample time is not set according to the above tables but is instead calculated and returned by [ps2000aSetEts](#page-80-0).

## <span id="page-27-0"></span>2.9 MSO digital connector diagram

The [MSO](#page-117-2) models have a digital input connector. The layout of the 20-pin header plug is detailed below. The diagram is drawn as you look at the front panel of the device.

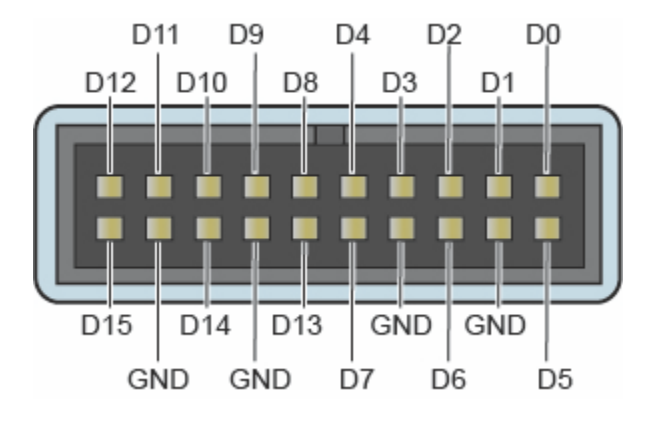

## <span id="page-27-1"></span>2.10 Combining several oscilloscopes

It is possible to collect data using up to 64 PicoScope 2000 Series oscilloscopes at the same time, subject to the capabilities of the PC. Each oscilloscope must be connected to a separate USB port. The [ps2000aOpenUnit](#page-65-0) function returns a handle to an oscilloscope. All the other functions require this handle for oscilloscope identification. For example, to collect data from two oscilloscopes at the same time:

CALLBACK [ps2000aBlockReady\(](#page-29-0)...) // define callback function specific to application

handle1 = [ps2000aOpenUnit](#page-65-0)() handle2 = [ps2000aOpenUnit\(](#page-65-0))

[ps2000aSetChannel](#page-74-0)(handle1) // set up unit 1 [ps2000aSetDigitalPort](#page-79-0) // only when using MSO [ps2000aRunBlock](#page-70-0)(handle1)

[ps2000aSetChannel](#page-74-0)(handle2) // set up unit 2 [ps2000aSetDigitalPort](#page-79-0) // only when using MSO [ps2000aRunBlock](#page-70-0)(handle2)

// data will be stored in buffers // and application will be notified using callback

ready = FALSE while not ready ready = handle1\_ready ready &= handle2\_ready

# <span id="page-28-0"></span>3 API functions

The ps2000a API exports a number of functions for you to use in your own applications. All functions are C functions using the standard call naming convention (\_\_stdcall). They are all exported with both decorated and undecorated names.

### <span id="page-29-0"></span>3.1 ps2000aBlockReady() -find out if block-mode data ready

typedef void (CALLBACK \*ps2000aBlockReady) ( int16\_t handle, [PICO\\_STATUS](#page-116-1) status, void \* pParameter )

This callback function is part of your application. You register it with the ps2000a driver using [ps2000aRunBlock](#page-70-0), and the driver calls it back when block-mode data is ready. You can then download the data using the [ps2000aGetValues](#page-48-0) function.

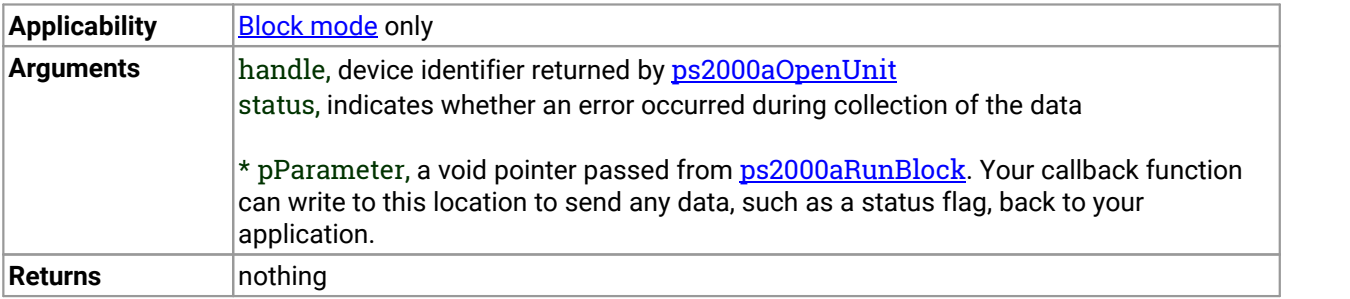

# <span id="page-30-0"></span>3.2 ps2000aCloseUnit() - close a scope device

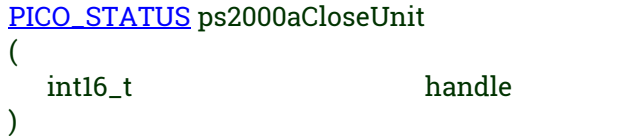

This function shuts down an oscilloscope.

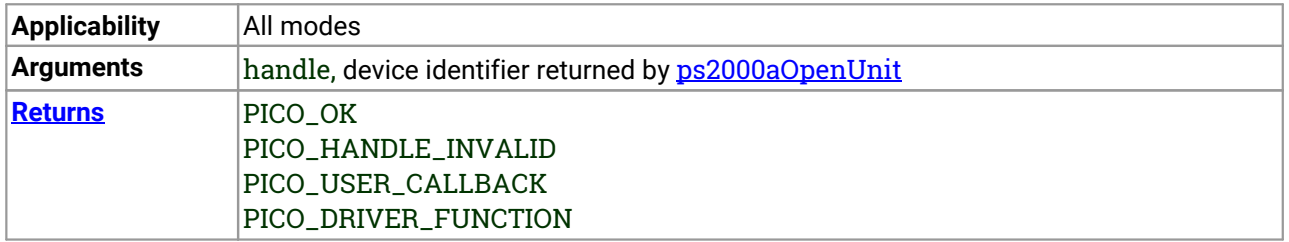

## <span id="page-31-0"></span>3.3 ps2000aDataReady() -find out if post-collection data ready

typedef void (\_\_stdcall \*ps2000aDataReady)

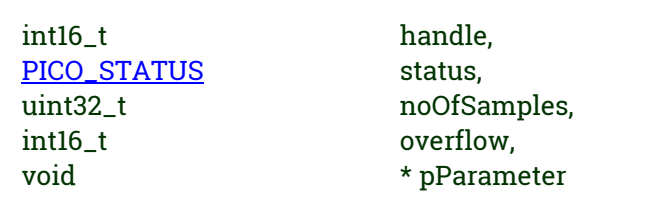

This is a callback function that you write to collect data from the driver. You supply a pointer to the function when you call **[ps2000aGetValuesAsync](#page-50-0)**, and the driver calls your function back when the data is ready.

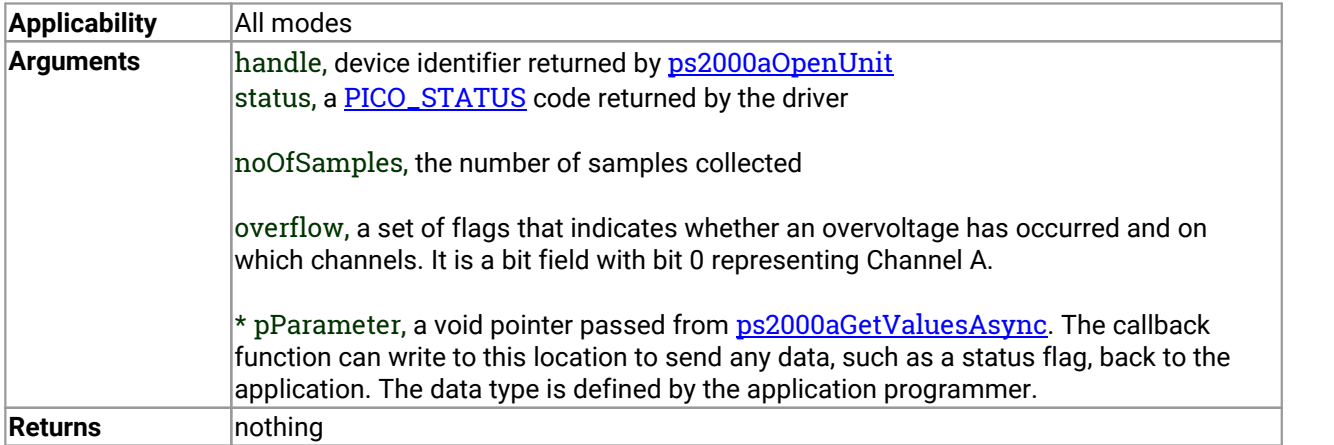

(

)

### <span id="page-32-0"></span>3.4 ps2000aEnumerateUnits() -find all connected oscilloscopesfind all connected oscilloscopes

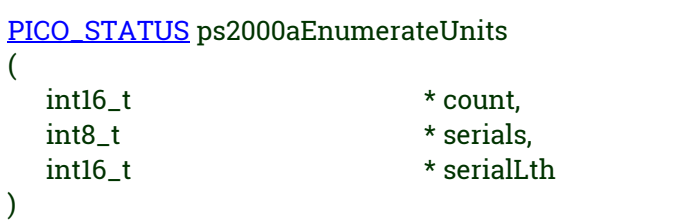

This function counts the number of unopened PicoScope 2000 Series (A API) units connected to the computer and returns a listof serial numbers as a string. It does not detect units that are already open and have a handle assigned to them by the driver.

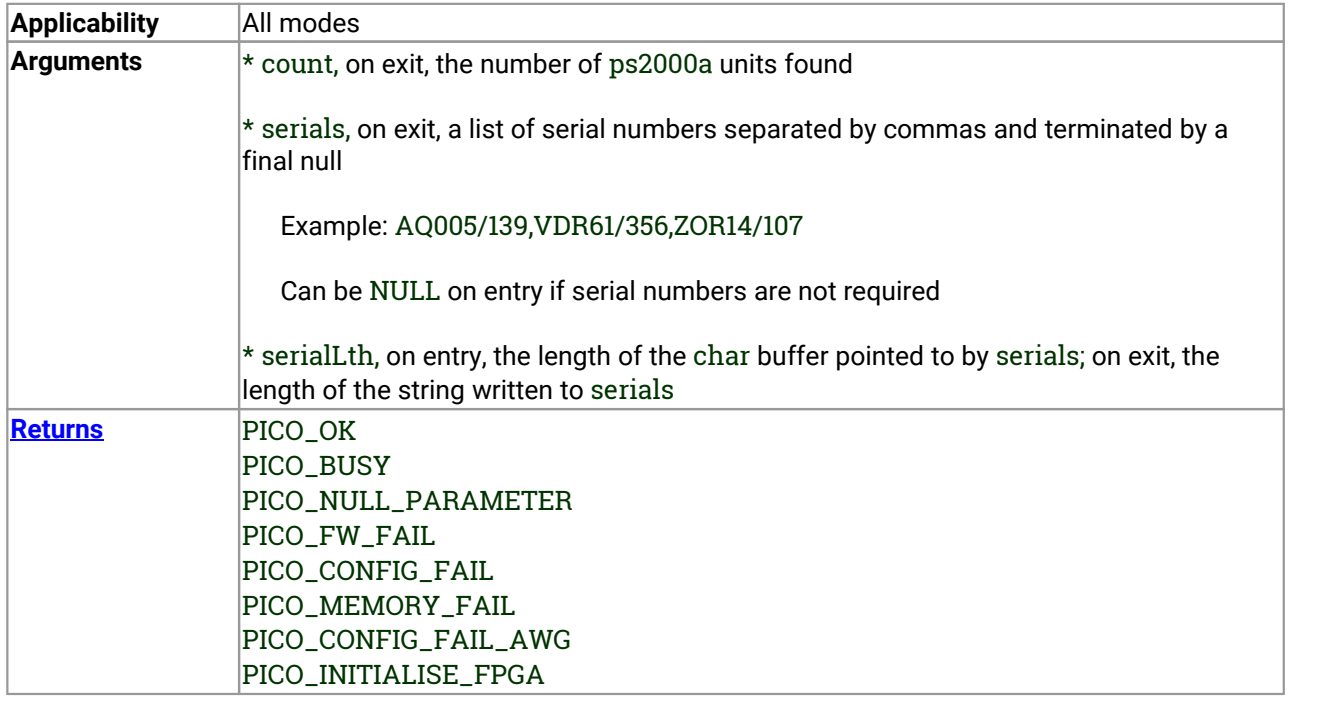

# <span id="page-33-0"></span>3.5 ps2000aFlashLed() - flash the front-panel LED

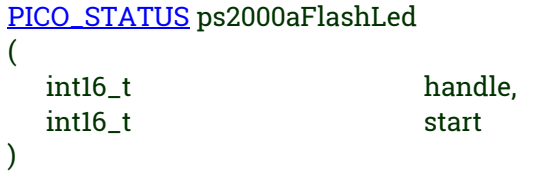

This function flashes the LED on the front of the scope without blocking the calling thread. Calls to [ps2000aRunStreaming](#page-72-0) and [ps2000aRunBlock](#page-70-0) cancel any flashing started by this function. It is not possible to set the LED to be constantly illuminated, as this state is used to indicate that the scope has not been initialized.

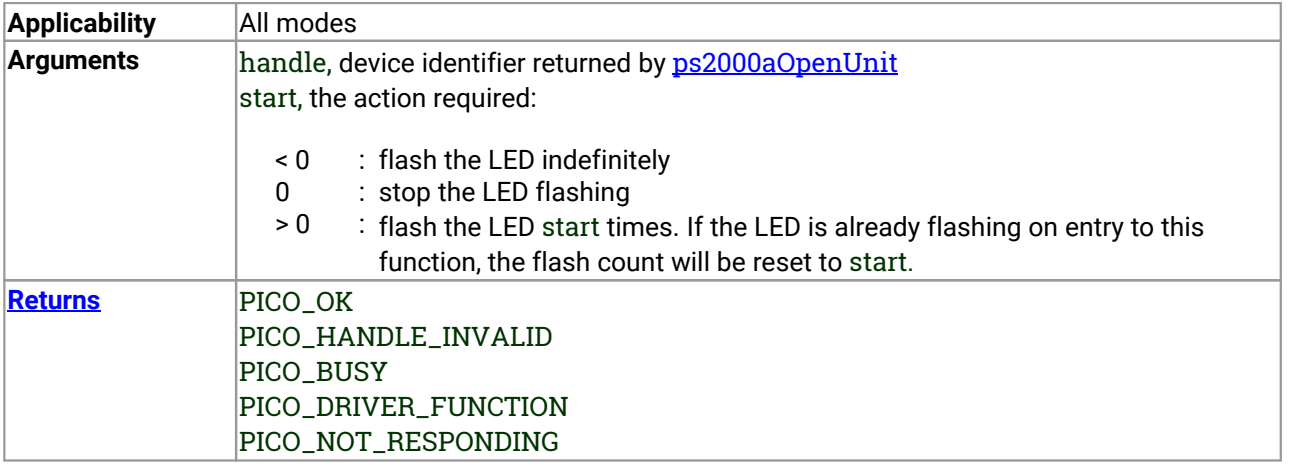

# <span id="page-34-0"></span>3.6 ps2000aGetAnalogueOffset() -get allowable offset range

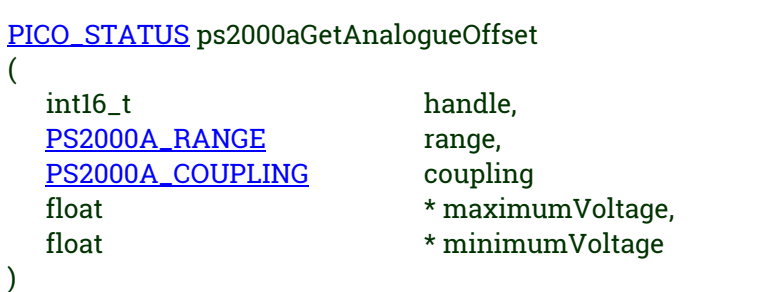

This function is used to get the maximum and minimum allowable analog offset for a specific voltage range.

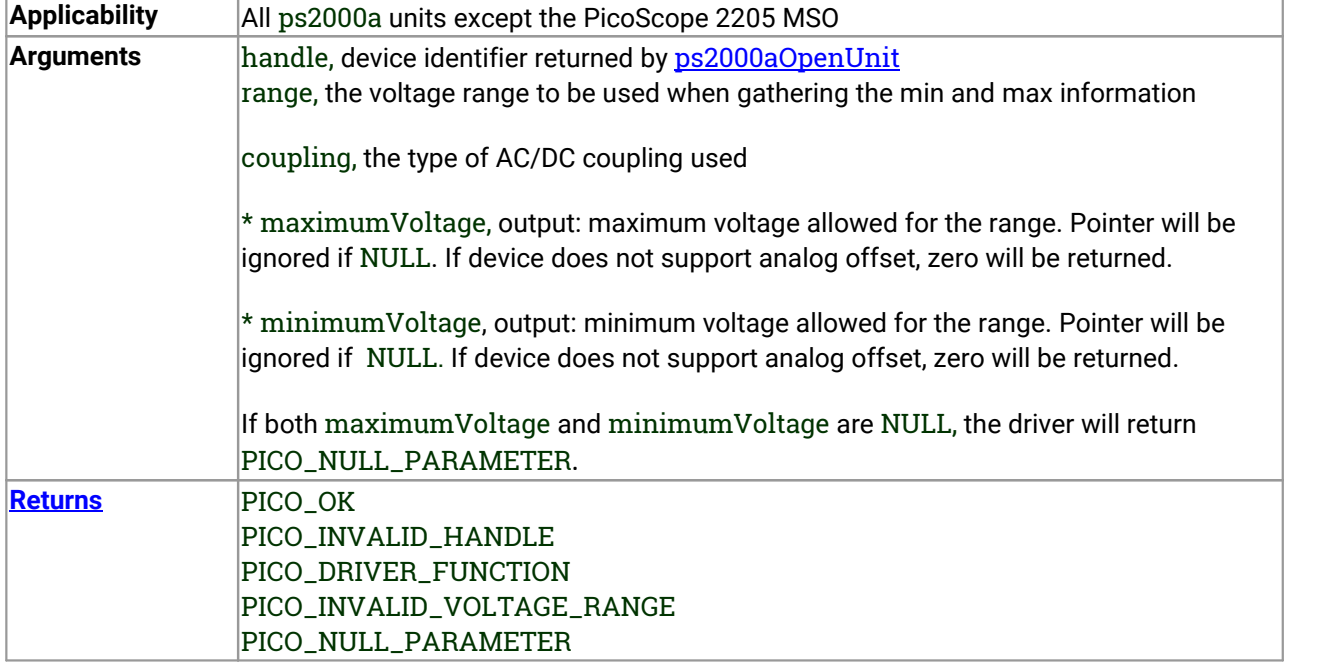

# <span id="page-35-0"></span>3.7 ps2000aGetChannelInformation() - get list of available ranges

[PICO\\_STATUS](#page-116-1) ps2000aGetChannelInformation (

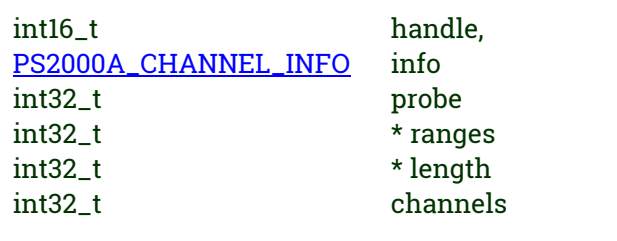

This function queries which ranges are available on a scope device.

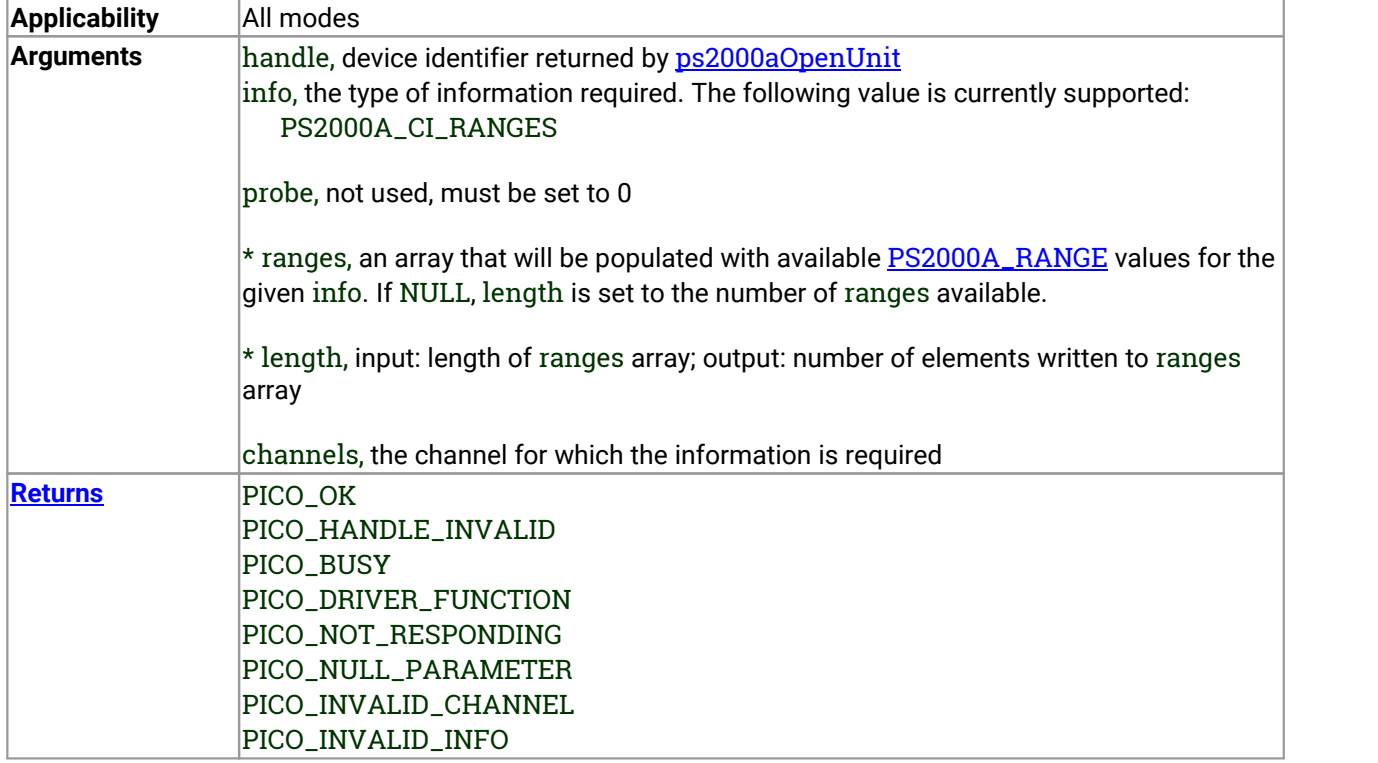

)
#### 3.8 ps2000aGetMaxDownSampleRatio() -get aggregation ratio for data

[PICO\\_STATUS](#page-116-0) ps2000aGetMaxDownSampleRatio ( int16\_t handle, uint32\_t noOfUnaggregatedSamples, uint32\_t \* maxDownSampleRatio, PS2000A\_RATIO\_MODE downSampleRatioMode, uint32\_t segmentIndex )

This function returns the maximum downsampling ratio that can be used for a given number of samples in a given downsampling mode.

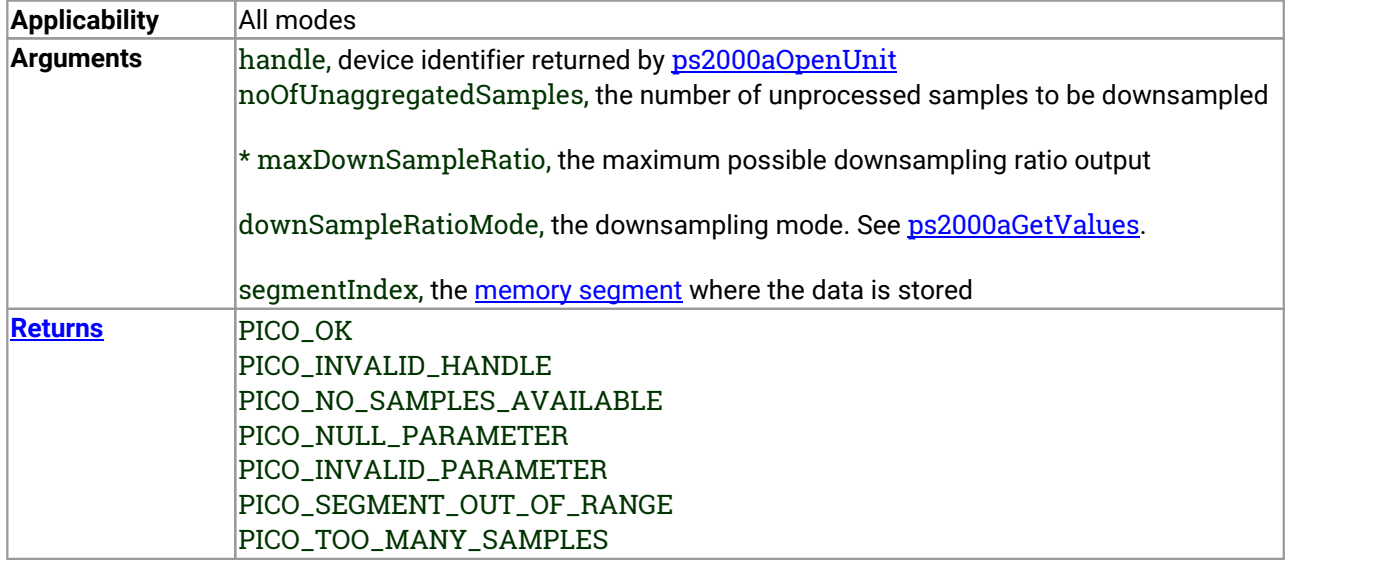

# 3.9 ps2000aGetMaxSegments() - find out how many segments allowed

[PICO\\_STATUS](#page-116-0) ps2000aGetMaxSegments

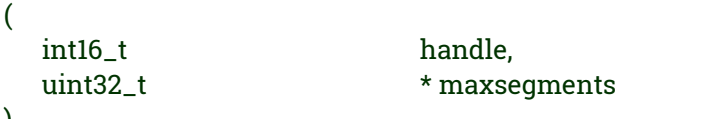

This function returns the maximum number of segments allowed for the opened variant. Refer to [ps2000aMemorySegments](#page-62-0) for specific figures.

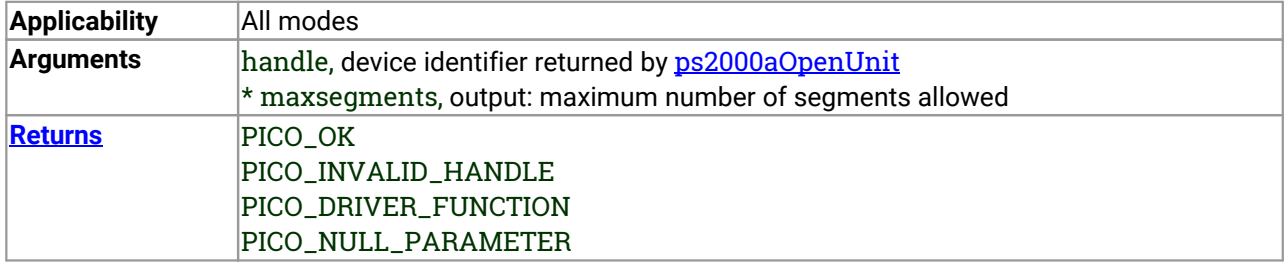

)

#### 3.10 ps2000aGetNoOfCaptures() -get number of captures available

[PICO\\_STATUS](#page-116-0) ps2000aGetNoOfCaptures

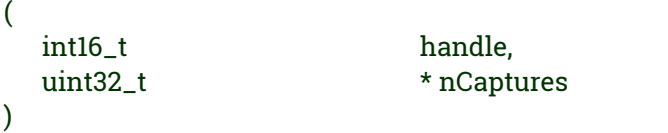

This function finds out how many captures are available in rapid block mode after [ps2000aRunBlock](#page-70-0) has been called. It can be called during data capture, or after the normal end of collection, or after data collection was terminated by  $p_s2000aStop$ . The returned value (\* nCaptures) can then be used to iterate through the number of segments using [ps2000aGetValues](#page-48-0), or in a single call to [ps2000aGetValuesBulk](#page-51-0) where it is used to calculate the toSegmentIndex parameter.

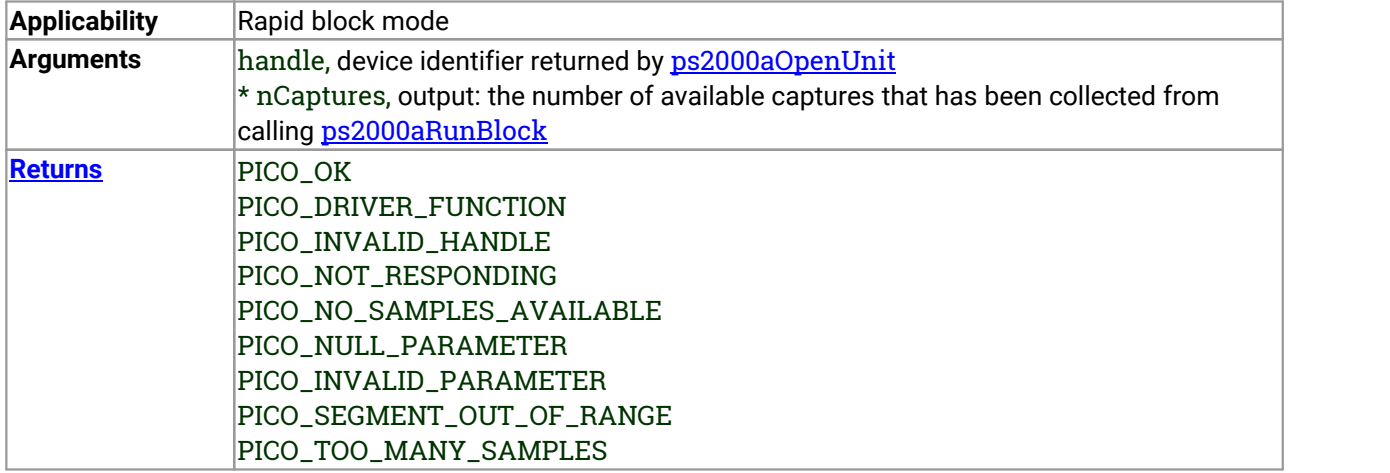

# 3.11 ps2000aGetNoOfProcessedCaptures() - get number of captures processed

[PICO\\_STATUS](#page-116-0) ps2000aGetNoOfProcessedCaptures

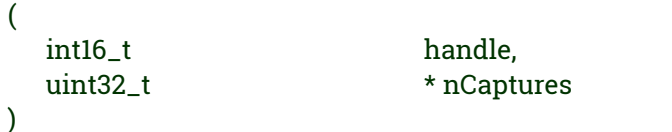

This function finds out how many captures in rapid block mode have been processed after [ps2000aRunBlock](#page-70-0) has been called and the collection is either still in progress, completed, or interrupted by a call to [ps2000aStop](#page-112-0).

It is mainly intended for use while capture is still in progress and you are collecting data using [ps2000aGetValuesOverlappedBulk](#page-54-0). The returned value (\* nCaptures) indicates how many captures have been completed and therefore how many buffer segments have been filled.

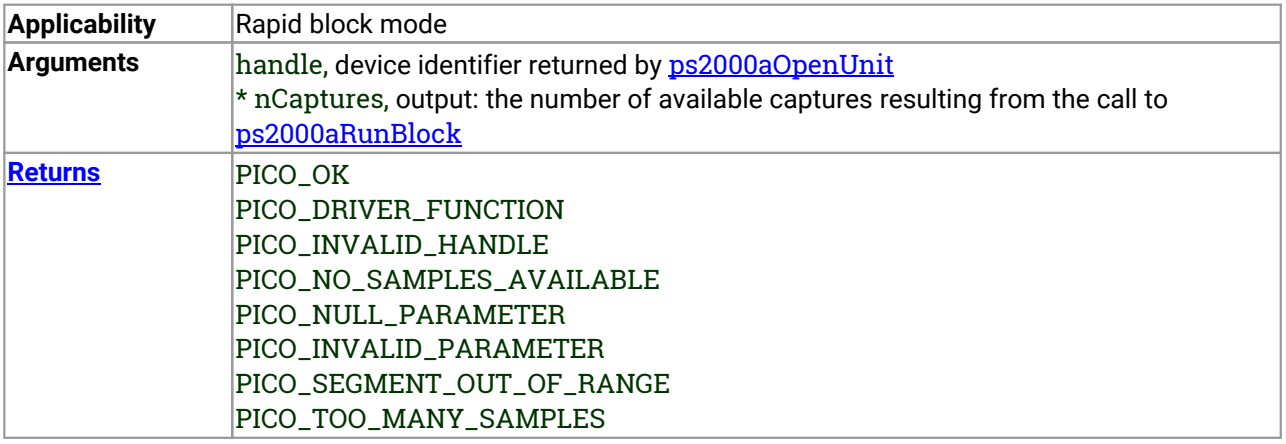

#### 3.12 ps2000aGetStreamingLatestValues() -get streaming data while scope is running

[PICO\\_STATUS](#page-116-0) ps2000aGetStreamingLatestValues

(

)

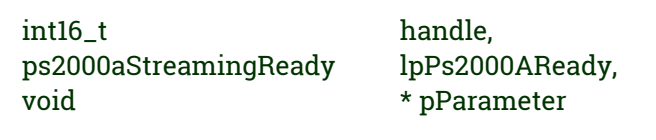

This function instructs the driver to return the next block of values to your [ps2000aStreamingReady](#page-113-0) callback function. You must have previously called [ps2000aRunStreaming](#page-72-0) beforehand to set up [streaming](#page-23-0).

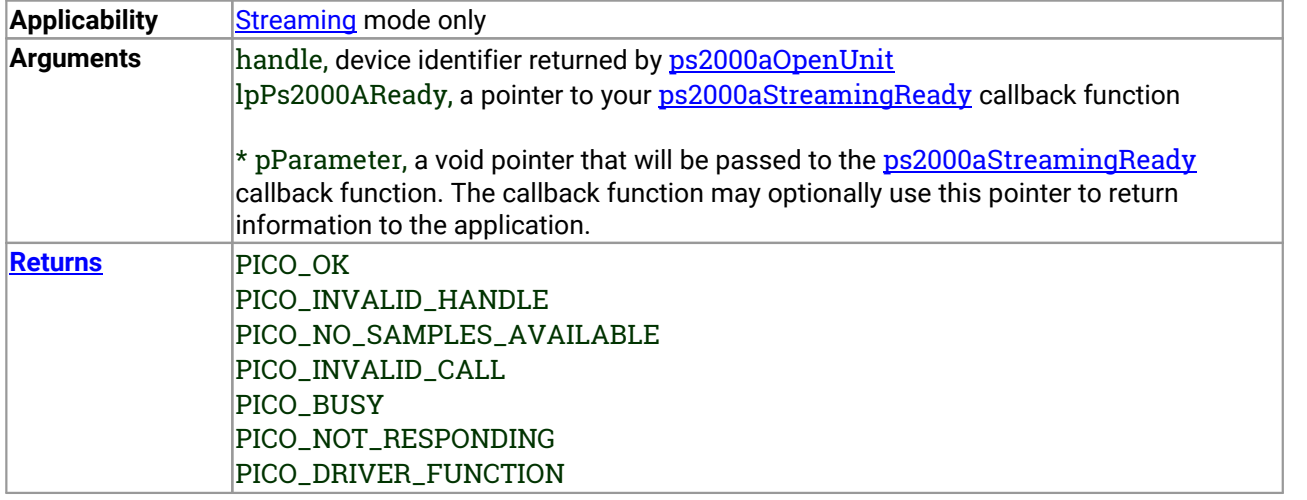

# <span id="page-41-0"></span>3.13 ps2000aGetTimebase() - find out what timebases are available

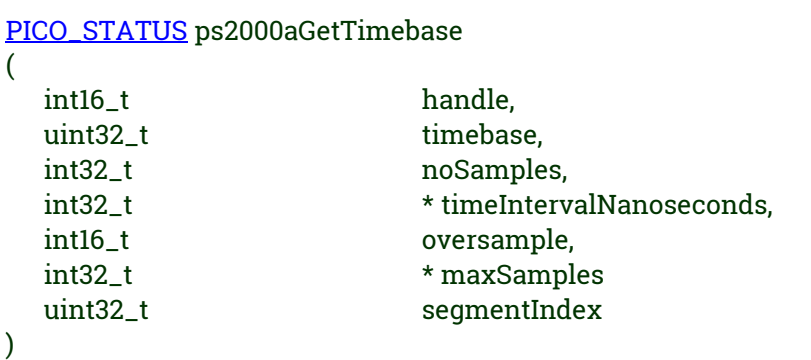

This function calculates the sampling rate and maximum number of samples for a given [timebase](#page-118-0) under the specified conditions. The result will depend on the number of channels enabled by the last call to [ps2000aSetChannel](#page-74-0).

This function is provided for use with programming languages that do not support the float data type. The value returned in the timeIntervalNanoseconds argument is restricted to integers. If your programming language supports the float type, we recommend that you use [ps2000aGetTimebase2](#page-43-0) instead.

To use [ps2000aGetTimebase](#page-41-0) or [ps2000aGetTimebase2](#page-43-0), first estimate the timebase number that you require using the information in the [timebase](#page-26-0) quide. Next, call one of these functions with the timebase that you have just chosen and verify that the timeIntervalNanoseconds argument that the function returns is the value that you require. You may need to iterate this process until you obtain the time interval that you need.

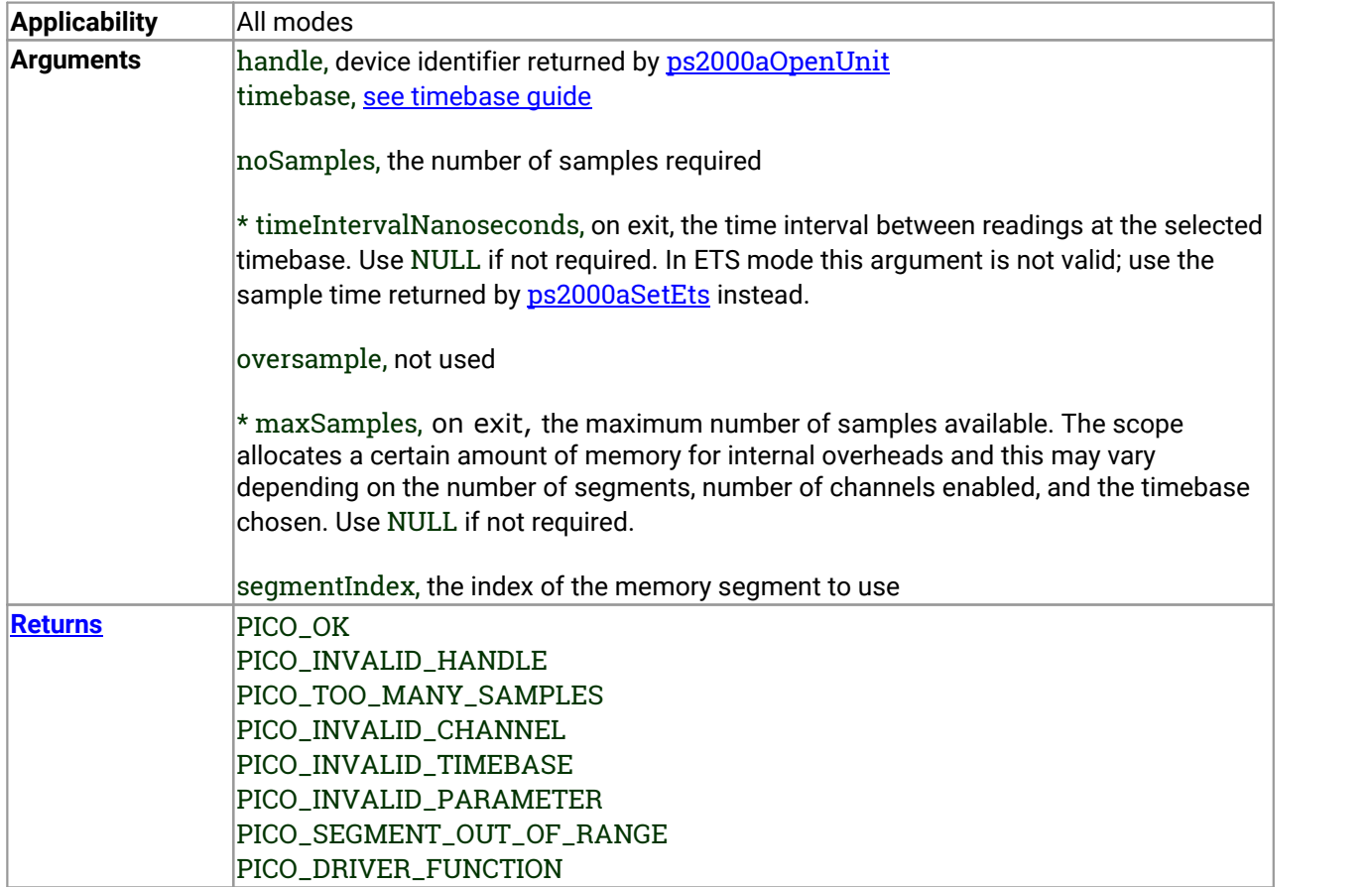

# <span id="page-43-0"></span>3.14 ps2000aGetTimebase2() - find out what timebases are available

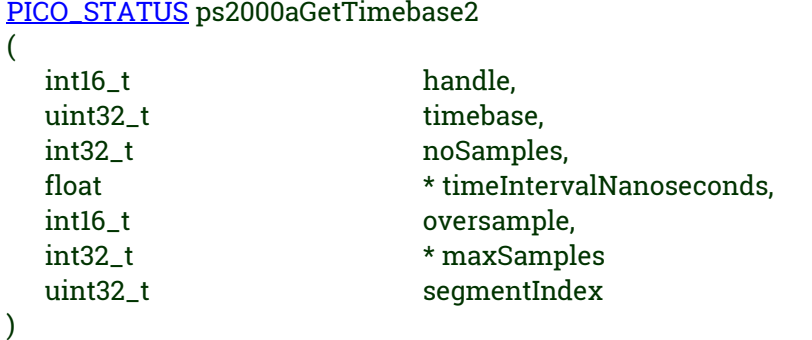

This function is an upgraded version of [ps2000aGetTimebase](#page-41-0), and returns the time interval as a float rather than a long. This allows it to return sub-nanosecond time intervals. See [ps2000aGetTimebase](#page-41-0) fora full description.

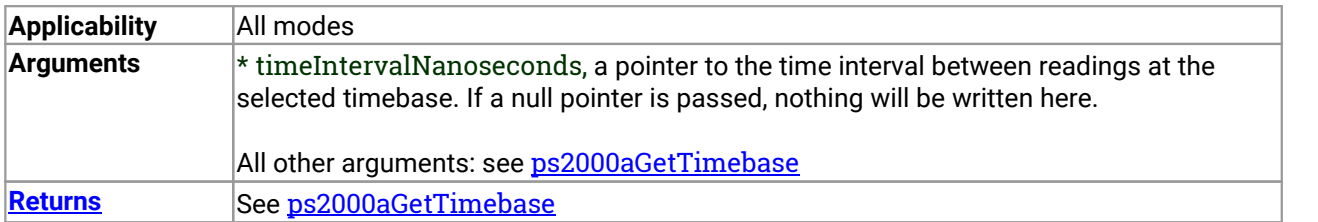

#### <span id="page-44-0"></span>3.15 ps2000aGetTriggerTimeOffset() - find out when trigger occurred (32-bit)

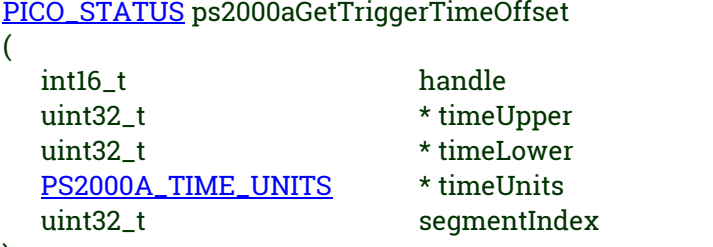

)

This function gets the time, as two 4-byte values, at which the trigger occurred. Call it after **[block-mode](#page-14-0)** data has been captured or when data has been retrieved from a previous block-mode capture. A 64-bit version of this function, [ps2000aGetTriggerTimeOffset64](#page-45-0), is also available.

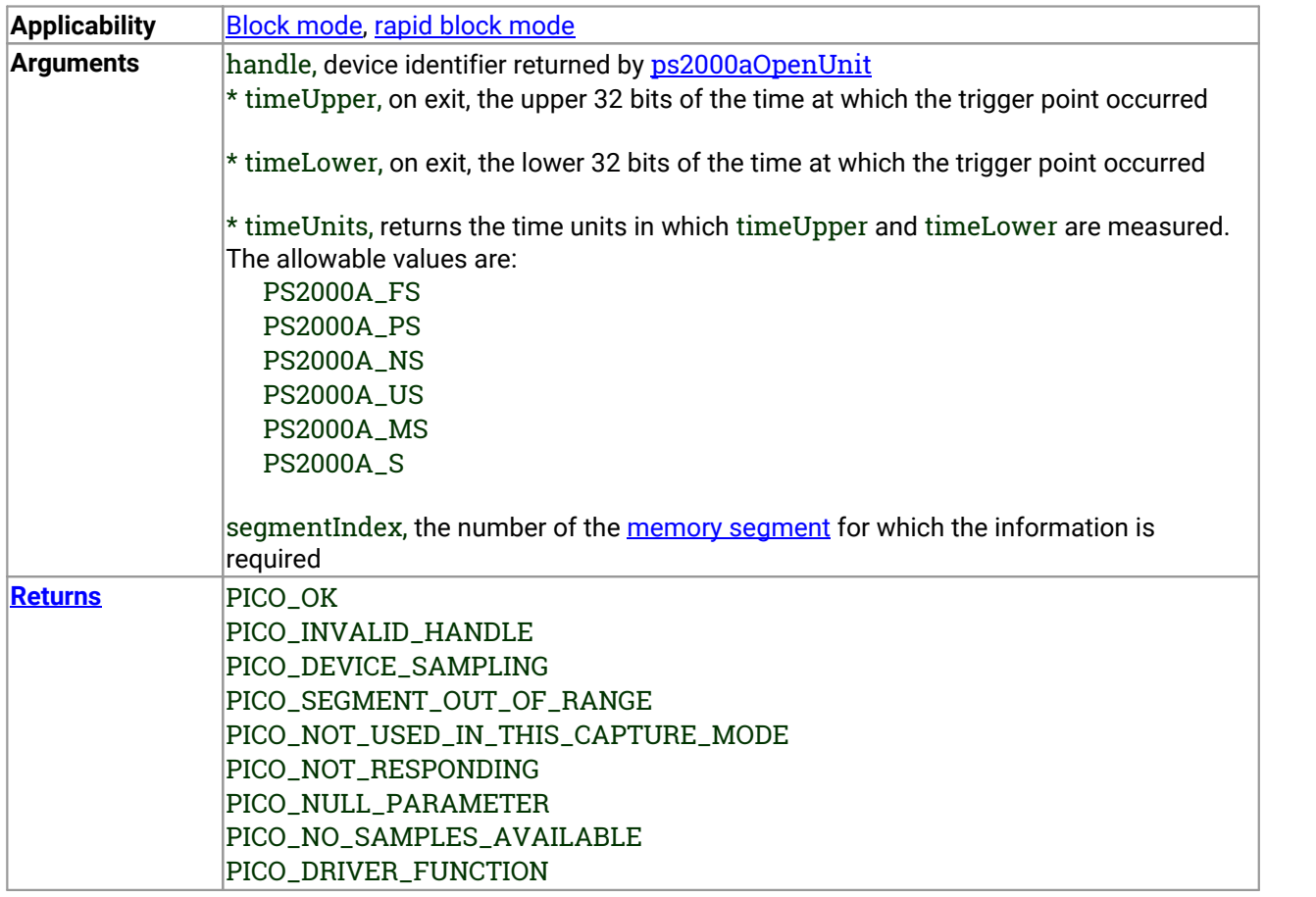

# <span id="page-45-0"></span>3.16 ps2000aGetTriggerTimeOffset64() - find out when trigger occurred (64-bit)

[PICO\\_STATUS](#page-116-0) ps2000aGetTriggerTimeOffset64 (

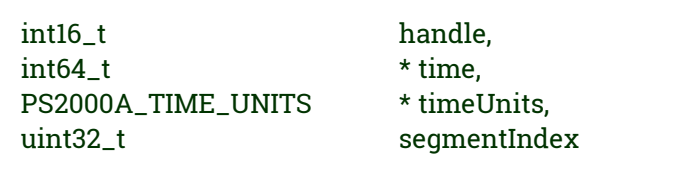

This function gets the time, as a single 64-bit value, at which the trigger occurred. Call it after [block-mode](#page-14-0) data has been captured or when data has been retrieved from a previous block-mode capture. A 32-bit version of this function, [ps2000aGetTriggerTimeOffset](#page-44-0), is also available.

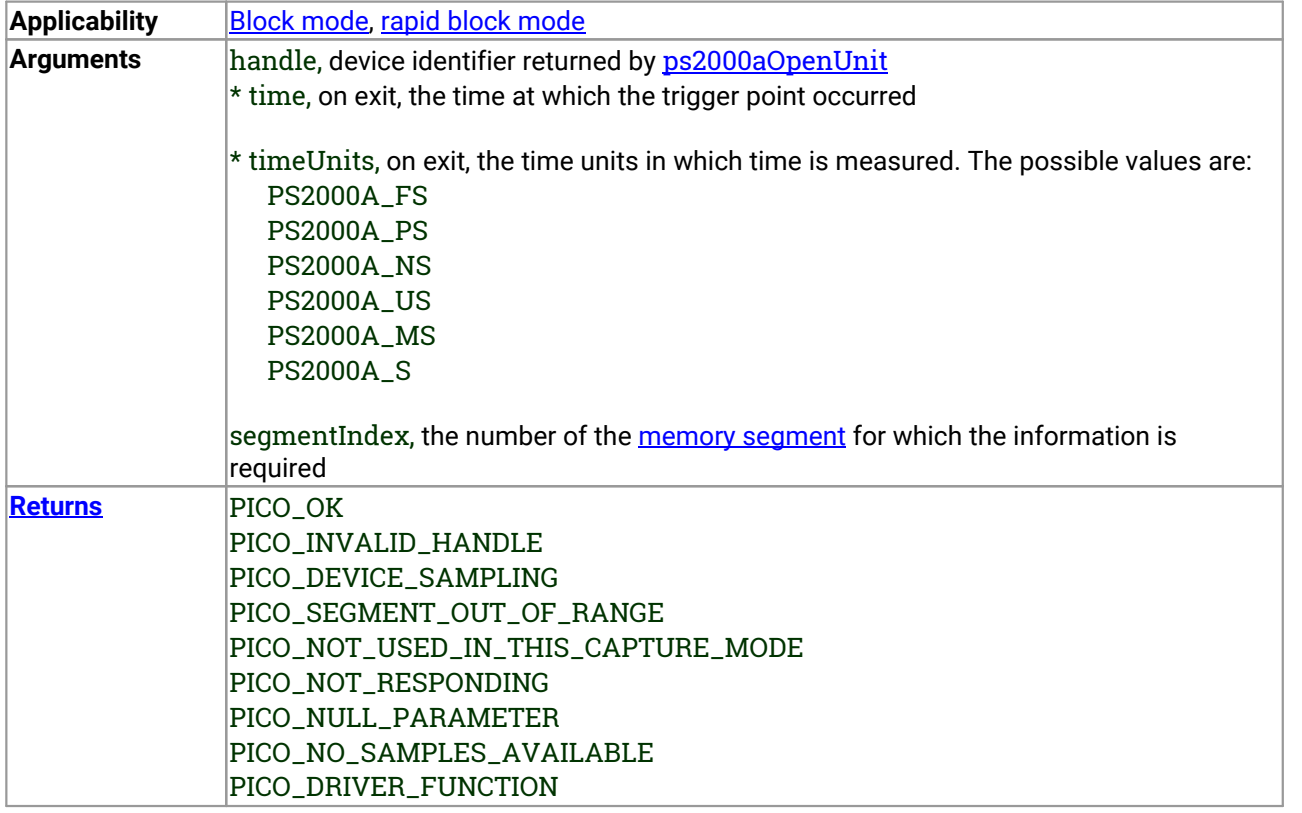

)

#### 3.17 ps2000aGetUnitInfo() - get information about scope device

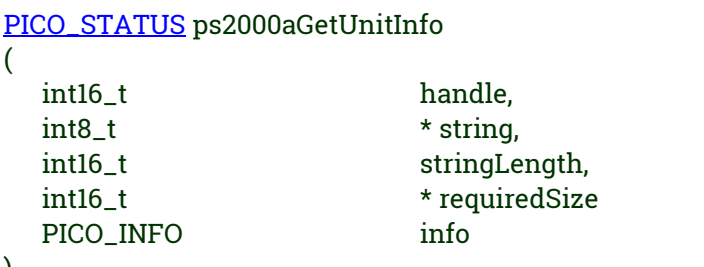

)

This function retrieves information about the specified oscilloscope. If the device fails to open, or no device is opened only the driver version is available.

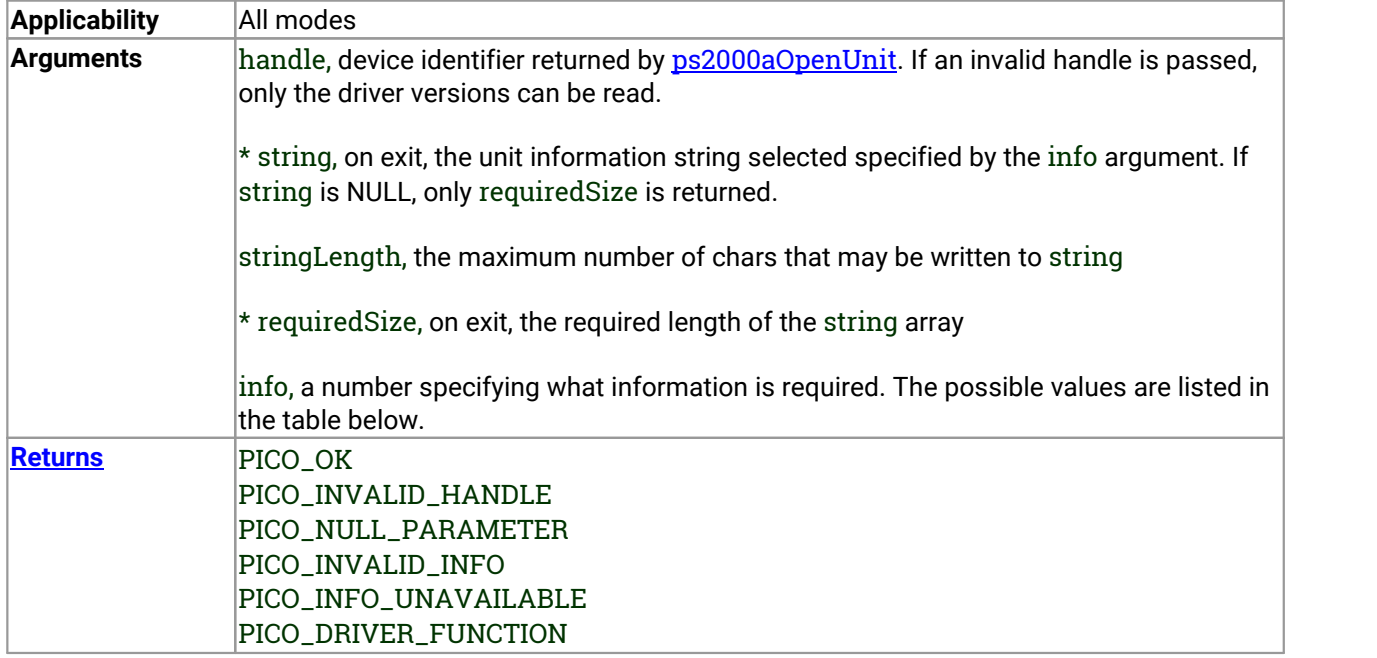

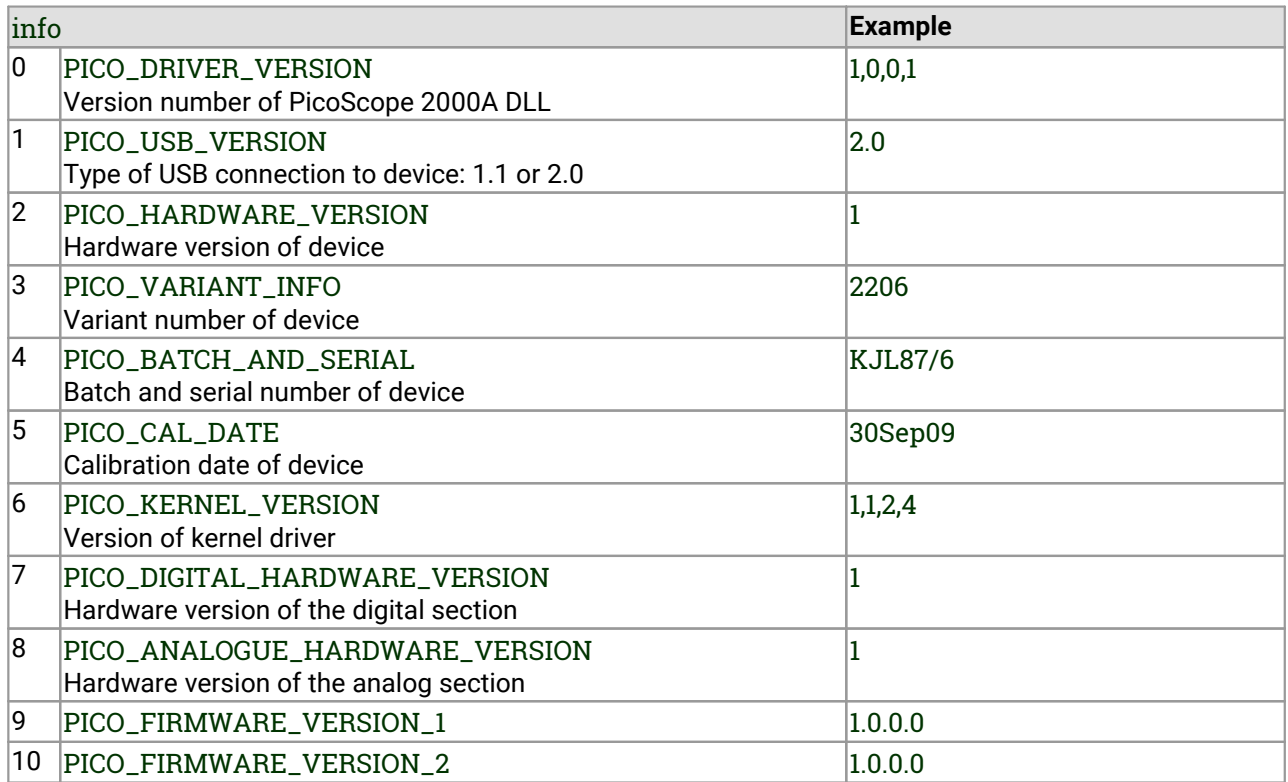

#### <span id="page-48-0"></span>3.18 ps2000aGetValues() - get block-mode data with callback

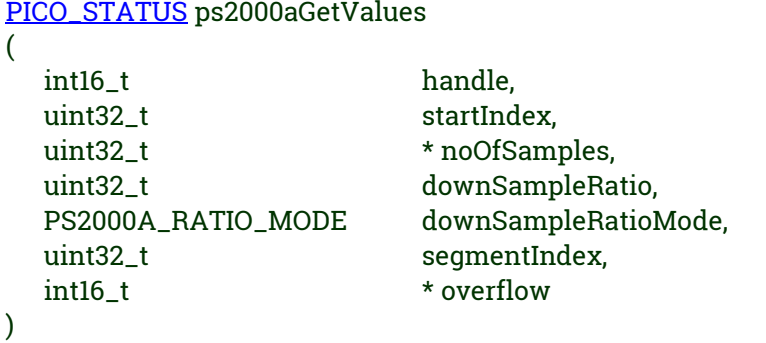

This function returns block-mode data, with or without **[downsampling](#page-49-0)**, starting at the specified sample number. It is used to get the stored data from the driver after data collection has stopped.

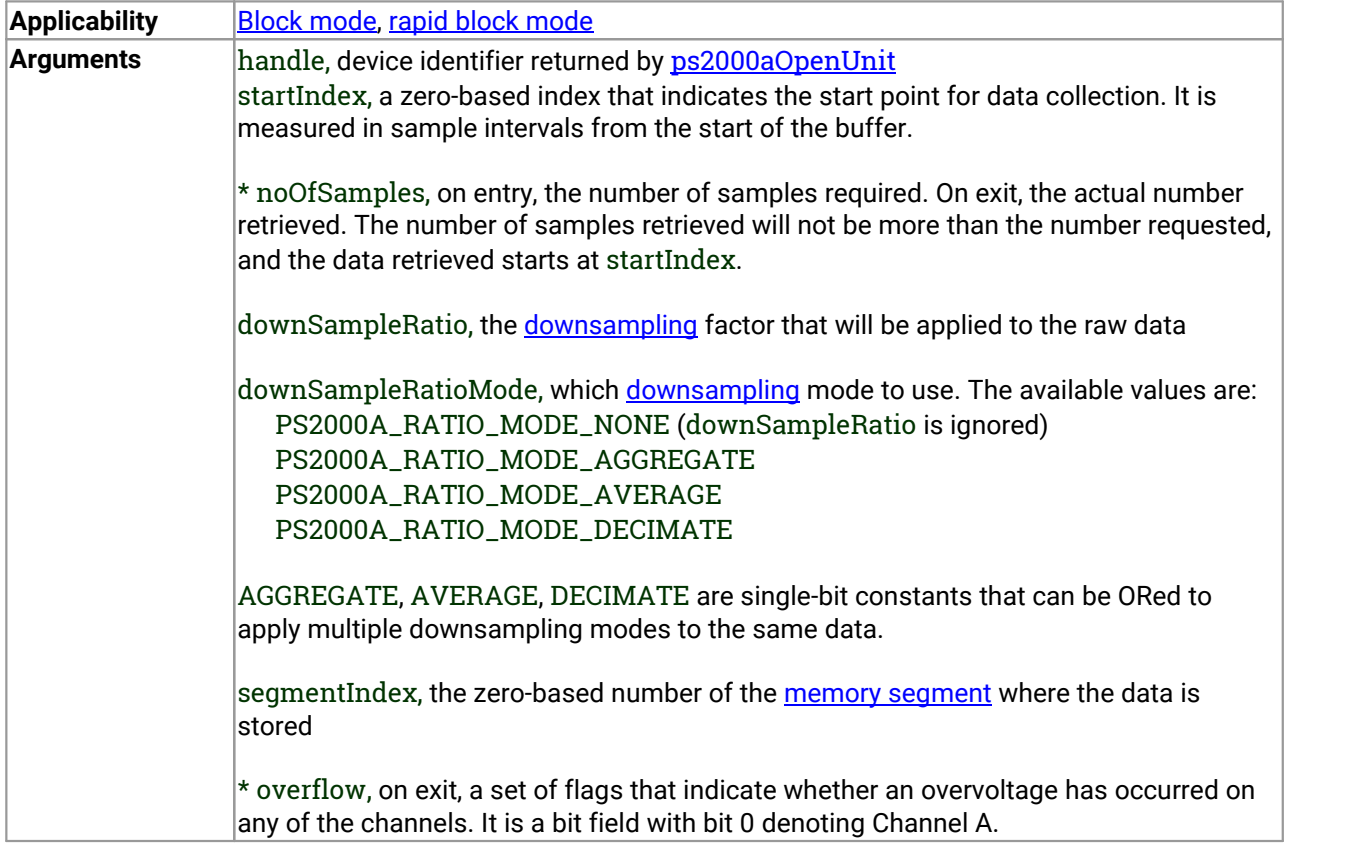

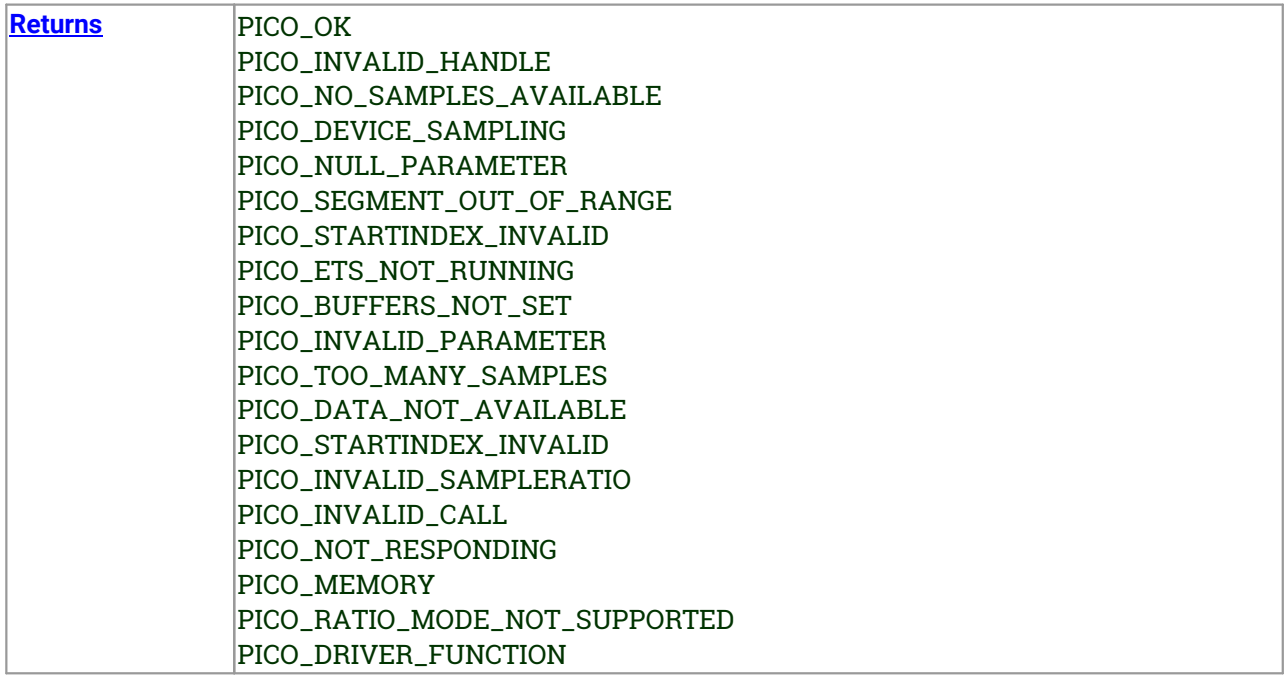

#### <span id="page-49-0"></span>3.18.1 Downsampling modes

Various methods of data reduction, or **downsampling**, are possible with the PicoScope 2000 Series oscilloscopes. The downsampling is done at high speed by dedicated hardware inside the scope, making your application faster and more responsive than if you had to do all the data processing in software.

You specify the downsampling mode when you call one of the data collection functions such as [ps2000aGetValues](#page-48-0). The following modes are available:

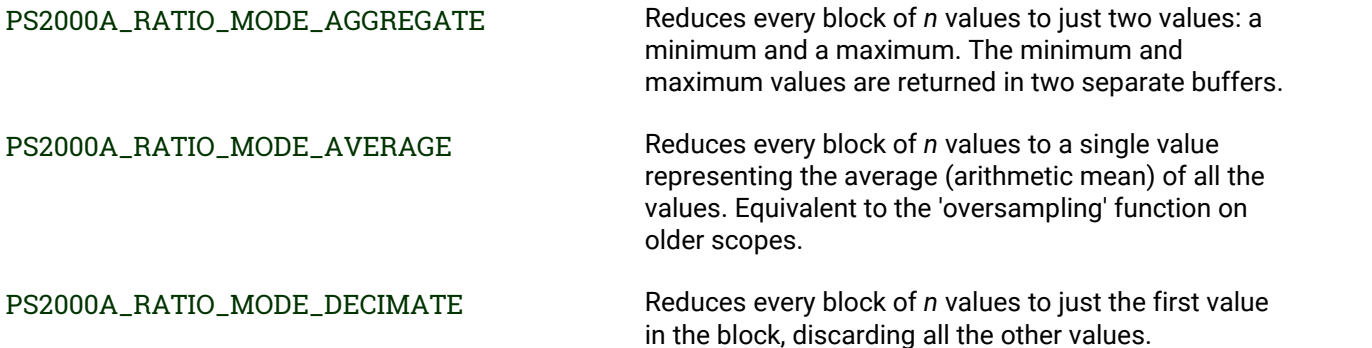

#### 3.19 ps2000aGetValuesAsync() - get streaming data with callback

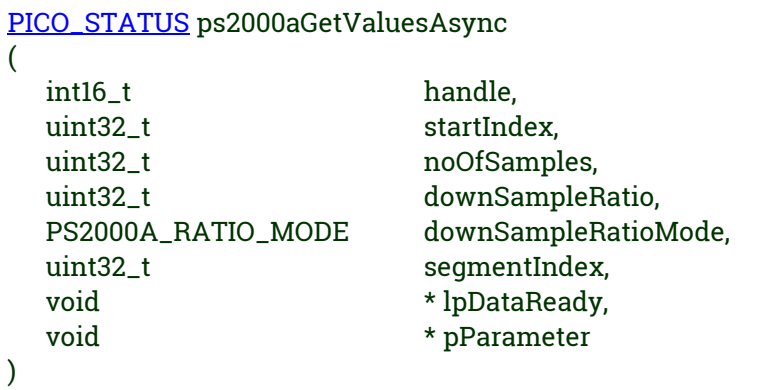

This function returns data either with or without [downsampling,](#page-49-0) starting at the specified sample number. It is used to get the stored data from the scope after data collection has stopped. It returns the data using a callback.

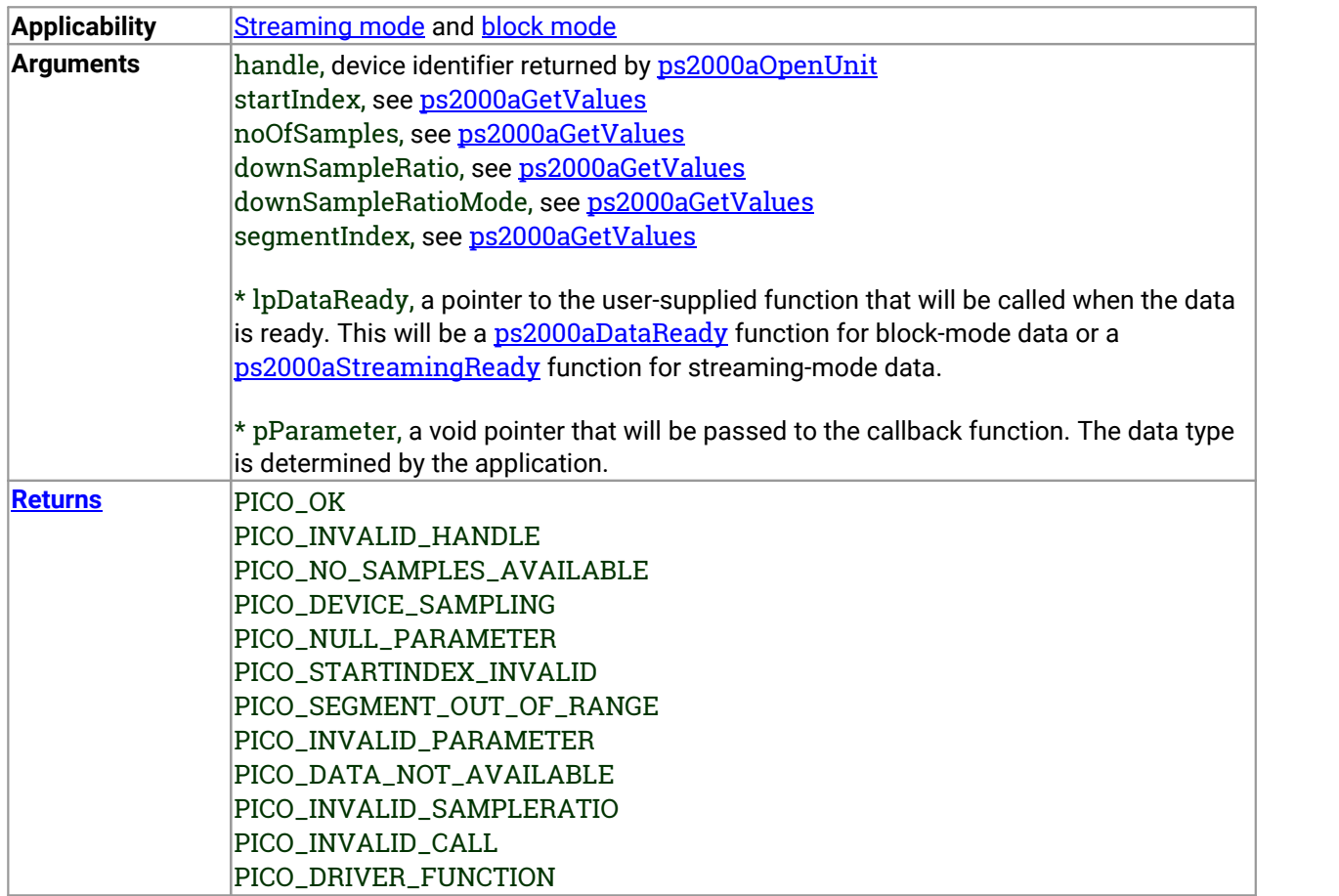

# <span id="page-51-0"></span>3.20 ps2000aGetValuesBulk() - get data in rapid block mode

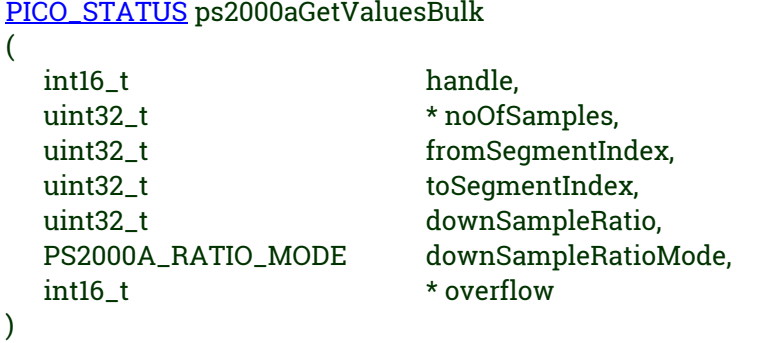

This function retrieves waveforms captured using rapid block [mode](#page-16-0). The waveforms must have been collected sequentially and in the same run.

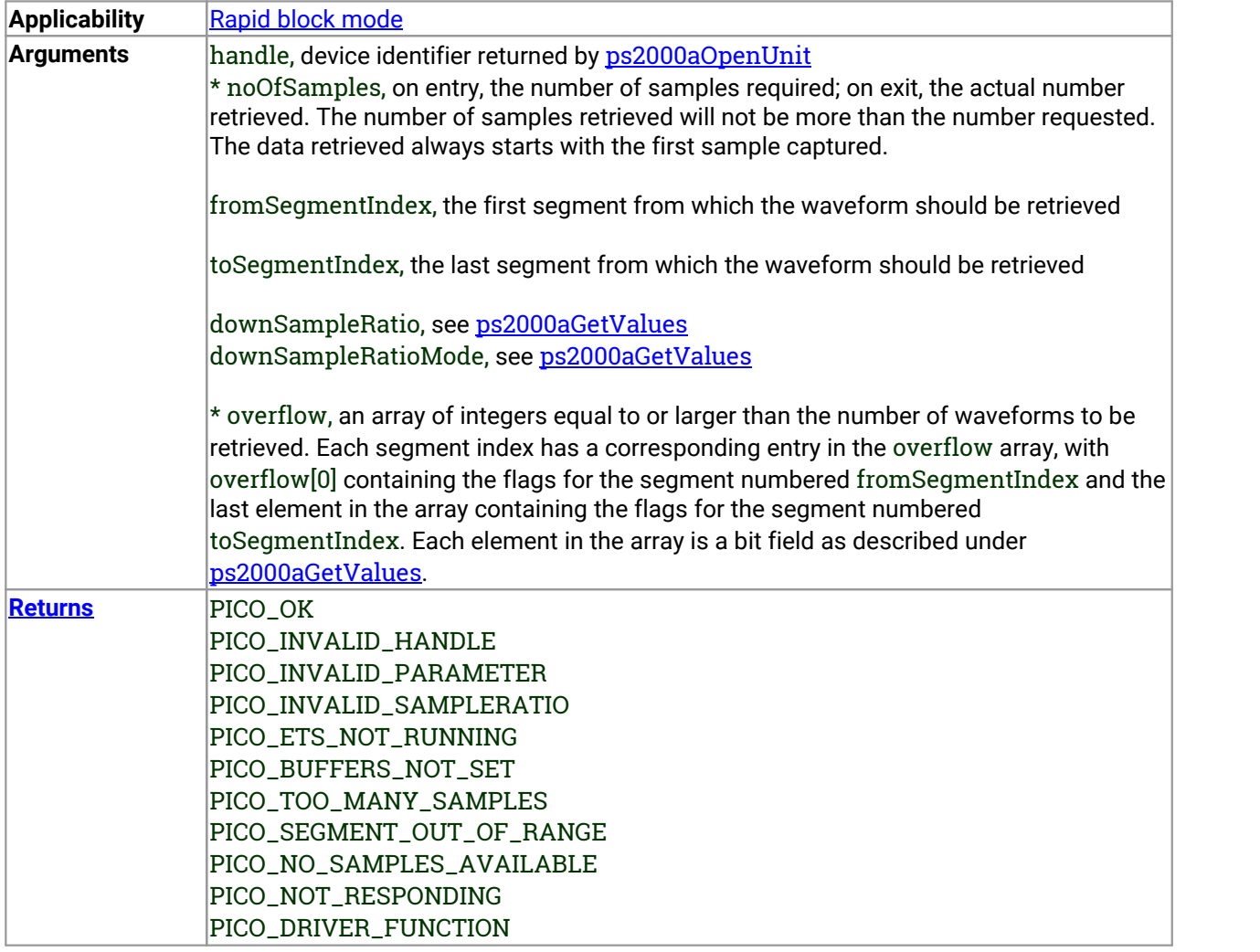

#### <span id="page-52-0"></span>3.21 ps2000aGetValuesOverlapped() - set up data collection ahead of capture

```
PICO_STATUS ps2000aGetValuesOverlapped
(
 int16_t handle, uint32_t startIndex,
 uint32_t * noOfSamples,
 uint32_t downSampleRatio, PS2000A_RATIO_MODE downSampleRatioMode, uint32_t segmentIndex,
 int16_t * overflow
)
```
This function allows you to make a deferred data-collection request in block mode. The request will be executed, and the arguments validated, when you call **[ps2000aRunBlock](#page-70-0)**. The advantage of this function is that the driver makes contact with the scope only once, when you call [ps2000aRunBlock](#page-70-0), compared with the two contacts that occur when you use the conventional [ps2000aRunBlock](#page-70-0), [ps2000aGetValues](#page-48-0) calling sequence. This slightly reduces the dead time between successive captures in block mode.

After calling [ps2000aRunBlock](#page-70-0), you can optionally use [ps2000aGetValues](#page-48-0) to request further copies of the data. This might be required if you wish to display the data with different data reduction settings.

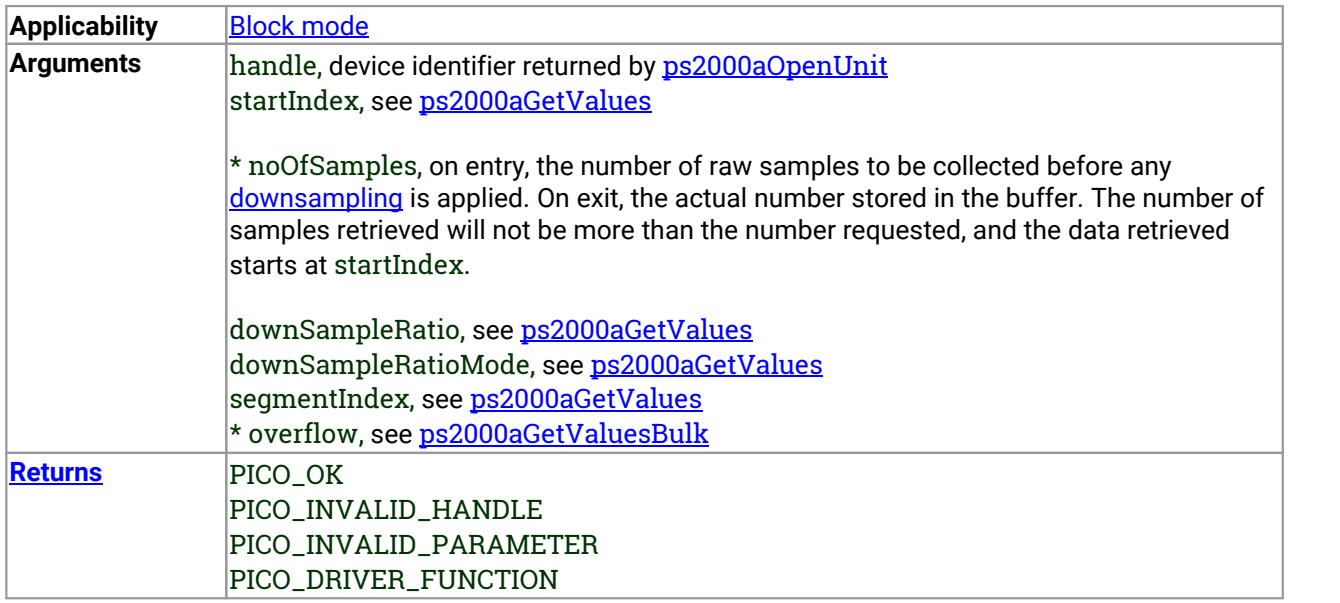

#### 3.21.1 Using the GetValuesOverlapped functions

- 1. Open the oscilloscope using [ps2000aOpenUnit](#page-65-0).
- 2. Select channel ranges and AC/DC coupling using [ps2000aSetChannel](#page-74-0).
- 3. Using [ps2000aGetTimebase](#page-41-0), select timebases until the required nanoseconds per sample is located.
- 4. Use the trigger setup functions [ps2000aSetTriggerChannelDirections](#page-101-0) and [ps2000aSetTriggerChannelProperties](#page-102-0) to set up the trigger if required.
- 5. Wait until the oscilloscope is ready using the **[ps2000aBlockReady](#page-29-0)** callback (or poll using [ps2000aIsReady](#page-59-0)).
- 6. Use [ps2000aSetDataBuffer](#page-76-0) to tell the driver where your memory buffer is.
- 7. Set up the transfer of the block of data from the oscilloscope using [ps2000aGetValuesOverlapped](#page-52-0).
- 8. Start the oscilloscope running using [ps2000aRunBlock](#page-70-0).
- 9. Display the data.
- 10.Stop the oscilloscope.
- 11.Repeat steps 8 and 9 if needed.

A similar procedure can be used with rapid block [mode](#page-16-0) using the [ps2000aGetValuesOverlappedBulk](#page-54-0) function.

#### <span id="page-54-0"></span>3.22 ps2000aGetValuesOverlappedBulk() - set up data collection in rapid block mode

[PICO\\_STATUS](#page-116-0) ps2000aGetValuesOverlappedBulk ( int16\_t handle, uint32\_t startIndex, uint32\_t \* noOfSamples, uint32\_t downSampleRatio, PS2000A\_RATIO\_MODE downSampleRatioMode, uint32\_t fromSegmentIndex, uint32\_t toSegmentIndex, int16\_t  $*$  overflow )

This function allows you to make a deferred data-collection request, which will later be executed, and the arguments validated, when you call **[ps2000aRunBlock](#page-70-0)** in rapid block mode. The advantage of this method is that the driver makes contact with the scope only once, when you call **[ps2000aRunBlock](#page-70-0)**, compared with the two contacts that occur when you use the conventional [ps2000aRunBlock](#page-70-0), [ps2000aGetValuesBulk](#page-51-0) calling sequence. This slightly reduces the dead time between successive captures in rapid block mode.

After calling [ps2000aRunBlock](#page-70-0), you can optionally use [ps2000aGetValues](#page-48-0) to request further copies of the data. This might be required if you wish to display the data with different data reduction settings.

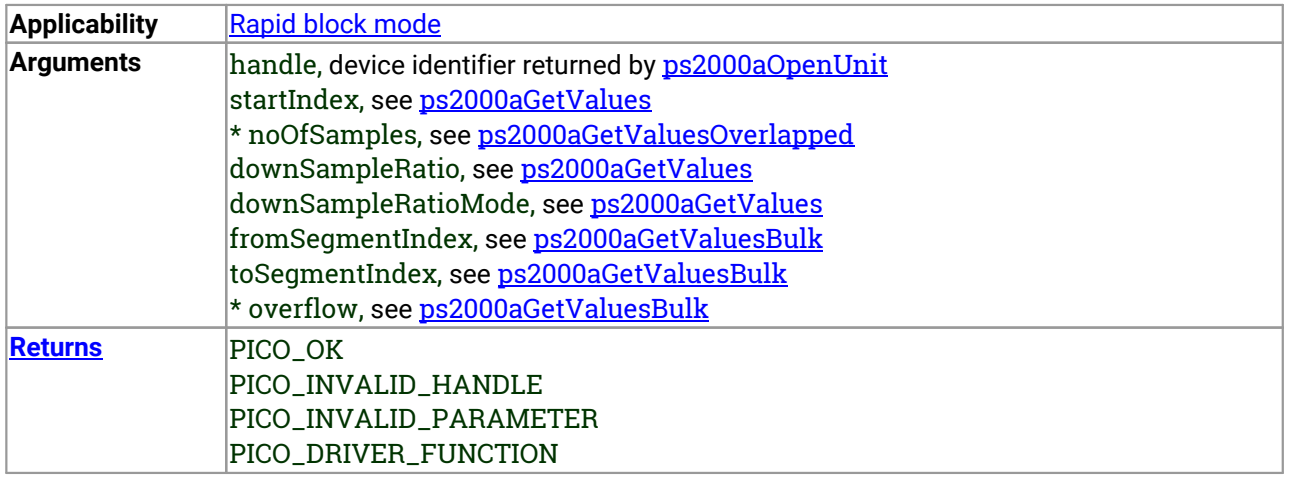

# <span id="page-55-0"></span>3.23 ps2000aGetValuesTriggerTimeOffsetBulk() -get rapid-block waveform times (32-bit)

[PICO\\_STATUS](#page-116-0) ps2000aGetValuesTriggerTimeOffsetBulk

( int16\_t handle, uint32\_t  $*$  timesUpper, uint32\_t \* timesLower, PS2000A\_TIME\_UNITS \* timeUnits, uint32\_t fromSeqmentIndex, uint32\_t toSegmentIndex )

This function retrieves the time offsets, as lower and upper 32-bit values, for waveforms obtained in [rapid](#page-16-0) block [mode.](#page-16-0) The time offset of a waveform is the delay from the trigger sampling instant to the time at which the driver estimates the waveform to have crossed the trigger threshold. You can add this offset to the time of each sample in the waveform to reduce trigger jitter. Without using the time offset, trigger jitter can be up to 1 sample period; adding the time offset reduces jitter to a small fraction of a sample period.

This function is provided for use in programming environments that do not support 64-bit integers. If your programming environment supports this data type, it is easier to use [ps2000aGetValuesTriggerTimeOffsetBulk64](#page-57-0).

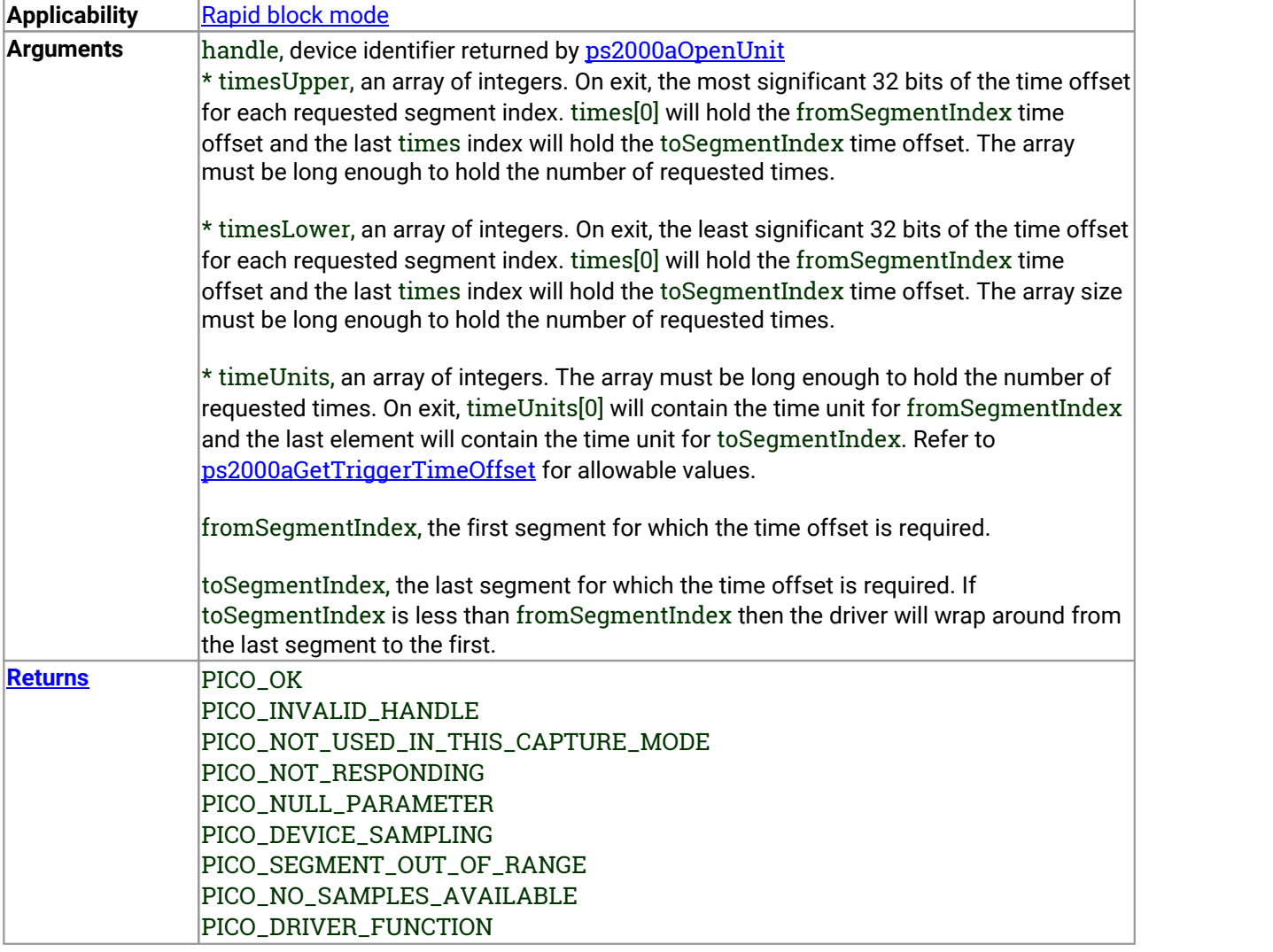

# <span id="page-57-0"></span>3.24 ps2000aGetValuesTriggerTimeOffsetBulk64() – get rapid-block waveform times (64-bit)

[PICO\\_STATUS](#page-116-0) ps2000aGetValuesTriggerTimeOffsetBulk64

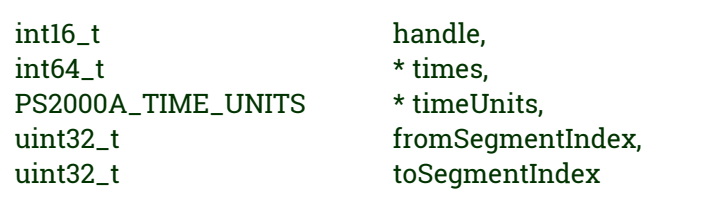

This function retrieves the 64-bit time offsets for waveforms captured in rapid block [mode](#page-16-0).

A 32-bit version of this function, [ps2000aGetValuesTriggerTimeOffsetBulk](#page-55-0), is available for use with programming languages that do not support 64-bit integers.

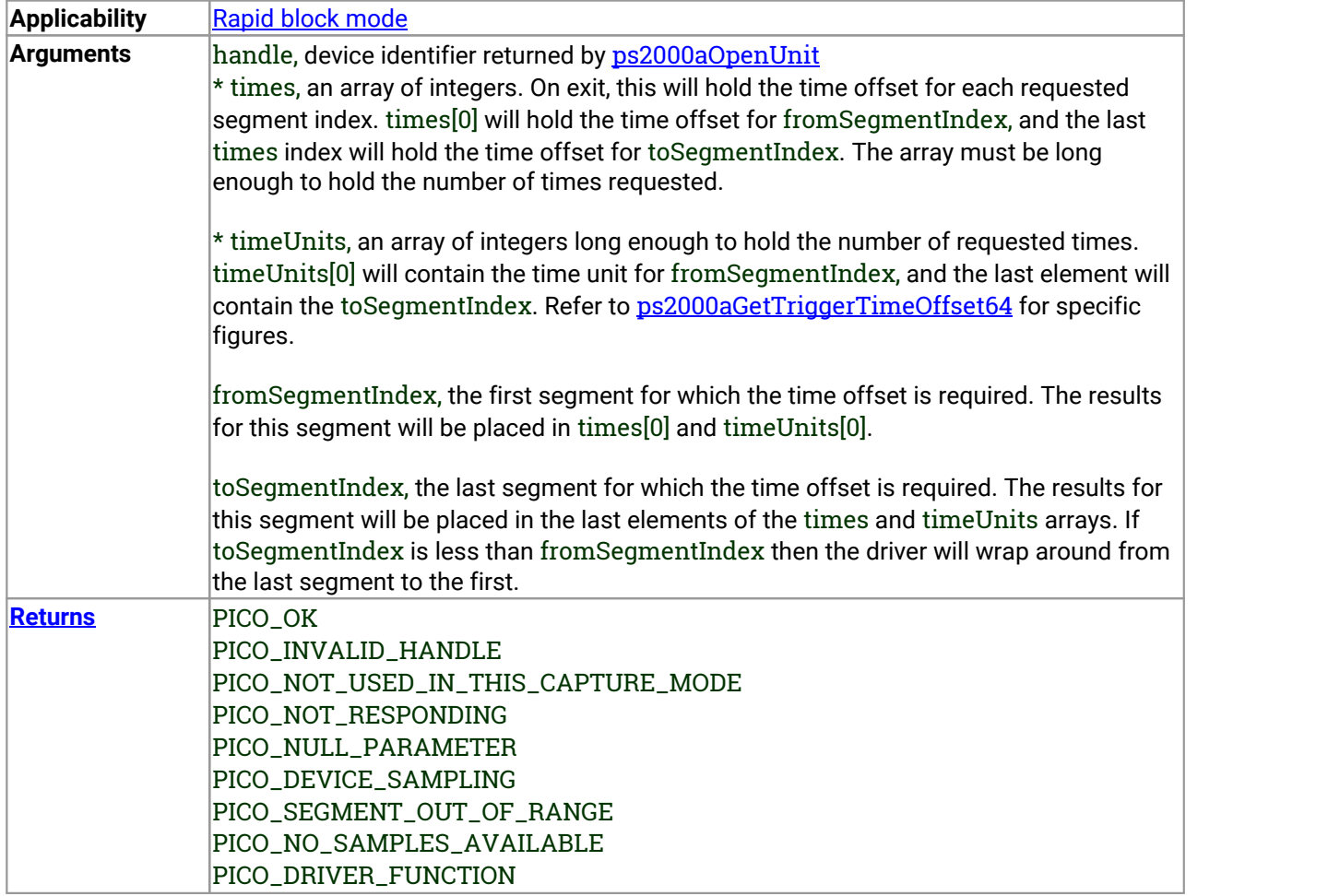

(

)

# 3.25 ps2000aHoldOff() – not supported

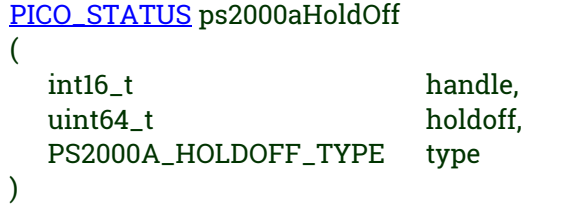

This function has no effect and is reserved for future use.

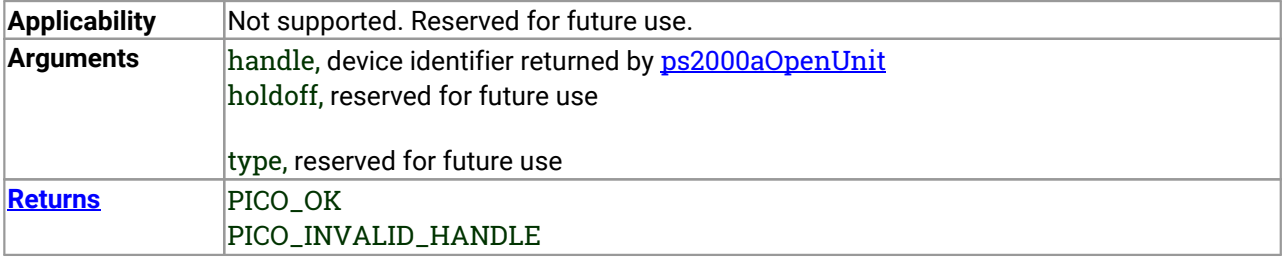

# <span id="page-59-0"></span>3.26 ps2000aIsReady() – poll driver in block mode

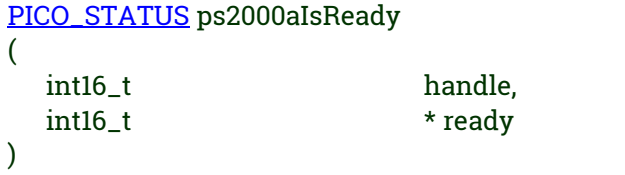

This function may be used instead of a callback function to receive data from [ps2000aRunBlock](#page-70-0). To use this method, pass a NULL pointer as the lpReady argument to **[ps2000aRunBlock](#page-70-0)**. You must then poll the driver to see if it has finished collecting the requested samples.

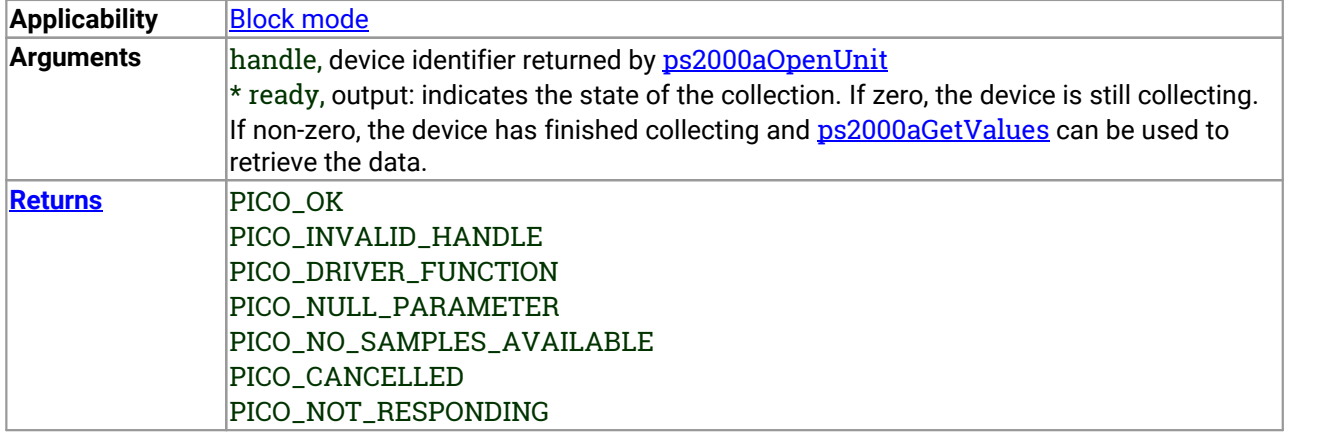

### 3.27 ps2000aIsTriggerOrPulseWidthQualifierEnabled() – get trigger status

[PICO\\_STATUS](#page-116-0) ps2000aIsTriggerOrPulseWidthQualifierEnabled

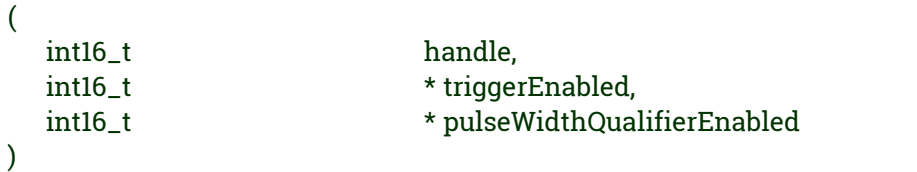

This function discovers whether a trigger, or pulse width triggering, is enabled.

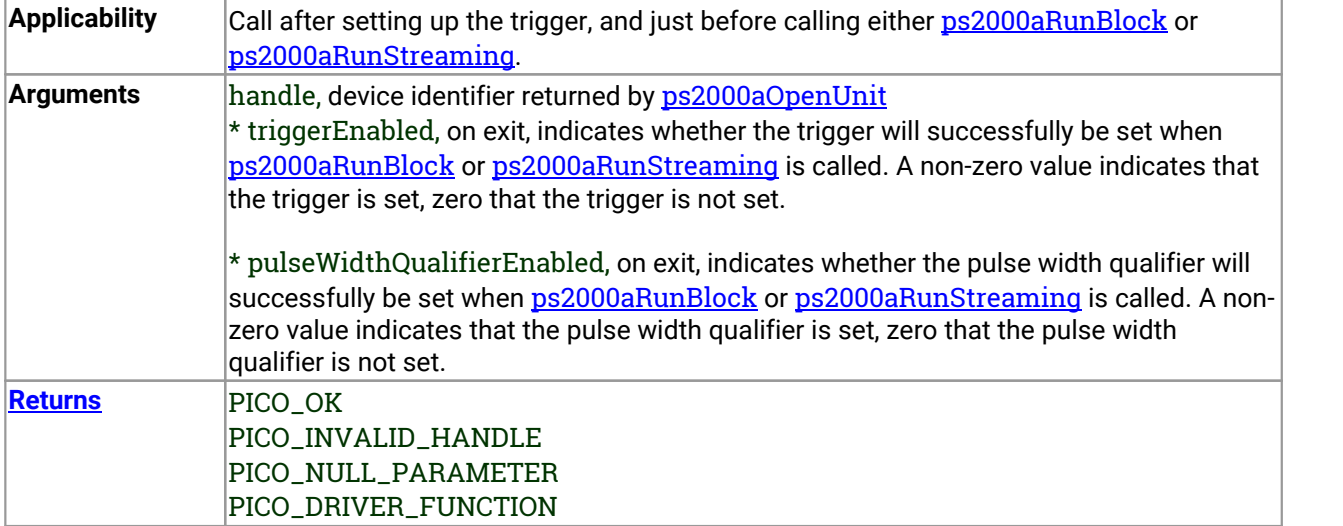

# 3.28 ps2000aMaximumValue() – get maximum ADC count in get-values calls

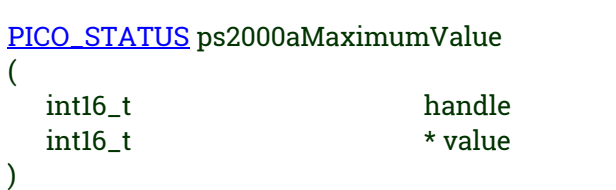

This function returns the maximum ADC count returned by calls to the "GetValues" functions.

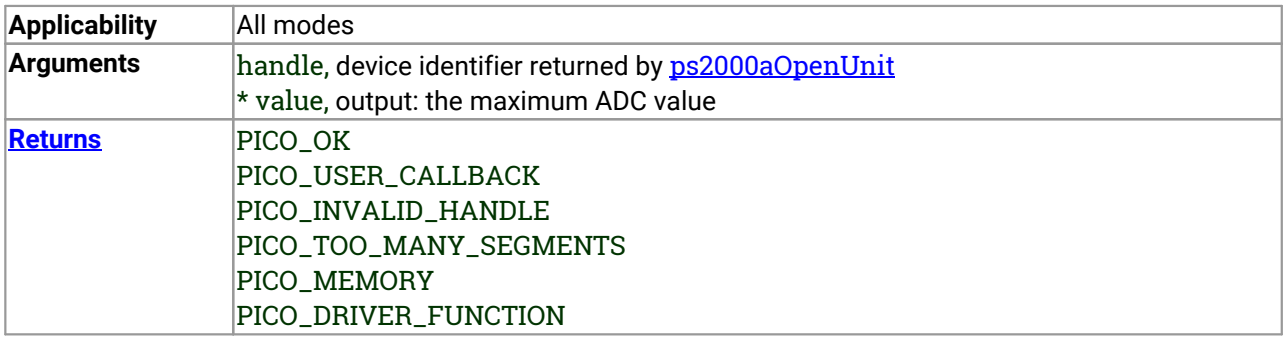

# <span id="page-62-0"></span>3.29 ps2000aMemorySegments() – divide scope memory into segments

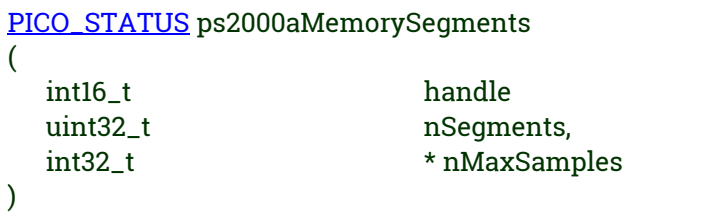

This function sets the number of memory segments that the scope will use.

When the scope is [opened,](#page-65-0) the number of segments defaults to 1, meaning that each capture fills the scope's available memory. This function allows you to divide the memory into a number of segments so that the scope can store several waveforms sequentially.

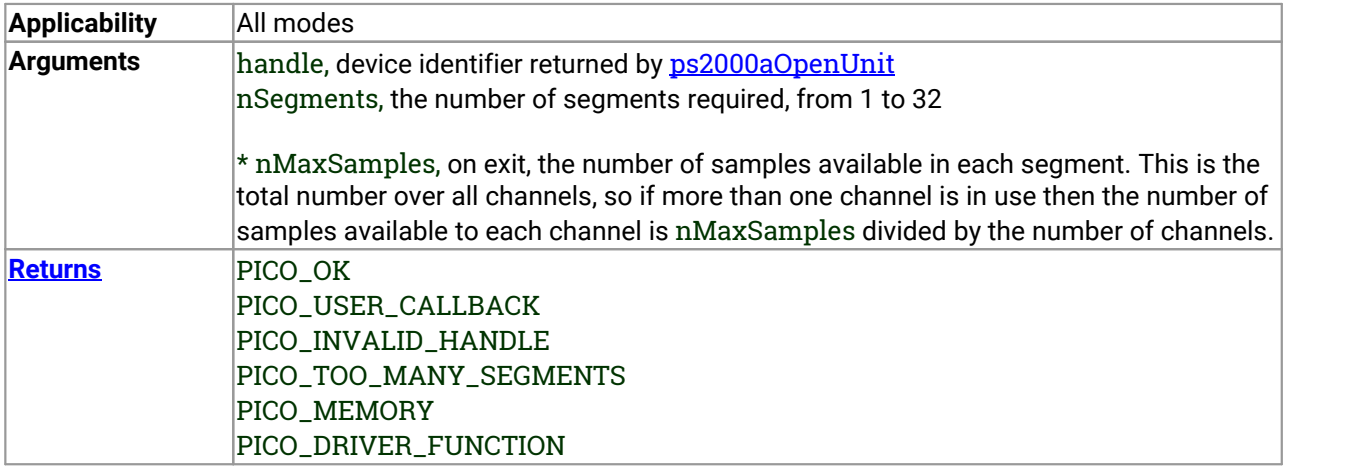

### 3.30 ps2000aMinimumValue() – get minimum ADC count in get-values calls

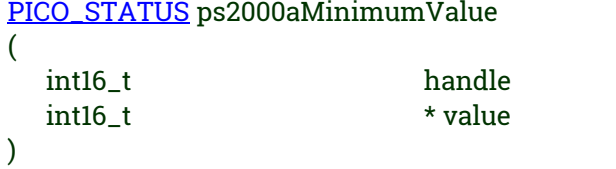

This function returns the minimum ADC count returned by calls to the GetValues functions.

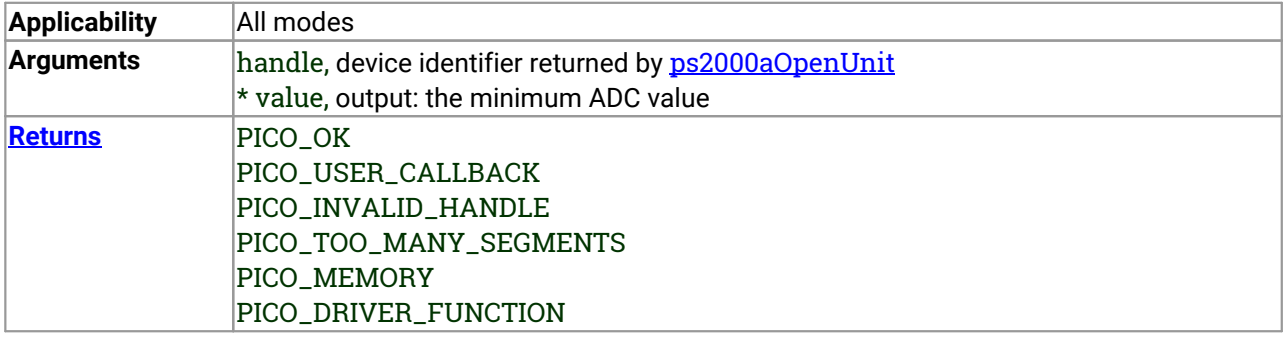

# 3.31 ps2000aNoOfStreamingValues() – get number of samples in streaming mode

[PICO\\_STATUS](#page-116-0) ps2000aNoOfStreamingValues

(

)

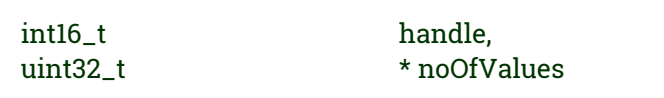

This function returns the number of samples available after data collection in [streaming](#page-23-0) mode. Call it after calling [ps2000aStop](#page-112-0).

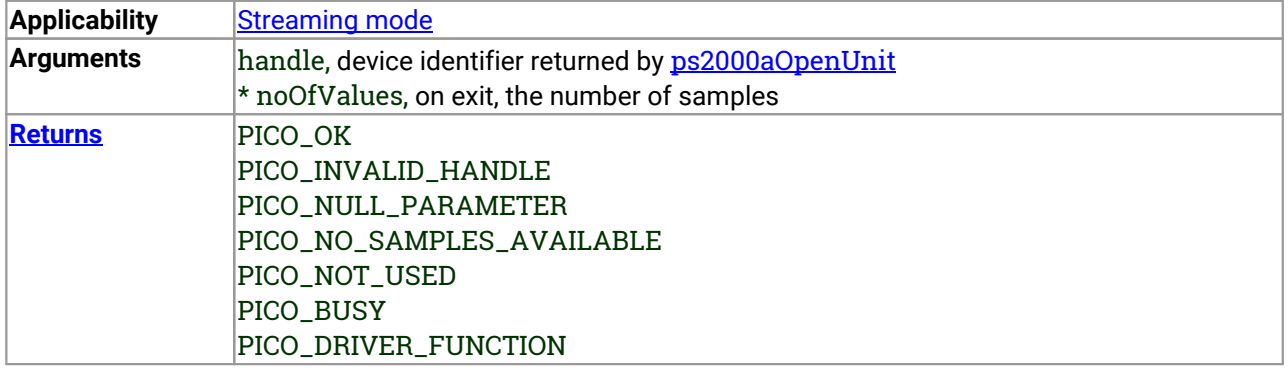

# <span id="page-65-0"></span>3.32 ps2000aOpenUnit() – open a scope device

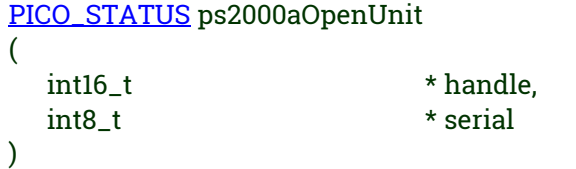

This function opens a PicoScope 2000 Series (A API) scope attached to the computer. The maximum number of units that can be opened depends on the operating system, the kernel driver and the computer.

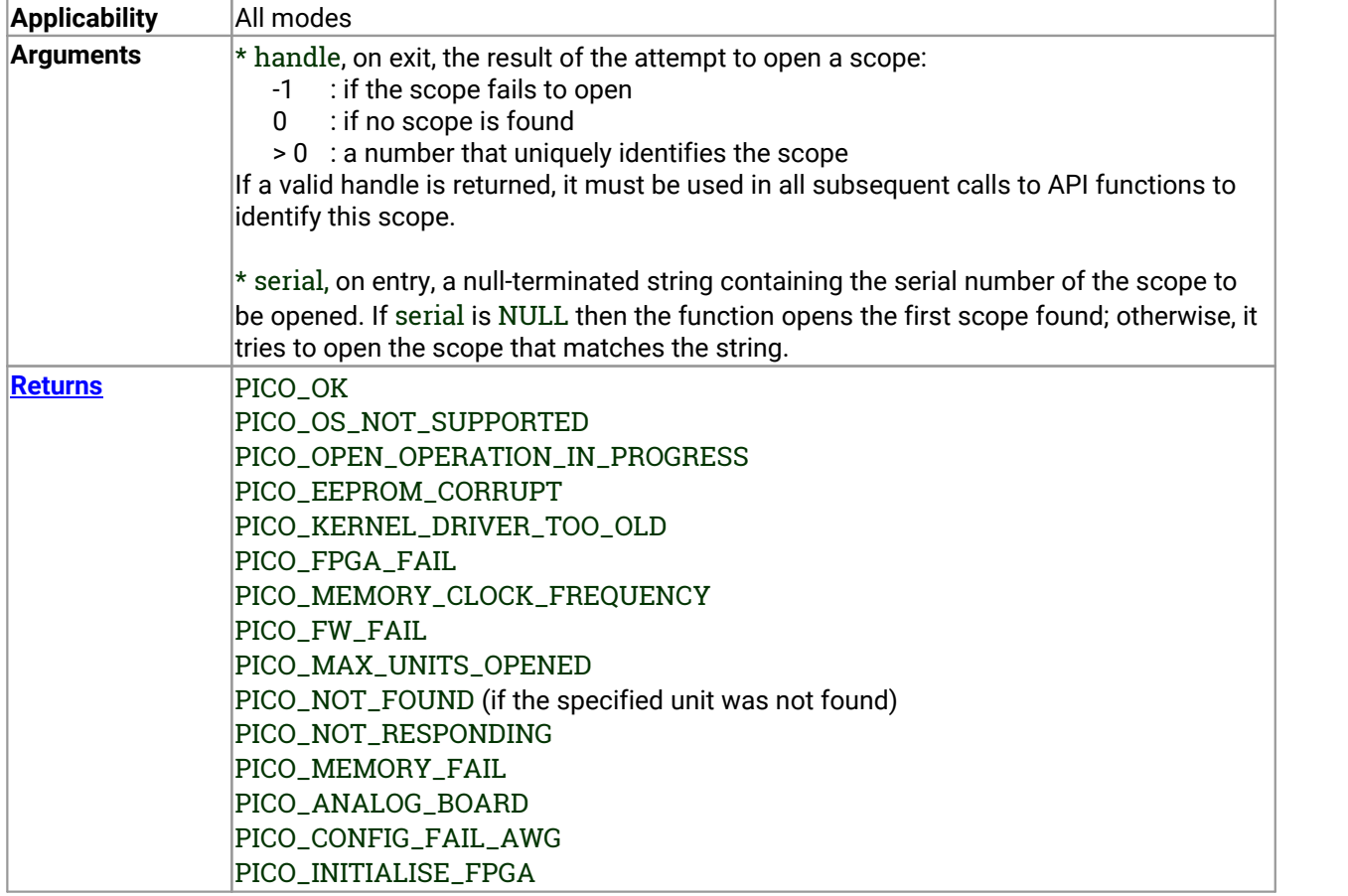

#### <span id="page-66-0"></span>3.33 ps2000aOpenUnitAsync() – open a scope device without blocking

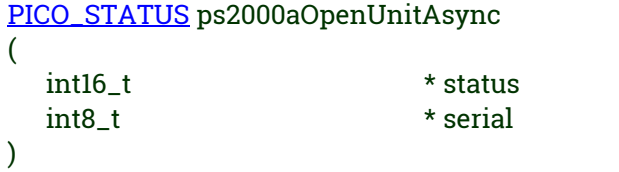

This function opens a scope without blocking the calling thread. You can find outwhen it has finished by periodically calling [ps2000aOpenUnitProgress](#page-67-0) until that function returns a non-zero value.

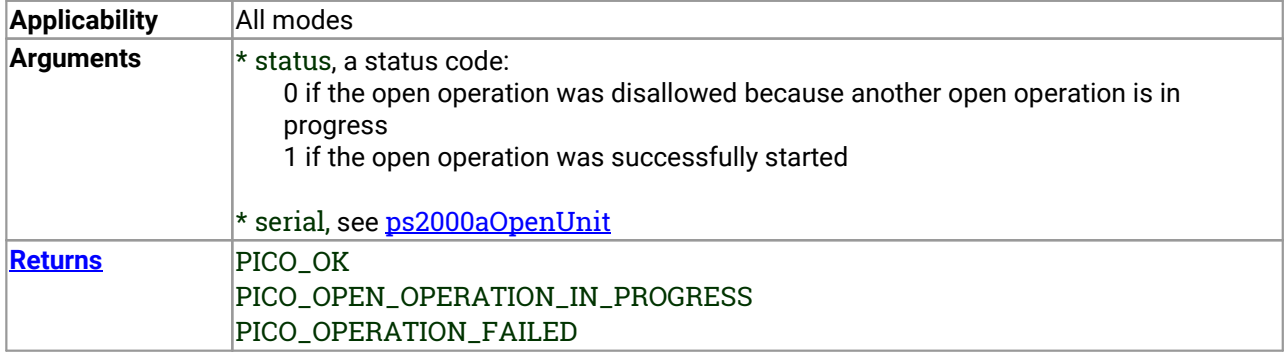

# <span id="page-67-0"></span>3.34 ps2000aOpenUnitProgress() – check progress of OpenUnit call

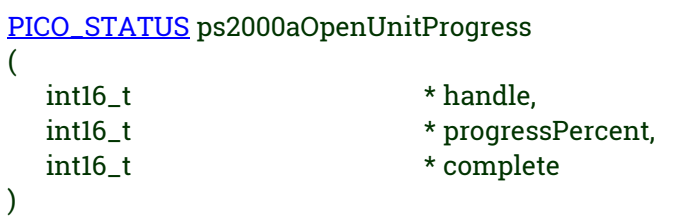

This function checks on the progress of a request made to [ps2000aOpenUnitAsync](#page-66-0) to open a scope.

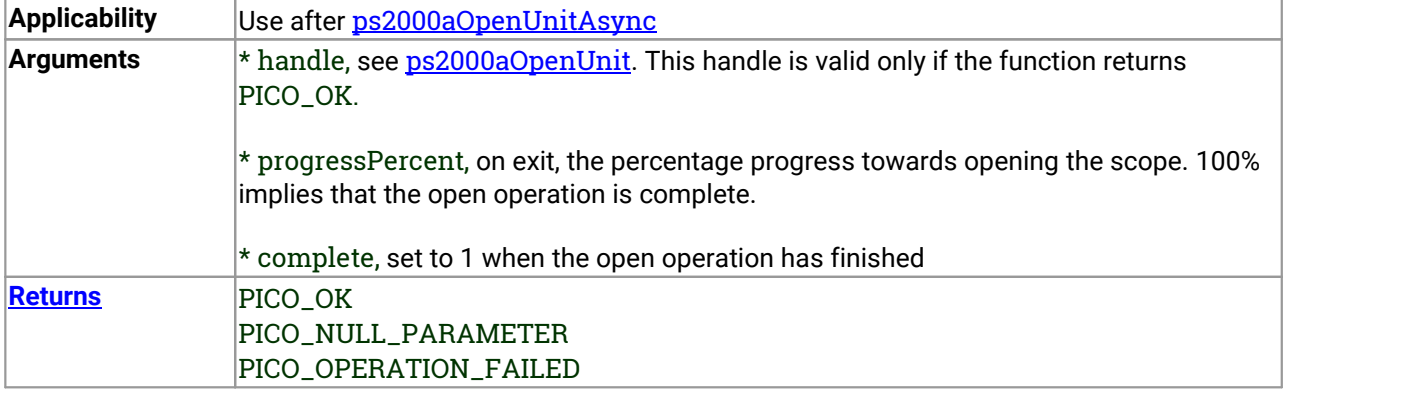

#### 3.35 ps2000aPingUnit() – check communication with opened device

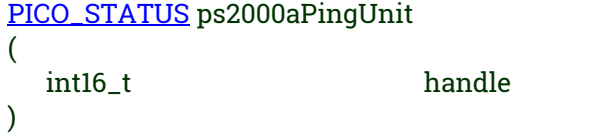

This function can be used to check that the already opened device is still connected to the USB port and communication is successful.

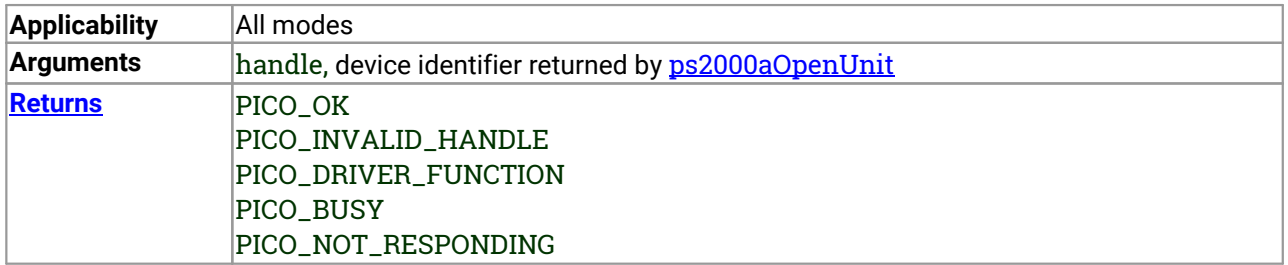

# 3.36 ps2000aQueryOutputEdgeDetect() – find out if state trigger edge-detection is enabled

[PICO\\_STATUS](#page-116-0) ps2000aQueryOutputEdgeDetect (

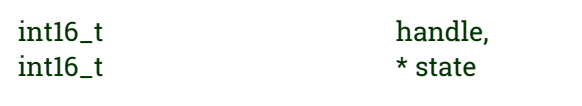

This function obtains the state of the edge-detect flag, which is described in [ps2000aSetOutputEdgeDetect](#page-84-0).

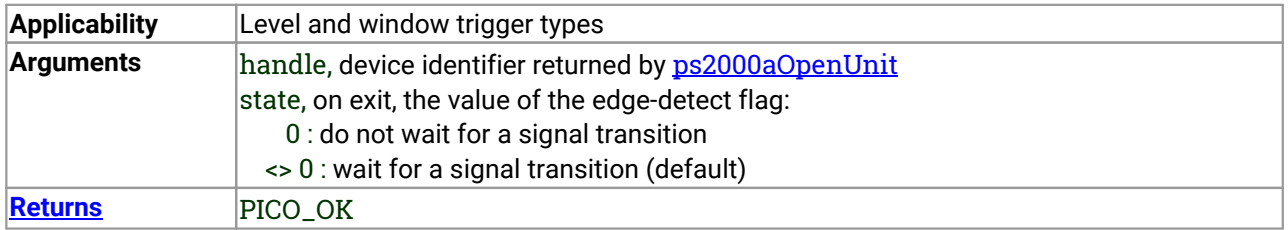

)

# <span id="page-70-0"></span>3.37 ps2000aRunBlock() – capture in block mode

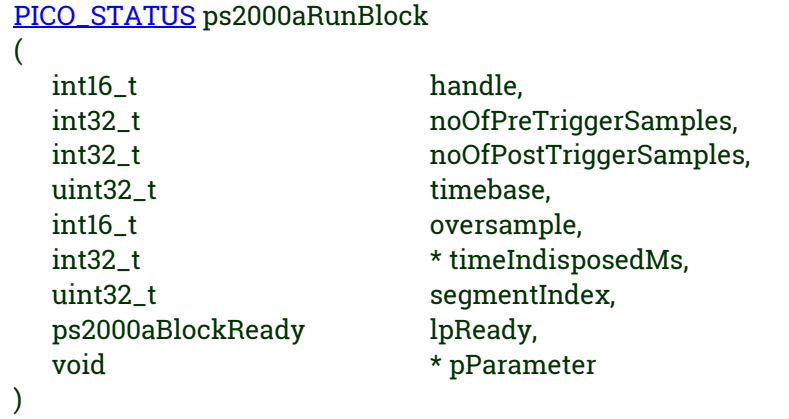

This function starts collecting data in **block [mode](#page-14-0)**. For a step-by-step guide to this process, see [Using](#page-15-0) block [mode](#page-15-0).

The number of samples is determined by noOfPreTriggerSamples and noOfPostTriggerSamples (see below for details). The total number of samples must not be more than the size of the [segment](#page-62-0) referred to by segmentIndex.

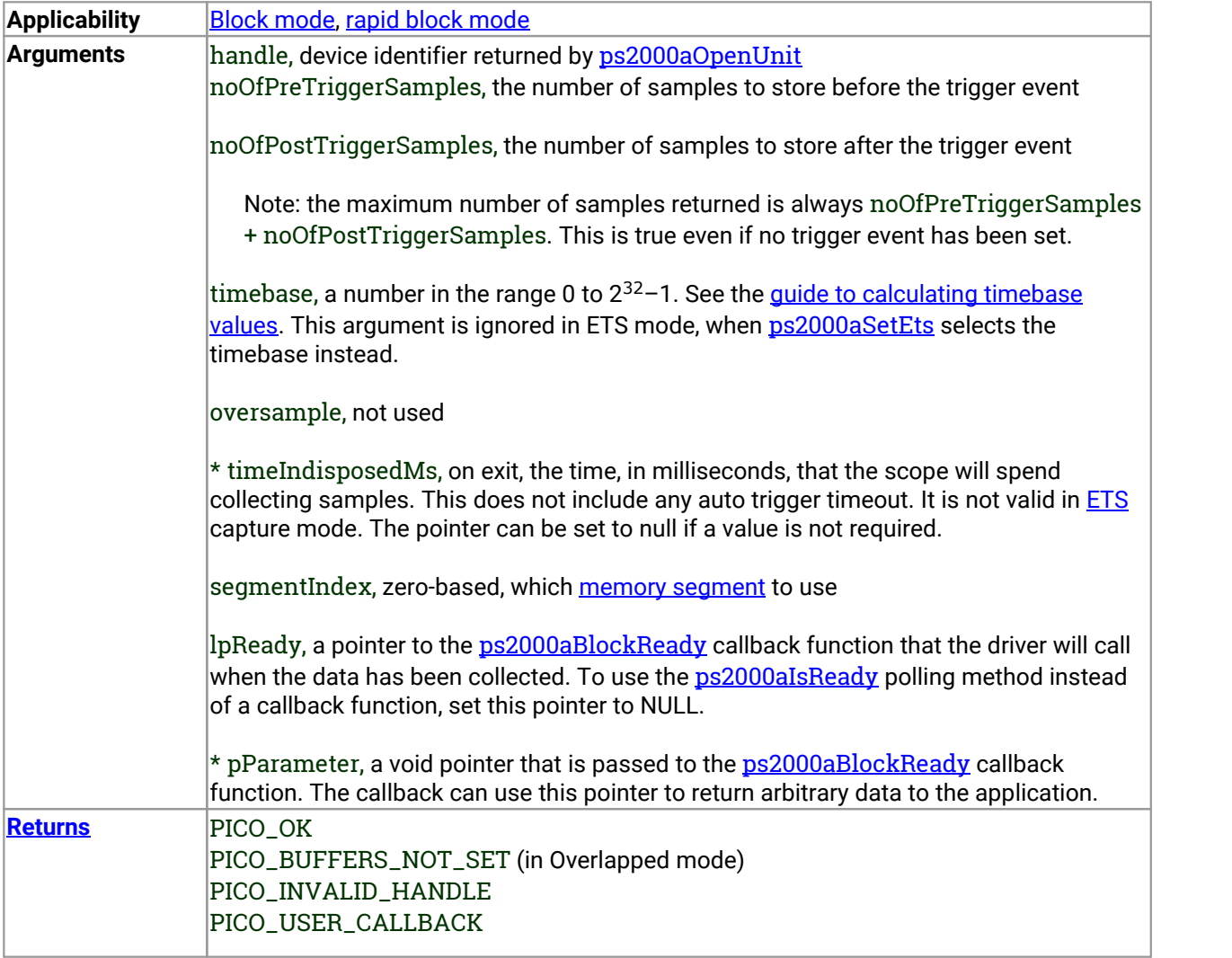

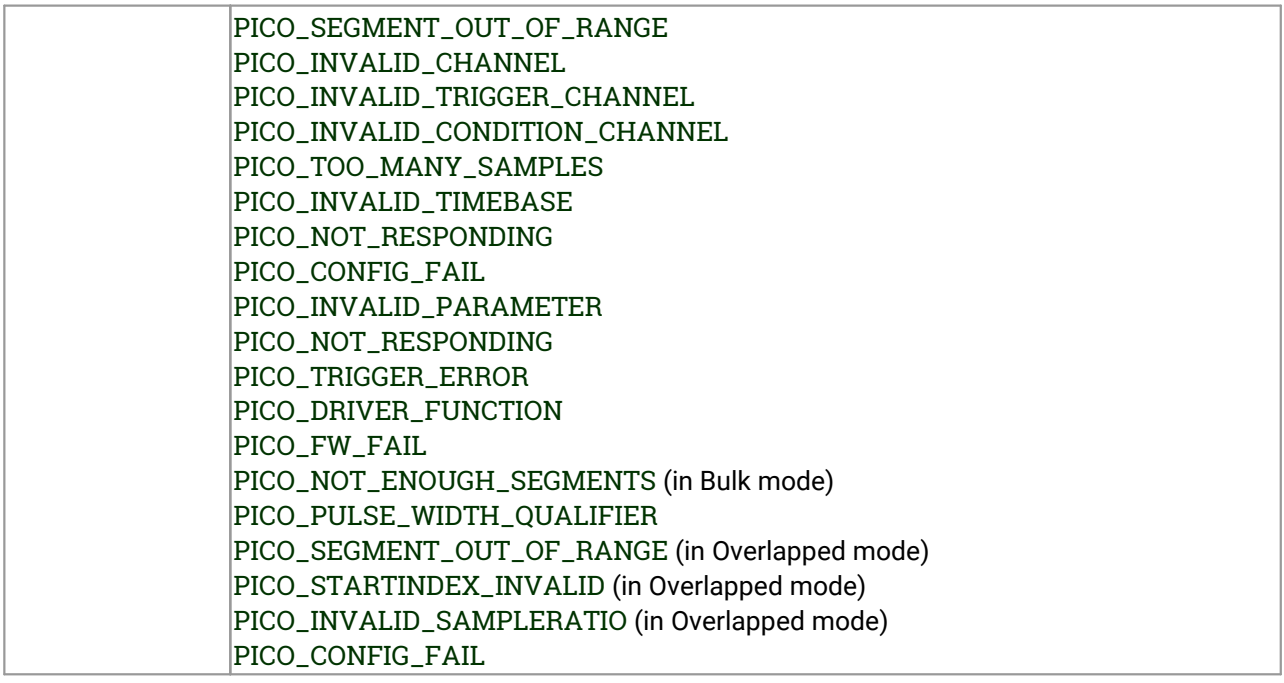
### 3.38 ps2000aRunStreaming() – capture in streaming mode

```
PICO_STATUS ps2000aRunStreaming
```
(

)

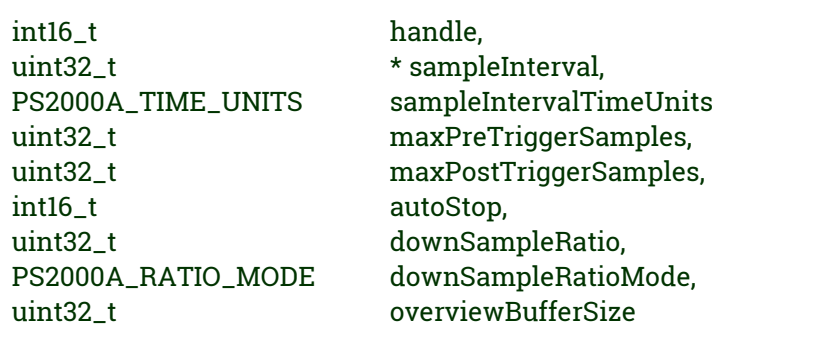

This function tells the oscilloscope to start collecting data in [streaming](#page-23-0) mode. When data has been collected from the device it is [downsampled](#page-49-0) if necessary and then delivered to the application. Call [ps2000aGetStreamingLatestValues](#page-40-0) to retrieve the data. See Using [streaming](#page-24-0) mode for a step-by-step guide to this process.

When a trigger is set, the total number of samples stored in the driver is the sum of maxPreTriggerSamples and maxPostTriggerSamples. If autoStop is false, this will become the maximum number of samples without downsampling.

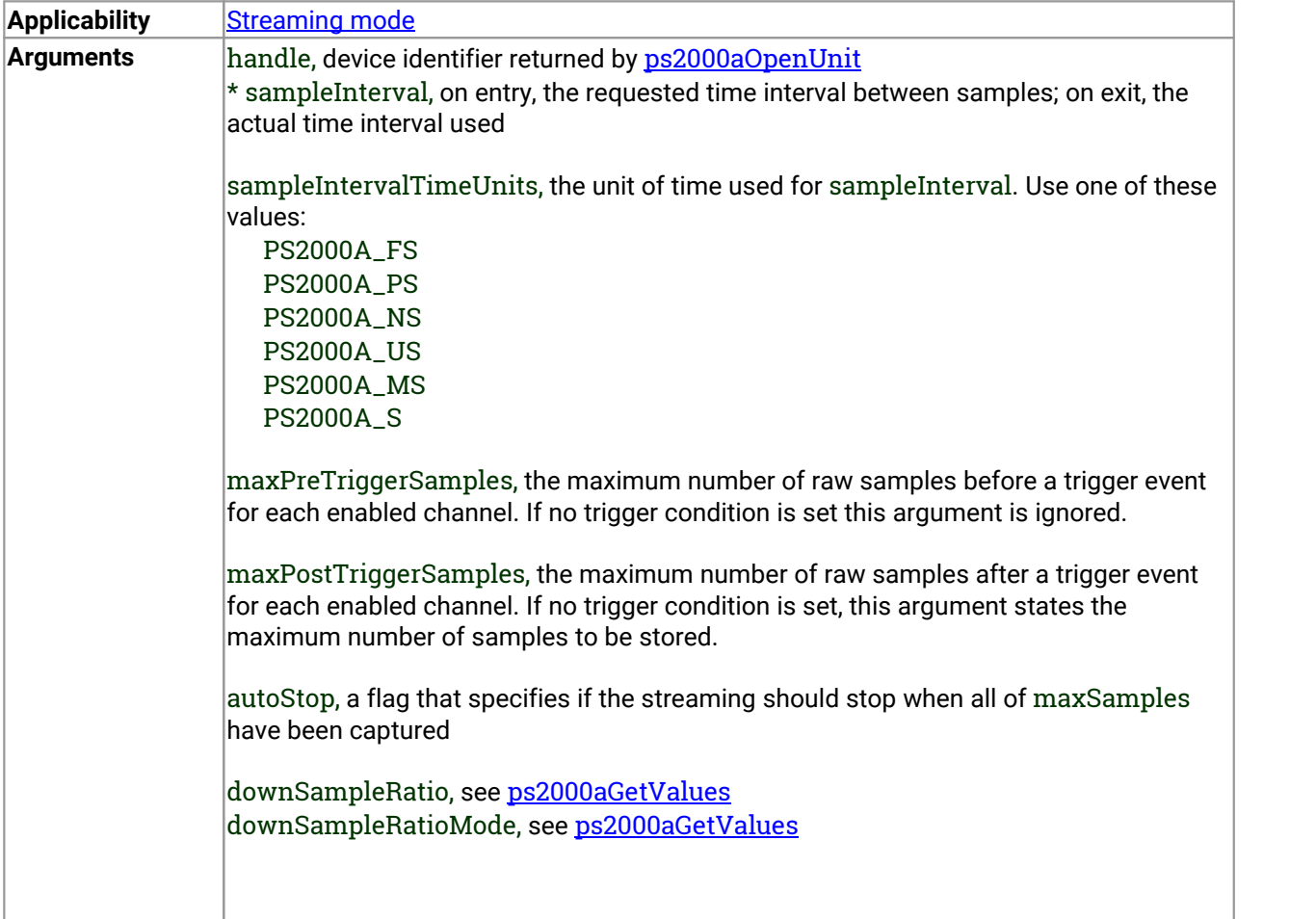

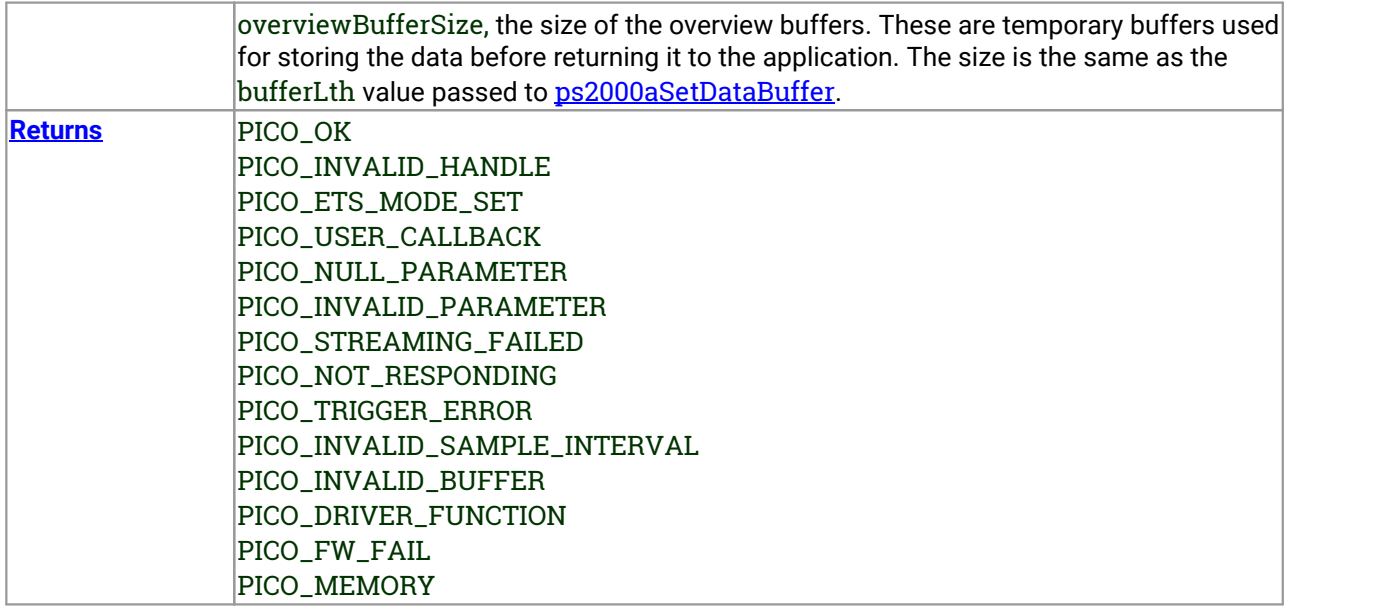

## <span id="page-74-0"></span>3.39 ps2000aSetChannel() – set up input channel

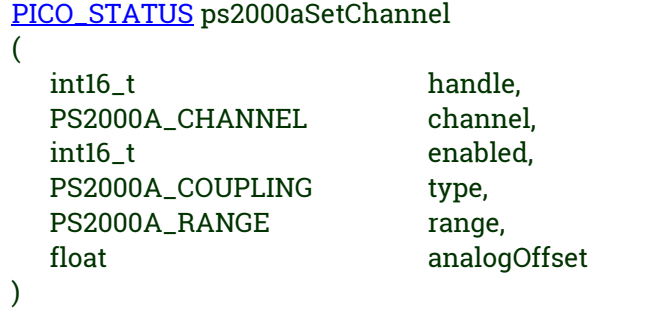

This function specifies whether an input channel is to be enabled, its input coupling type, voltage range, analog offset.

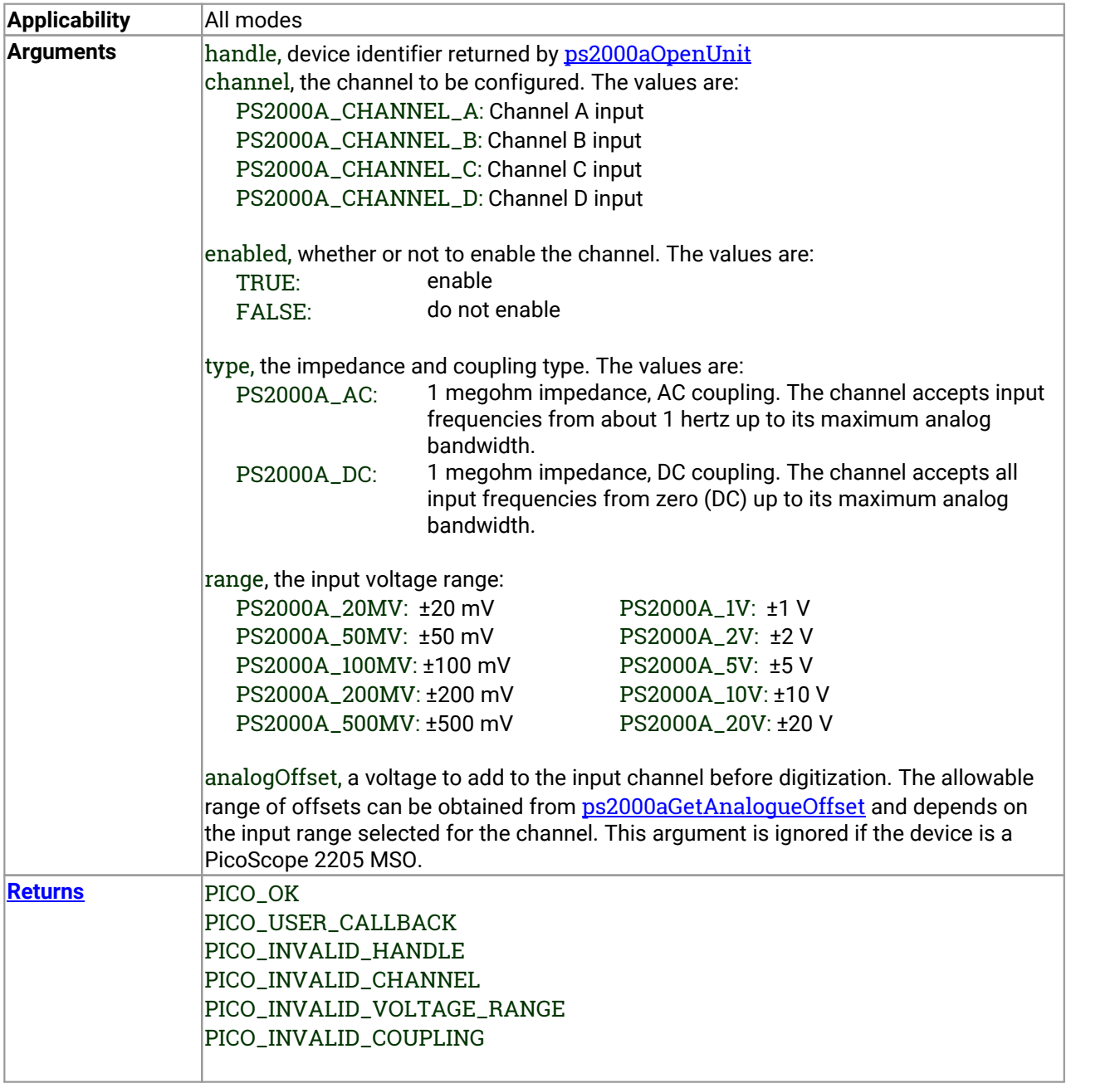

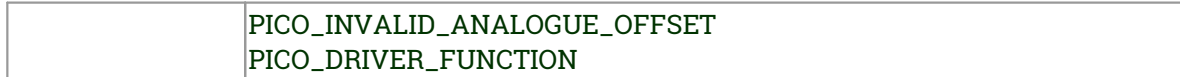

### <span id="page-76-0"></span>3.40 ps2000aSetDataBuffer() – register data buffer with driver

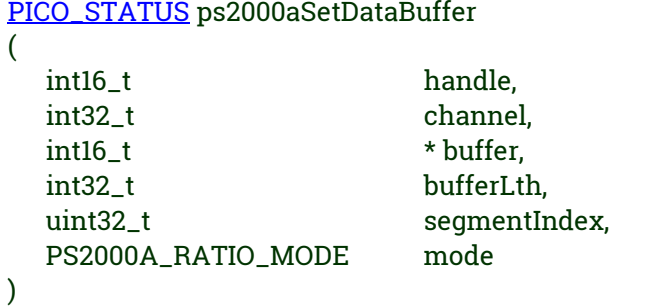

This function tells the driver where to store the data, either unprocessed or [downsampled,](#page-49-0) that will be returned after the next call to one of the GetValues functions. The function allows you to specify only a single buffer, so for aggregation mode, which requires two buffers, you need to call **[ps2000aSetDataBuffers](#page-77-0)** instead.

You must allocate memory for the buffer before calling this function.

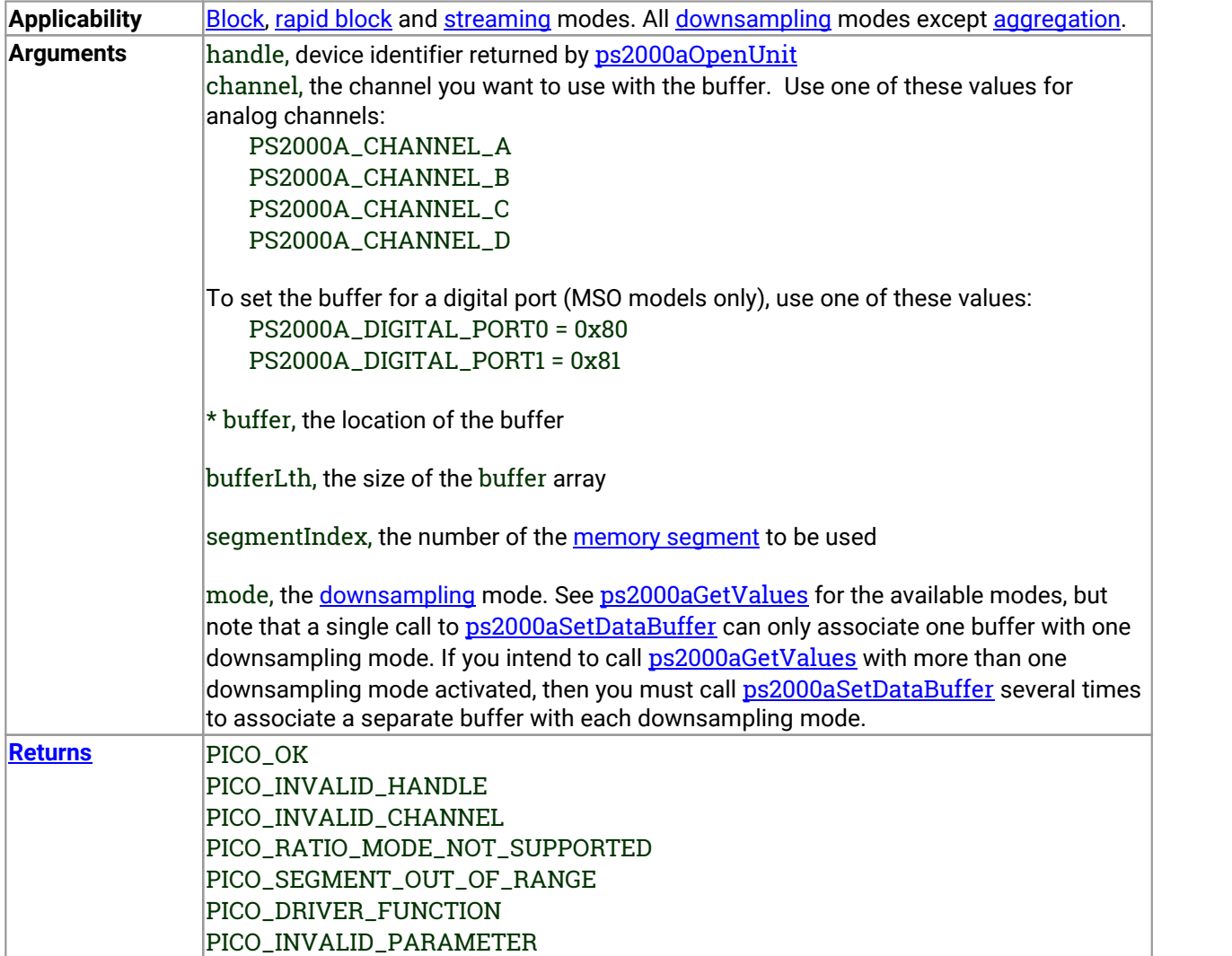

### <span id="page-77-0"></span>3.41 ps2000aSetDataBuffers() – register aggregated data buffers with driver

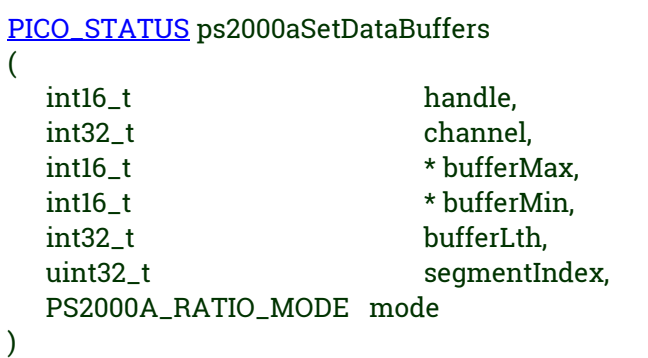

This function tells the driver the location of one or two buffers for receiving data. You need to allocate memory for the buffers before calling this function. If you do not need two buffers, because you are not using [aggregate](#page-49-0) mode, you can optionally use [ps2000aSetDataBuffer](#page-76-0) instead.

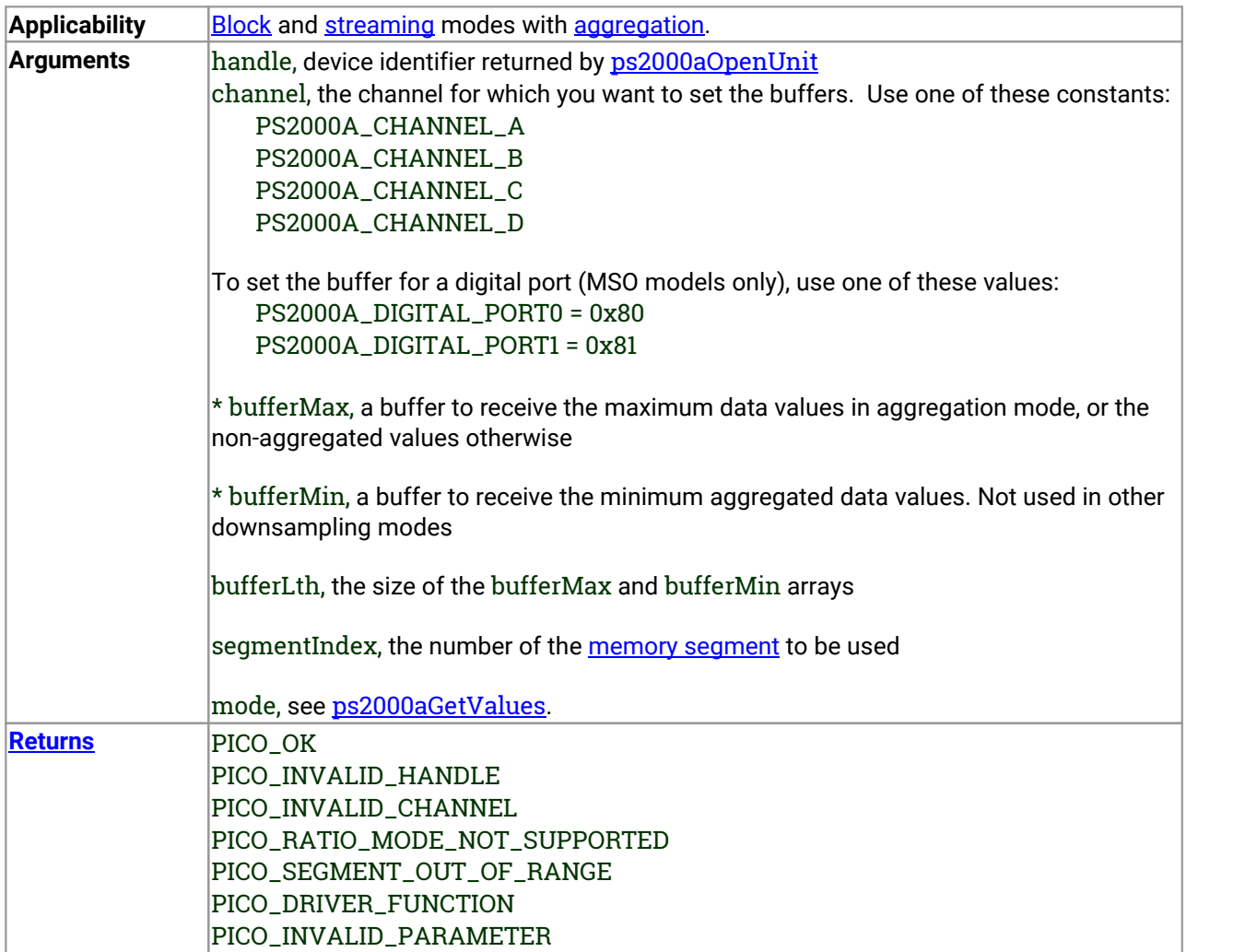

## 3.42 ps2000aSetDigitalAnalogTriggerOperand() – set up combined analog/digital trigger

[PICO\\_STATUS](#page-116-0) ps2000aSetDigitalAnalogTriggerOperand

int16\_t handle, PS2000A\_TRIGGER\_OPERAND operand

(

)

Mixed-signal (MSO) models in this series have two independent triggers, one for the analog input channels and another for the digital inputs. This function defines how the two triggers are combined.

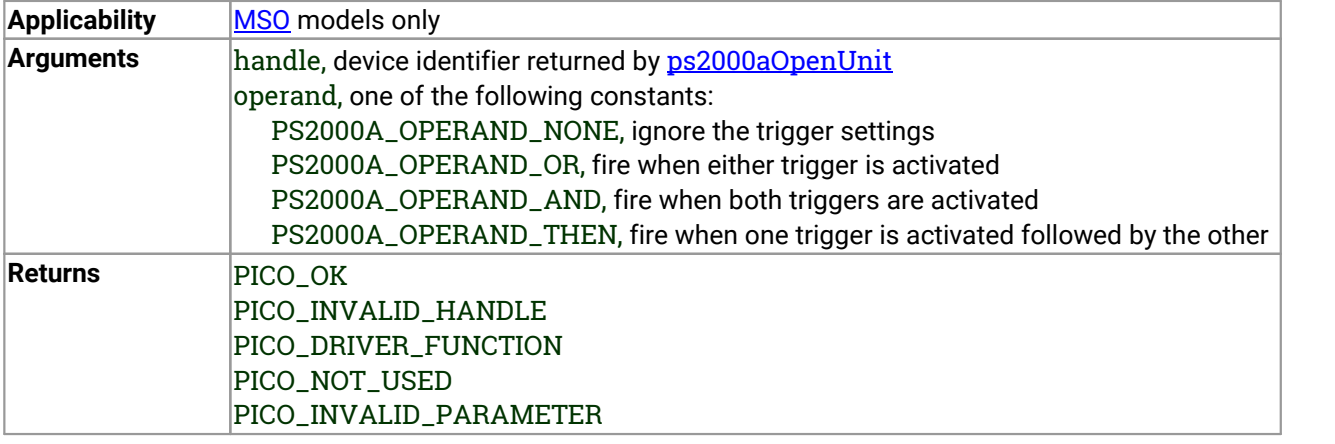

# 3.43 ps2000aSetDigitalPort() – set up digital input

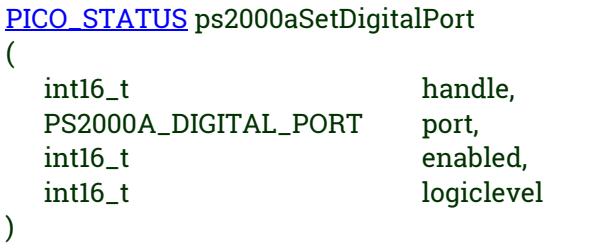

This function is used to enable the [digital](#page-11-0) ports of an MSO and set the logic level (the voltage point at which the state transitions from 0 to 1).

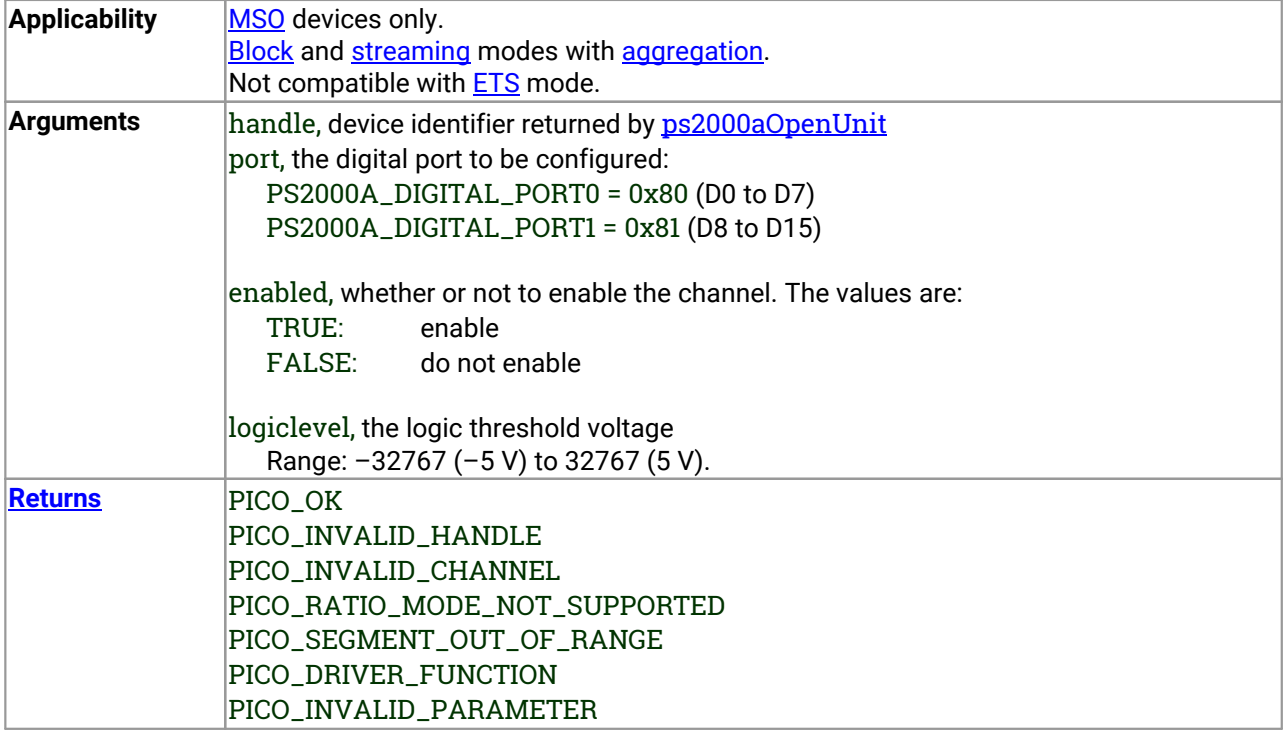

## 3.44 ps2000aSetEts() – set up equivalent-time sampling

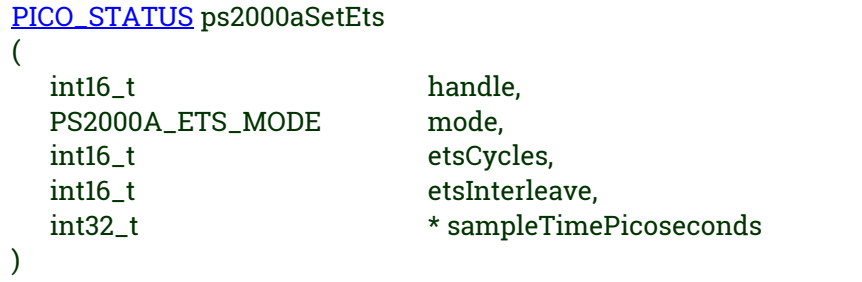

This function is used to enable or disable **[ETS](#page-21-0)** (equivalent-time sampling) and to set the ETS parameters. See **ETS** [overview](#page-21-0)</u> for an explanation of ETS mode.

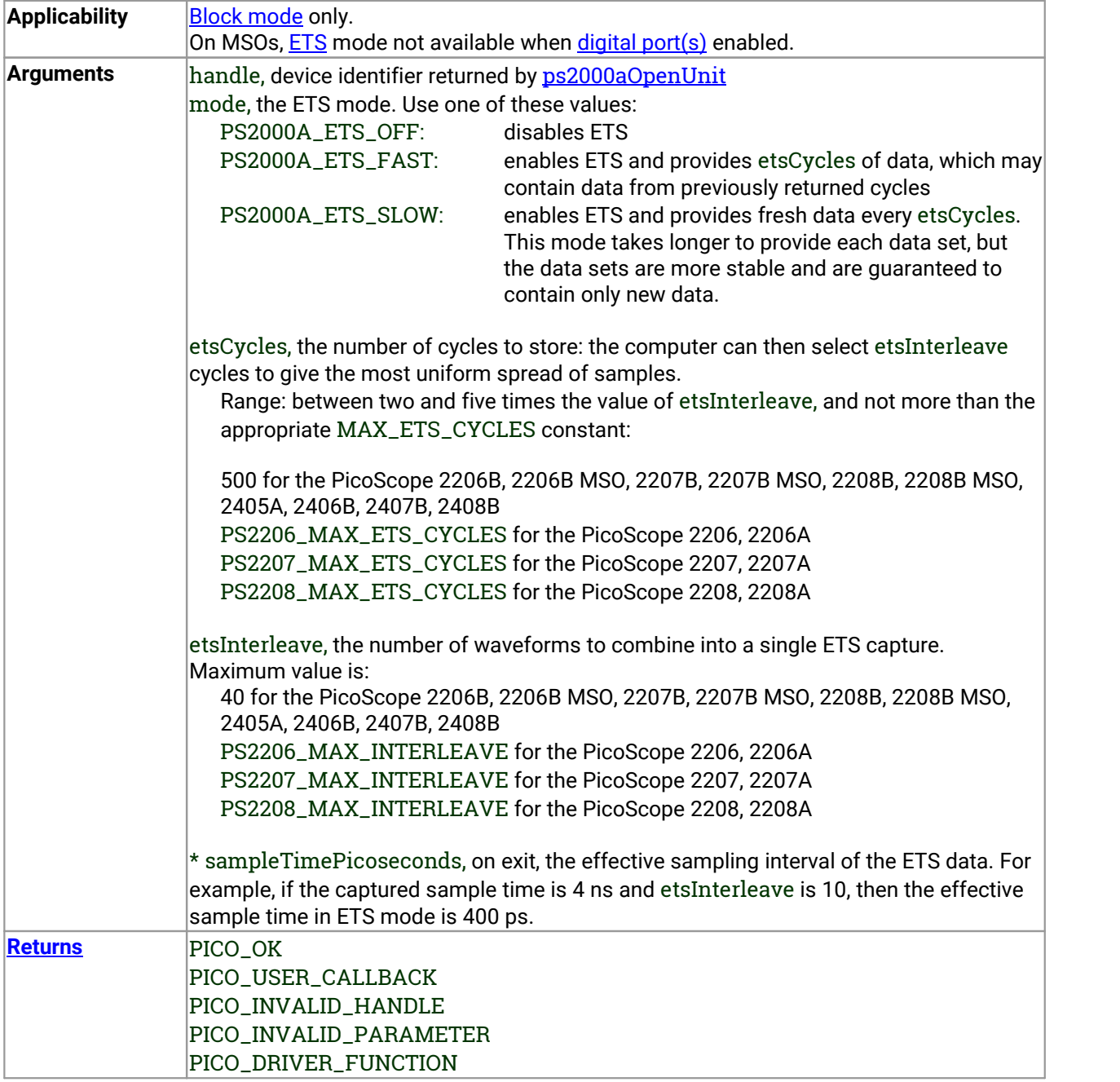

### <span id="page-81-0"></span>3.45 ps2000aSetEtsTimeBuffer() – set up 64-bit buffer for ETS timings

[PICO\\_STATUS](#page-116-0) ps2000aSetEtsTimeBuffer

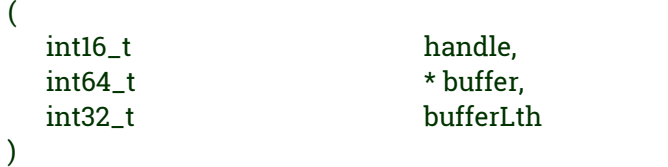

This function tells the driver where to find your application's ETS time buffers. These buffers contain the 64 bit timing information for each ETS sample after you run a [block-mode](#page-14-0) ETS capture.

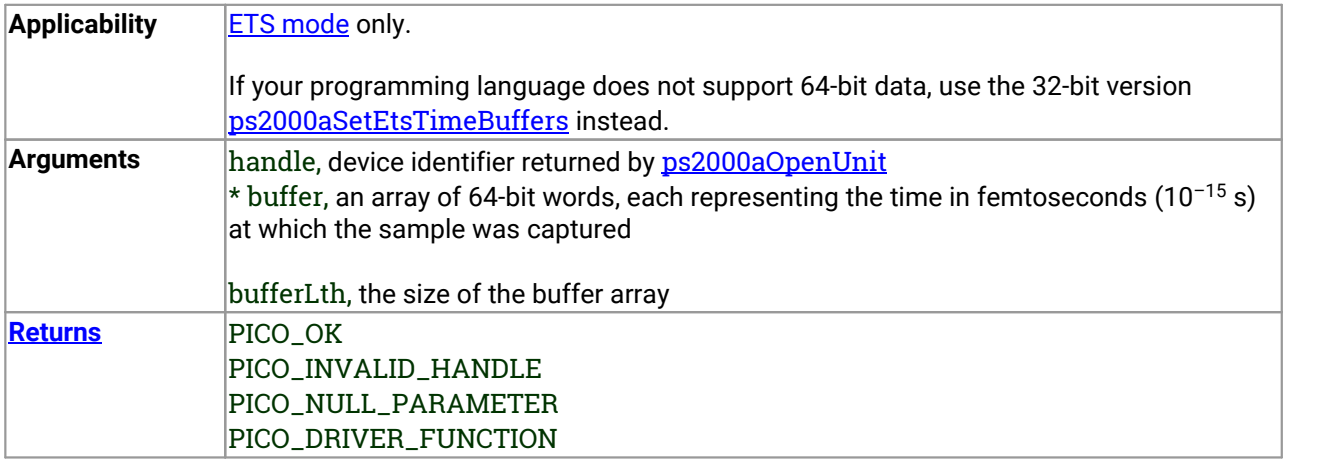

### <span id="page-82-0"></span>3.46 ps2000aSetEtsTimeBuffers() – set up 32-bit buffers for ETS timings

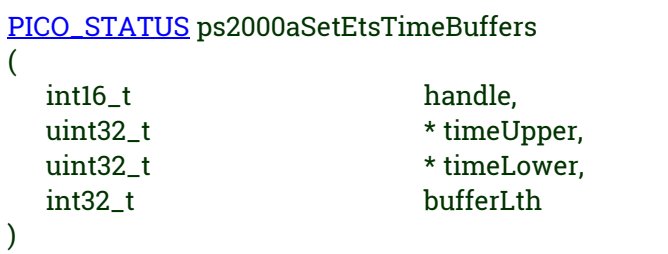

This function tells the driver where to find your application's ETS time buffers. These buffers contain the timing information for each ETS sample after you run a **[block-mode](#page-14-0)** ETS capture. There are two buffers containing the upper and lower 32-bit parts of the timing information, to allow programming languages that do not support 64-bit data to retrieve the timings.

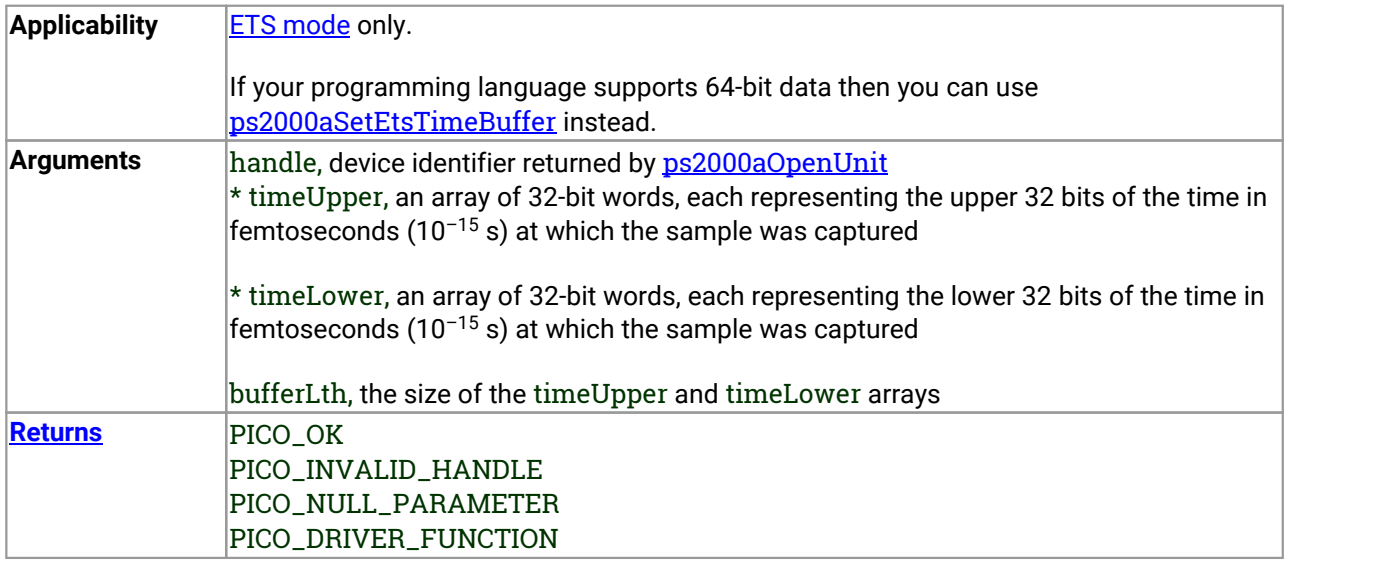

## 3.47 ps2000aSetNoOfCaptures() – set number of captures to collect in one run

```
PICO_STATUS ps2000aSetNoOfCaptures
(
  int16_t handle, uint32_t nCaptures
)
```
This function sets the number of captures to be collected in one run of rapid block [mode](#page-16-0). If you do not call this function before a run, the driver will capture only one waveform. Once a value has been set, the value remains constant unless changed.

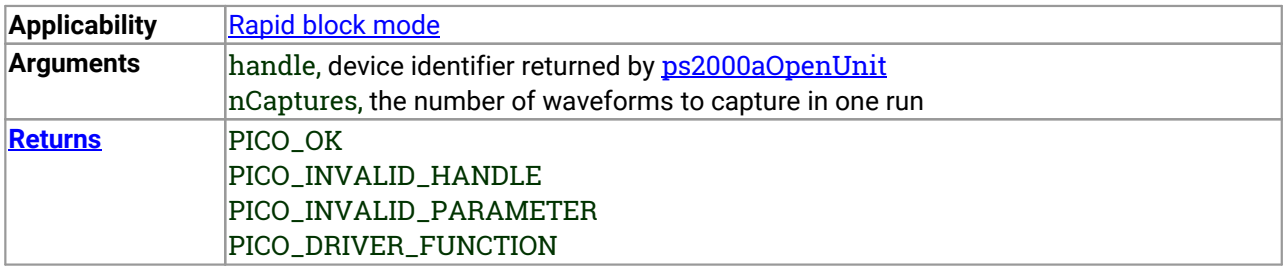

### 3.48 ps2000aSetOutputEdgeDetect() – enable or disable state trigger edge-detection

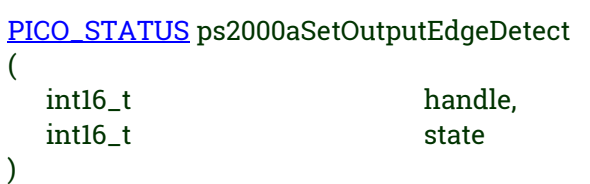

This function tells the device whether or not to wait for an edge on the trigger input when one of the 'level'or 'window' trigger types is in use. By default the device waits for an edge on the trigger input before firing the trigger. If you switch offedge detect mode, the device will trigger continually for as long as the trigger input remains in the specified state.

You can query the state of this flag by calling [ps2000aQueryOutputEdgeDetect](#page-69-0).

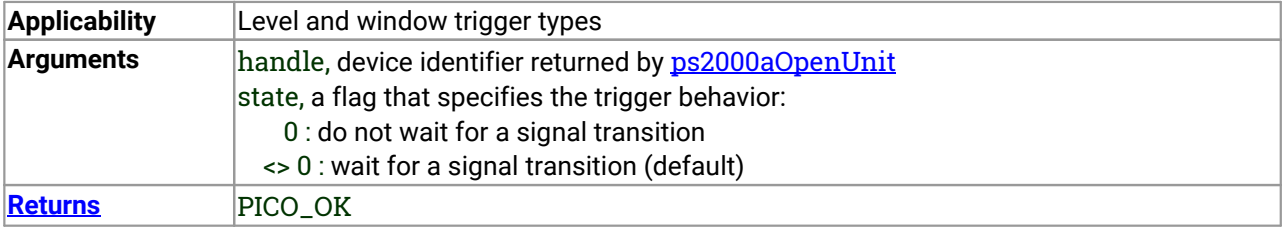

## 3.49 ps2000aSetPulseWidthDigitalPortProperties() – set pulse-width triggering on digital inputs

[PICO\\_STATUS](#page-116-0) ps2000aSetPulseWidthDigitalPortProperties

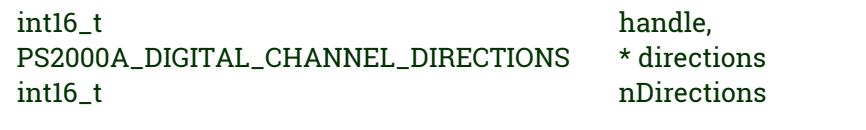

This function will set the individual digital channels' pulse-width trigger directions. Each trigger direction consists of a channel name and a direction. If the channel is not included in the array of [PS2000A\\_DIGITAL\\_CHANNEL\\_DIRECTIONS](#page-107-0) the driver assumes the digital channel's pulse-width trigger direction is PS2000A\_DIGITAL\_DONT\_CARE.

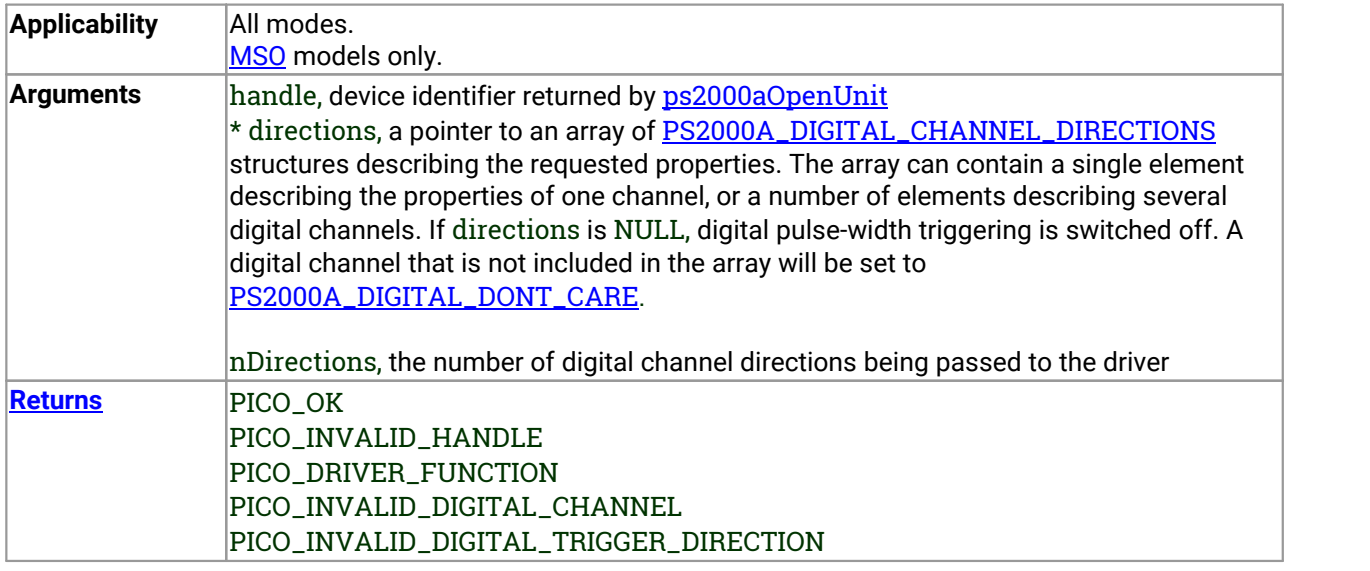

(

### <span id="page-86-0"></span>3.50 ps2000aSetPulseWidthQualifier() – set up pulse width triggering

[PICO\\_STATUS](#page-116-0) ps2000aSetPulseWidthQualifier

(

)

```
int16_t handle, PS2000A_PWQ_CONDITIONS * conditions, int16_t nConditions,
PS2000A_THRESHOLD_DIRECTION direction, uint32_t lower,
uint32_t upper,
PS2000A_PULSE_WIDTH_TYPE type
```
This function sets up the conditions for pulse width qualification, which is used with either threshold triggering, level triggering or window triggering to produce time-qualified triggers.

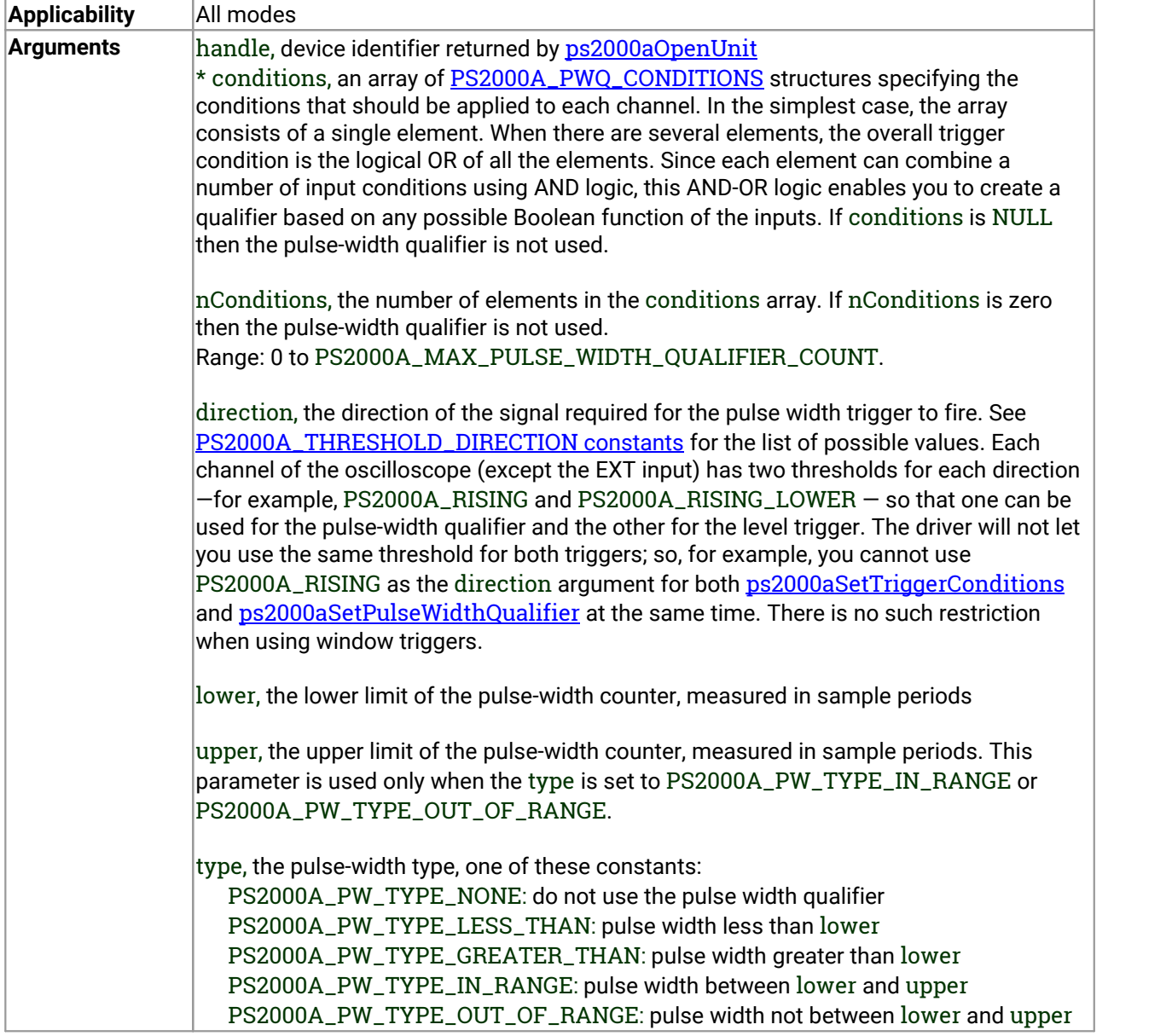

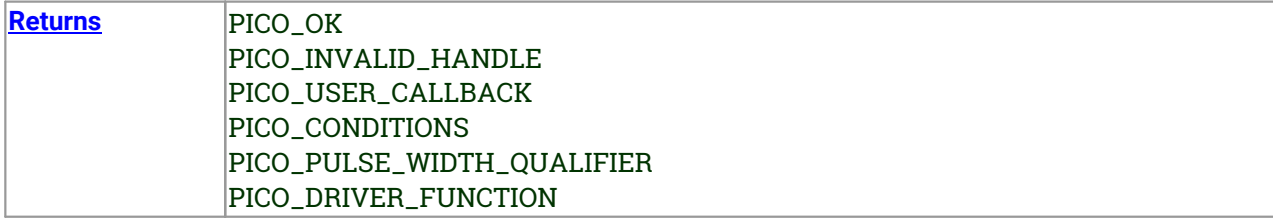

### <span id="page-88-0"></span>3.50.1 PS2000A\_PWQ\_CONDITIONS structure

A structure of this type is passed to [ps2000aSetPulseWidthQualifier](#page-86-0) in the conditions argument to specify a set of trigger conditions. It is defined as follows:

```
typedef struct tPS2000APwqConditions
{
  PS2000A_TRIGGER_STATE channelA:
  PS2000A_TRIGGER_STATE channelB;
  PS2000A_TRIGGER_STATE channelC;
  PS2000A_TRIGGER_STATE channelD:
  PS2000A_TRIGGER_STATE external;
  PS2000A_TRIGGER_STATE aux;
  PS2000A_TRIGGER_STATE digital;
} PS2000A_PWQ_CONDITIONS
```
The resulting trigger condition is the logical AND of the conditions applied to all the inputs. An array of these structures can be passed to [ps2000aSetPulseWidthQualifier](#page-86-0), which ORs them to produce the final pulse width qualifier. This method can generate any possible Boolean function of the scope's input conditions.

The structure is byte-aligned. In C++, for example, you should specify this using the #pragma pack() instruction.

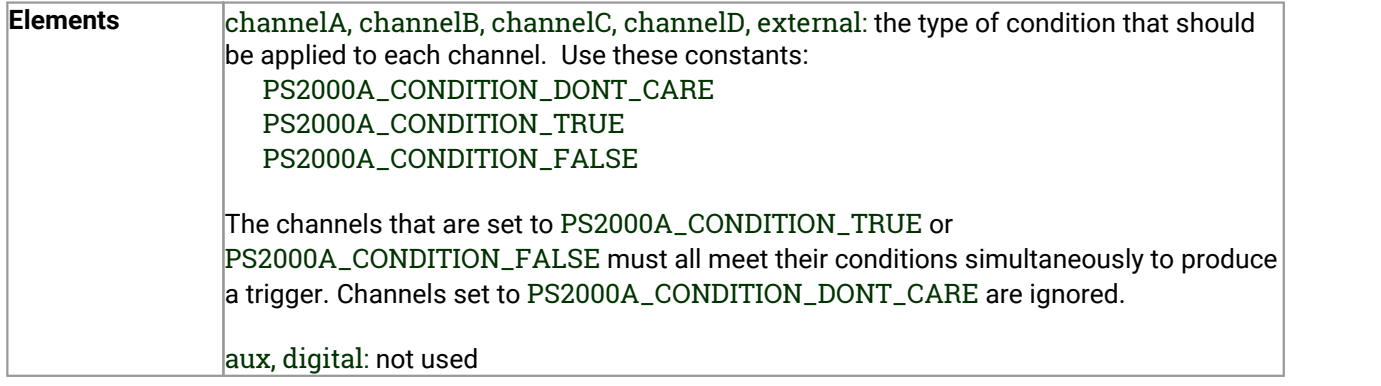

## <span id="page-89-0"></span>3.51 ps2000aSetSigGenArbitrary() -– set up arbitrary waveform generator

### [PICO\\_STATUS](#page-116-0) ps2000aSetSigGenArbitrary

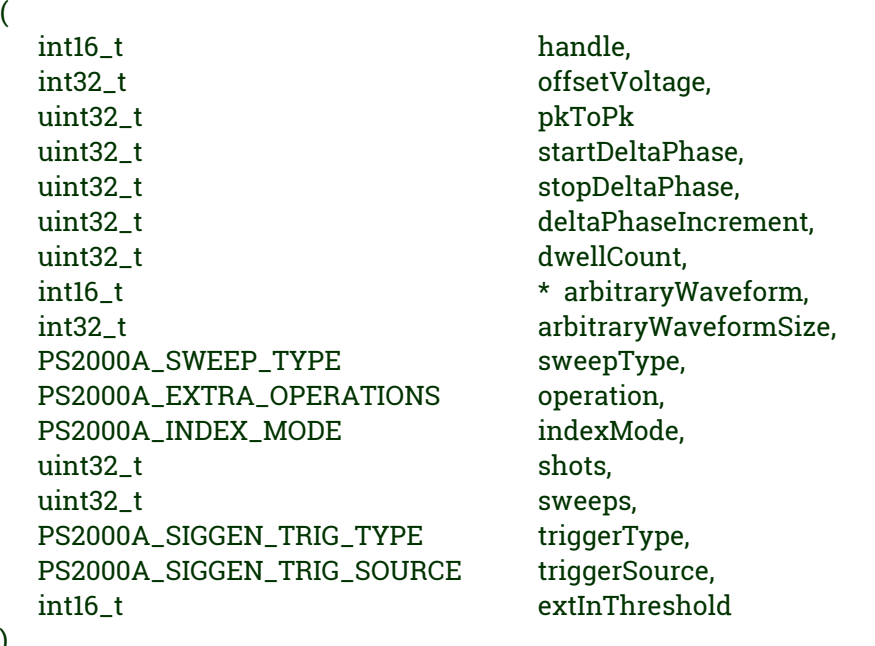

This function programs the signal generator to produce an arbitrary waveform.

The arbitrary waveform generator uses direct digital synthesis (DDS). It maintains a 32-bit phase accumulator that indicates the present location in the waveform. The top bits of the phase accumulator are used as an index into a buffer containing the arbitrary waveform. The remaining bits act as the fractional part of the index, enabling high-resolution control of output frequency and allowing the generation of lower frequencies.

The phase accumulator initially increments by startDeltaPhase. If the AWG is setto sweep mode, the phase increment is increased at specified intervals until it reaches stopDeltaPhase. The easiest way to obtain the values of startDeltaPhase and stopDeltaPhase necessary to generate the desired frequency is to call [ps2000aSigGenFrequencyToPhase](#page-110-0). Alternatively, see [Calculating](#page-92-0) deltaPhase below for more information on how to calculate these values.

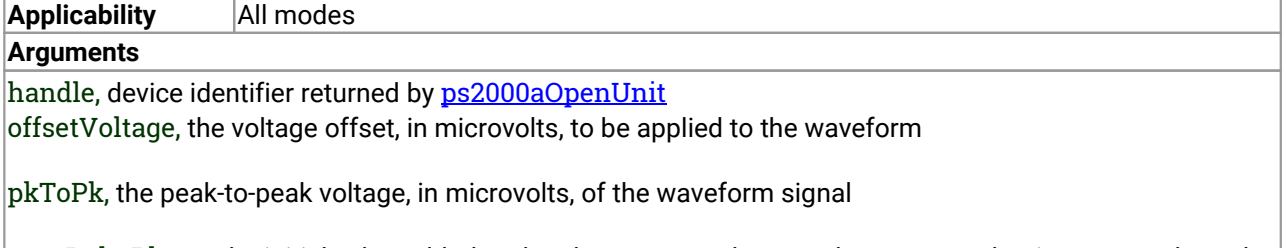

startDeltaPhase, the initial value added to the phase accumulator as the generator begins to step through the waveform buffer. Calculate this value from the information above, or use [ps2000aSigGenFrequencyToPhase](#page-110-0).

stopDeltaPhase, the final value added to the phase accumulator before the generator restarts or reverses the sweep. When frequency sweeping is not required, set equal to startDeltaPhase.

deltaPhaseIncrement, the amount added to the delta phase value every time the dwellCount period expires. This determines the amount by which the generator sweeps the output frequency in each dwell period. When frequency sweeping is not required, set to zero.

dwellCount, the time, in multiples of*[ddsPeriod](#page-92-1),* between successive additions of deltaPhaseIncrement to the delta phase accumulator. This determines the rate at which the generator sweeps the output frequency.

Minimum value: PS2000A\_MIN\_DWELL\_COUNT

\* arbitraryWaveform, a buffer that holds the waveform pattern as a setof samples equally spaced in time. Each sample is scaled to an output voltage as follows:

 $v_{OUT}$  = 1  $\mu$ V × (pkToPk / 2) × (*sample\_value* / 32767) + offsetVoltage

and clipped to the overall  $\pm 2$  V range of the AWG.

arbitraryWaveformSize, the size of the arbitrary waveform buffer, in samples, in the range: [minArbitraryWaveformSize, maxArbitraryWaveformSize]

where minArbitraryWaveformSize and maxArbitraryWaveformSize are the values returned by [ps2000aSigGenArbitraryMinMaxValues](#page-109-0).

sweepType, determines whether the startDeltaPhase is swept up to the stopDeltaPhase, or down to it, or repeatedly swept up and down. Use one of these values:

PS2000A\_UP PS2000A\_DOWN PS2000A\_UPDOWN PS2000A\_DOWNUP

operation, the type of waveform to be produced, specified by one of the following enumerated types: PS2000A\_ES\_OFF, normal AWG operation using the waveform buffer.

PS2000A\_WHITENOISE, the signal generator produces white noise and ignores all settings except offsetVoltage and pkToPk.

PS2000A\_PRBS, produces a random bitstream with a bit rate specified by the phase accumulator.

indexMode, specifies how the signal will be formed from the arbitrary waveform data. [Single](#page-91-0) and dual index [modes](#page-91-0) are possible. Use one of these constants:

PS2000A\_SINGLE PS2000A\_DUAL

shots,

0: sweep the frequency as specified by sweeps

1...PS2000A\_MAX\_SWEEPS\_SHOTS: the number of cycles of the waveform to be produced after a trigger event. sweeps must be zero.

PS2000A\_SHOT\_SWEEP\_TRIGGER\_CONTINUOUS\_RUN: start and run continuously after trigger occurs (not PicoScope 2205 MSO)

sweeps,

0: produce number of cycles specified by shots

1..PS2000A\_MAX\_SWEEPS\_SHOTS: the number of times to sweep the frequency after a trigger event, according to sweepType. shots must be zero.

PS2000A\_SHOT\_SWEEP\_TRIGGER\_CONTINUOUS\_RUN: start a sweep and continue after trigger occurs (not PicoScope 2205 MSO)

triggerType, the type of trigger that will be applied to the signal generator:

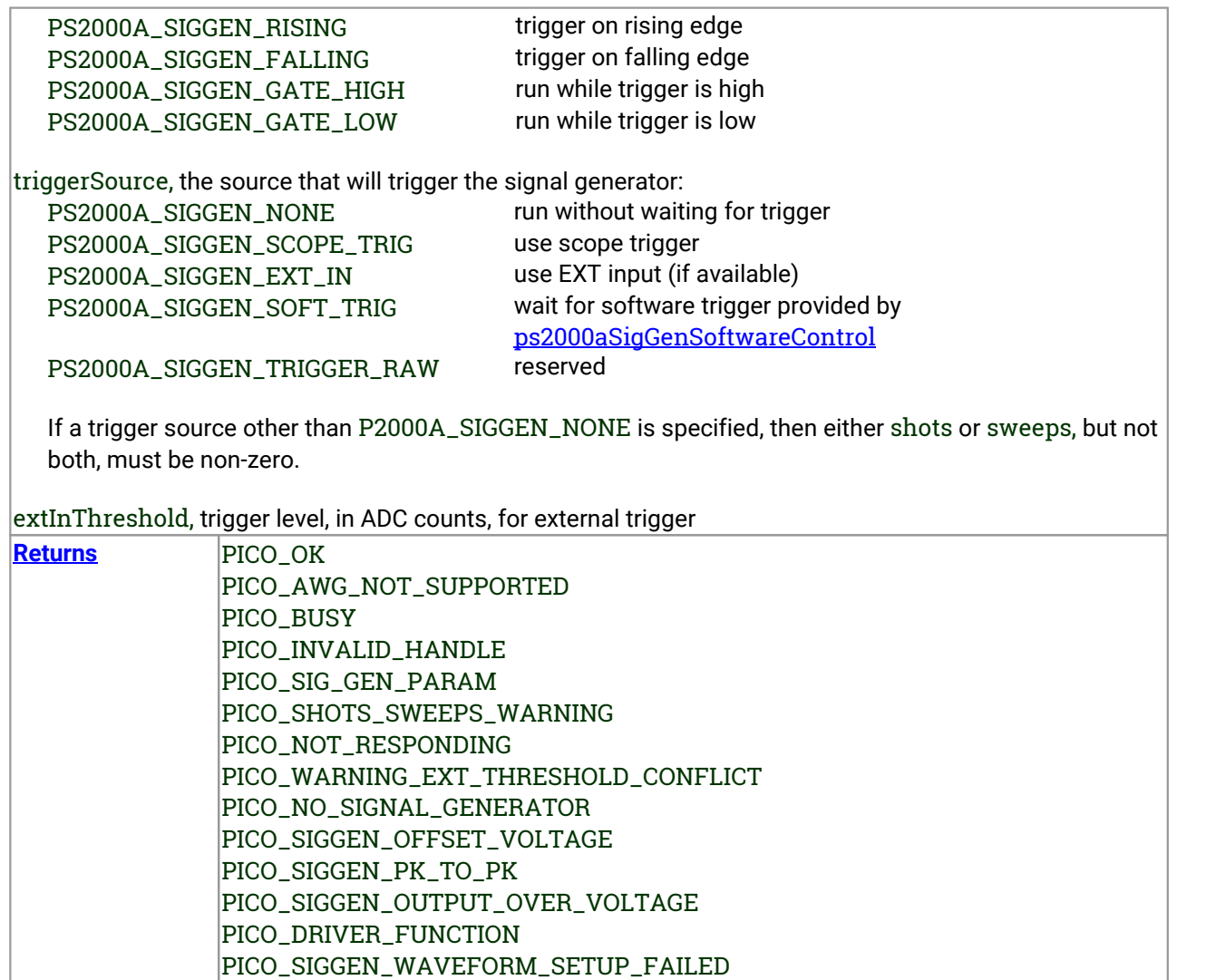

### <span id="page-91-0"></span>3.51.1 AWG index modes

The arbitrary [waveform](#page-89-0) generator supports **single** and **dual**index modes to help you make the best use of the waveform buffer.

**Single mode.** The generator outputs the raw contents of the buffer repeatedly. This mode is the only one that can generate asymmetrical waveforms. You can also use this mode for symmetrical waveforms, but the dual and quad modes make more efficient use of the buffer memory.

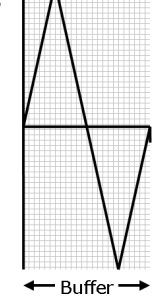

**Dual mode.** The generator outputs the contents of the buffer from beginning to end, and then does a second pass in the reverse direction through the buffer. This allows you to specify only the first half of a waveform with twofold symmetry, such as a Gaussian function, and let the generator fill in the other half.

<span id="page-92-1"></span>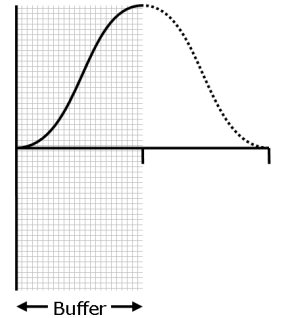

### <span id="page-92-0"></span>3.51.2 Calculating deltaPhase

The arbitrary waveform generator (AWG) steps through the waveform buffer by adding a *deltaPhase* value between 1 and *phaseAccumulatorSize-1* to the phase accumulator every *ddsPeriod* (*1 / ddsFrequency*). If the *deltaPhase* is constant, the generator produces a waveform at a constant frequency that can be calculated as follows:

$$
outputFrequency = ddsFrequency \times \left(\frac{deltaPhase}{phaseAccumulatorSize}\right) \times \left(\frac{avgBufferSize}{arbitraryWaveformsize}\right)
$$

where:

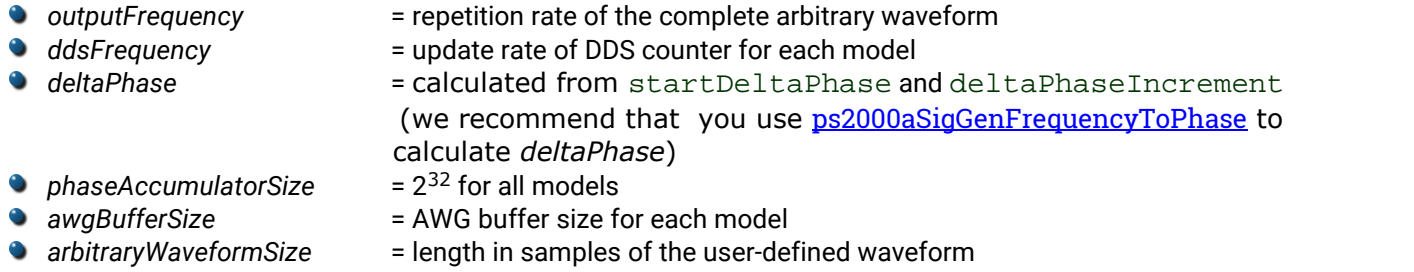

It is also possible to sweep the frequency by continually modifying the *deltaPhase.* This is done by setting up a deltaPhaseIncrement that the oscilloscope adds to the *deltaPhase* at intervals specified by dwellCount.

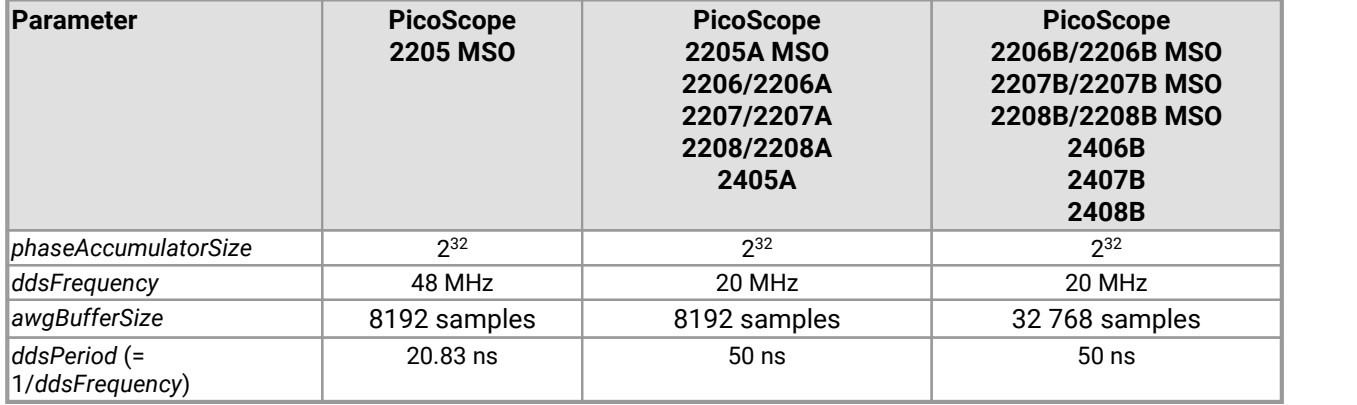

## <span id="page-93-0"></span>3.52 ps2000aSetSigGenBuiltIn() – set up standard signal generator

### [PICO\\_STATUS](#page-116-0) ps2000aSetSigGenBuiltIn

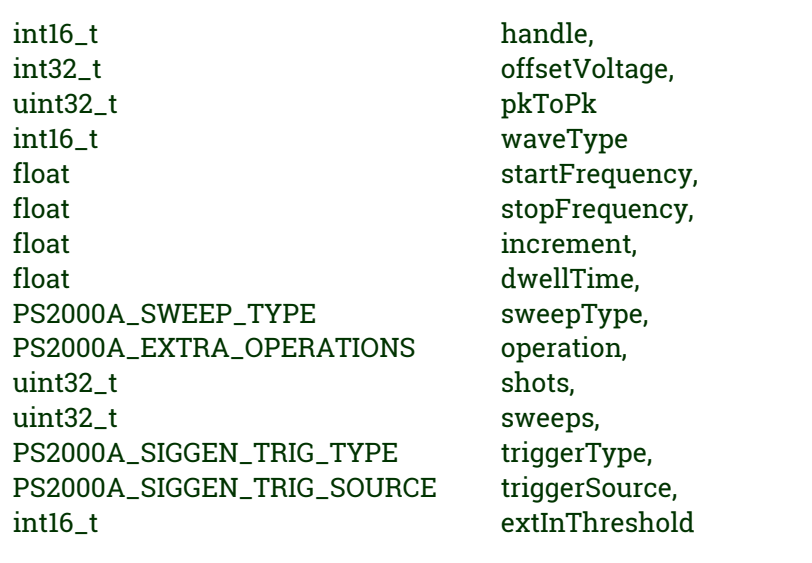

This function sets up the signal generator to produce a signal from a list of built-in waveforms. If different start and stop frequencies are specified, the device will sweep either up, down, or up and down.

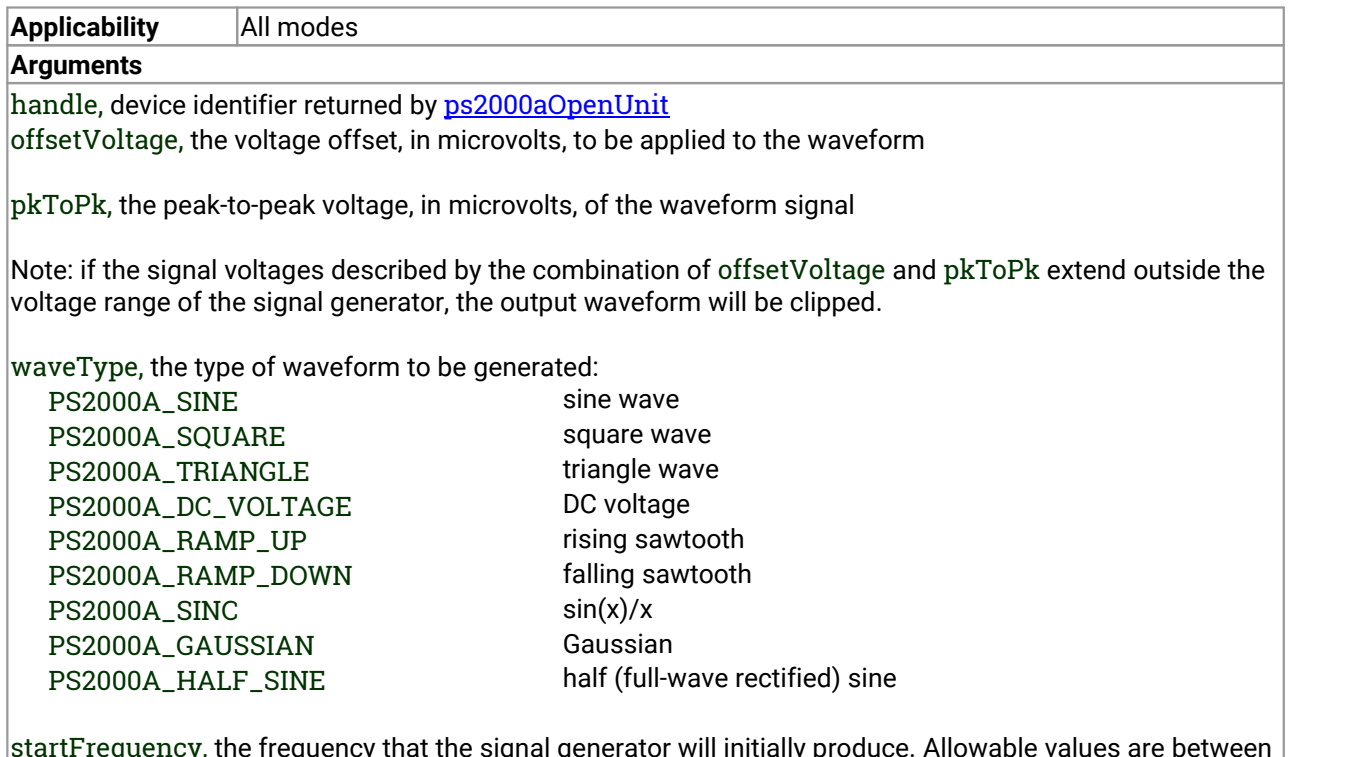

startFrequency, the frequency that the signal generator will initially produce. Allowable values are between one of these constants:

PS2000A\_MIN\_FREQUENCY PS2000A\_PRBS\_MIN\_FREQUENCY

(

and one of these constants:

PS2000A\_SINE\_MAX\_FREQUENCY PS2000A\_SQUARE\_MAX\_FREQUENCY PS2000A\_TRIANGLE\_MAX\_FREQUENCY PS2000A\_SINC\_MAX\_FREQUENCY PS2000A\_RAMP\_MAX\_FREQUENCY PS2000A\_HALF\_SINE\_MAX\_FREQUENCY PS2000A\_GAUSSIAN\_MAX\_FREQUENCY PS2000A\_PRBS\_MAX\_FREQUENCY

depending on the signal type.

stopFrequency, the frequency at which the sweep reverses direction or returns to the initial frequency

increment, the amount of frequency increase or decrease in sweep mode

dwellTime, the time for which the sweep stays at each frequency, in seconds

sweepType, whether the frequency will sweep from startFrequency to stopFrequency, or in the opposite direction, or repeatedly reverse direction. Use one of these constants:

PS2000A\_UP PS2000A\_DOWN PS2000A\_UPDOWN PS2000A\_DOWNUP

 $\alpha$  operation, the type of waveform to be produced, specified by one of the following enumerated types: PS2000A\_ES\_OFF, normal signal generator operation specified by waveType.

PS2000A\_WHITENOISE, the signal generator produces white noise and ignores all settings except pkToPk and offsetVoltage.

PS2000A\_PRBS, produces a random bitstream with a bit rate specified by the start and stop frequency *(not available on PicoScope 2205 MSO)*.

shots, see [ps2000aSigGenArbitrary](#page-89-0) sweeps, see [ps2000aSigGenArbitrary](#page-89-0) triggerType, see [ps2000aSigGenArbitrary](#page-89-0) triggerSource, see [ps2000aSigGenArbitrary](#page-89-0) extInThreshold, see [ps2000aSigGenArbitrary](#page-89-0)

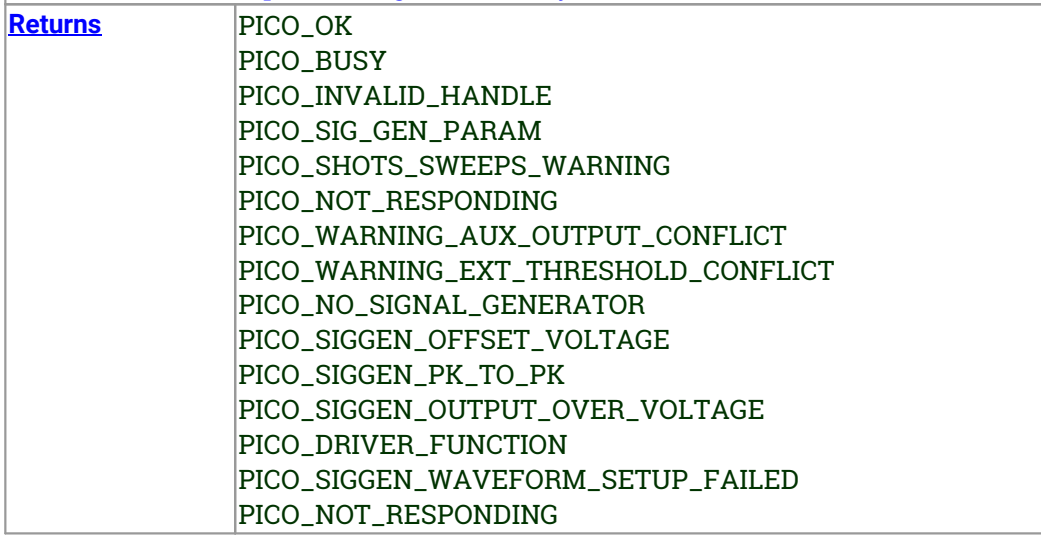

# 3.53 ps2000SetSigGenBuiltInV2() – double precision sig. gen. setup

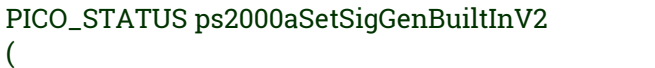

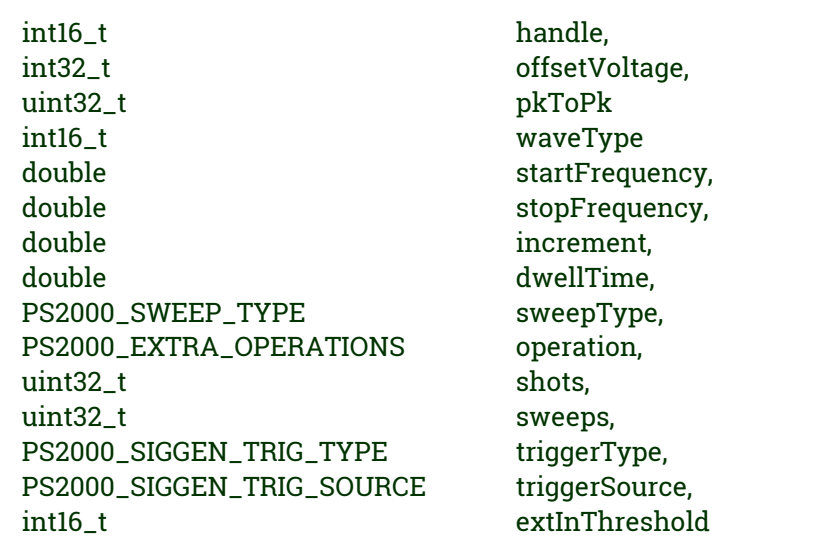

This function sets up the signal generator. It differs from [ps2000SetSigGenBuiltIn](#page-93-0) in having doubleprecision arguments instead of floats, giving greater resolution when setting the output frequency.

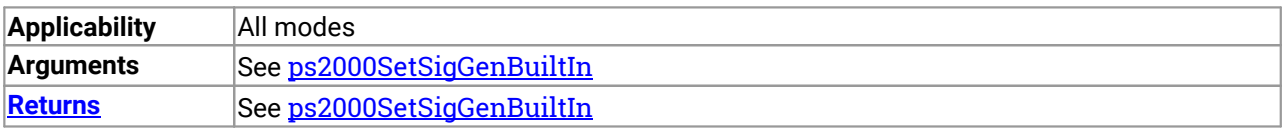

)

### 3.54 ps2000aSetSigGenPropertiesArbitrary() – change AWG properties

[PICO\\_STATUS](#page-116-0) ps2000aSetSigGenPropertiesArbitrary

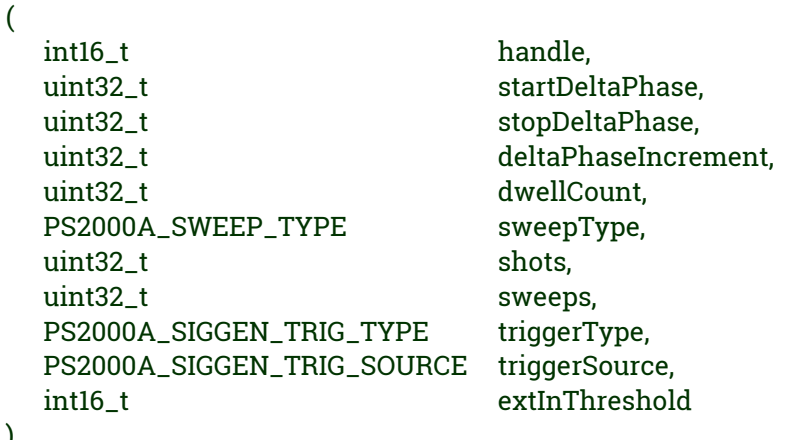

This function reprograms the arbitrary waveform generator. All values can be reprogrammed while the signal generator is waiting for a trigger.

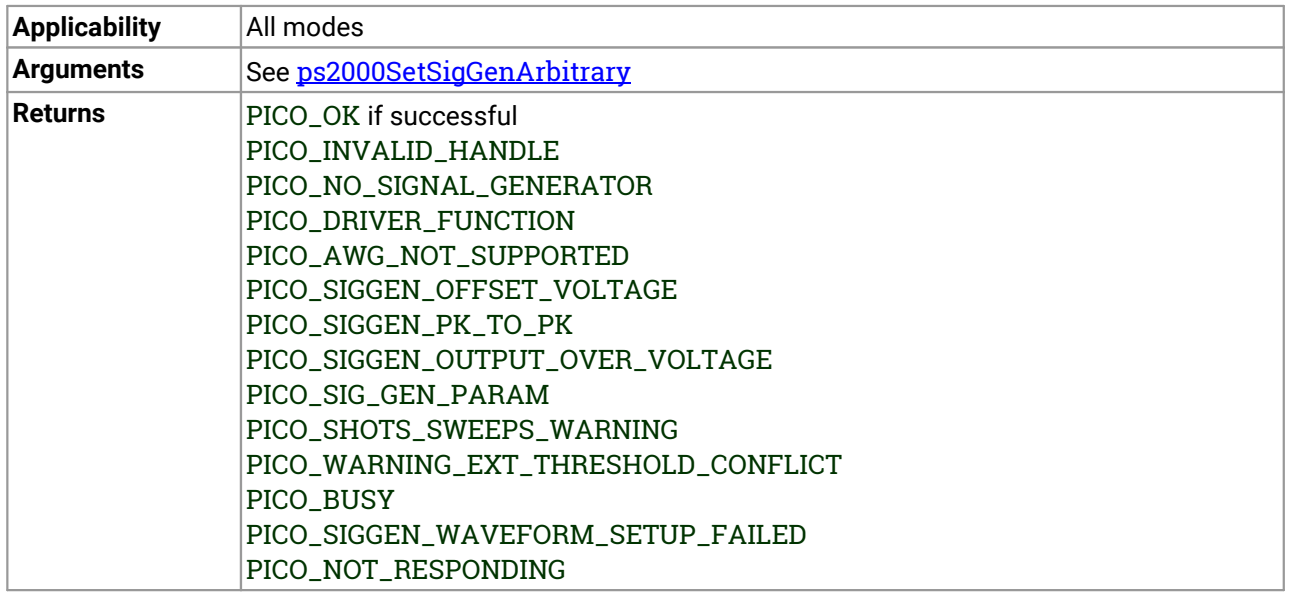

## 3.55 ps2000aSetSigGenPropertiesBuiltIn() – change standard signal generator properties

[PICO\\_STATUS](#page-116-0) ps2000aSetSigGenPropertiesBuiltIn (

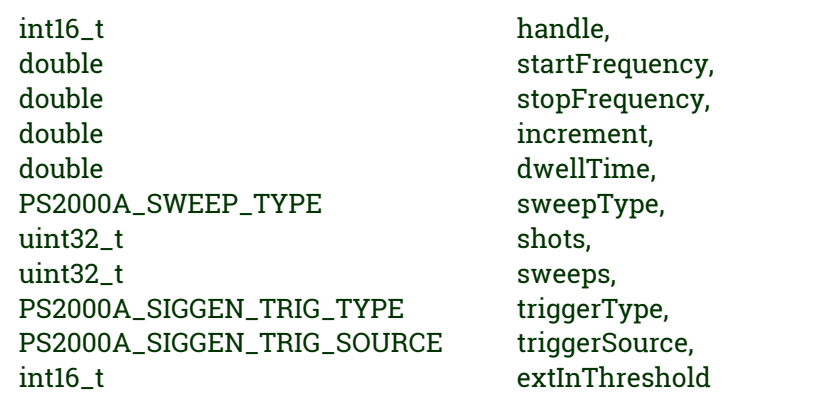

This function reprograms the signal generator. Values can be changed while the signal generator is waiting for a trigger.

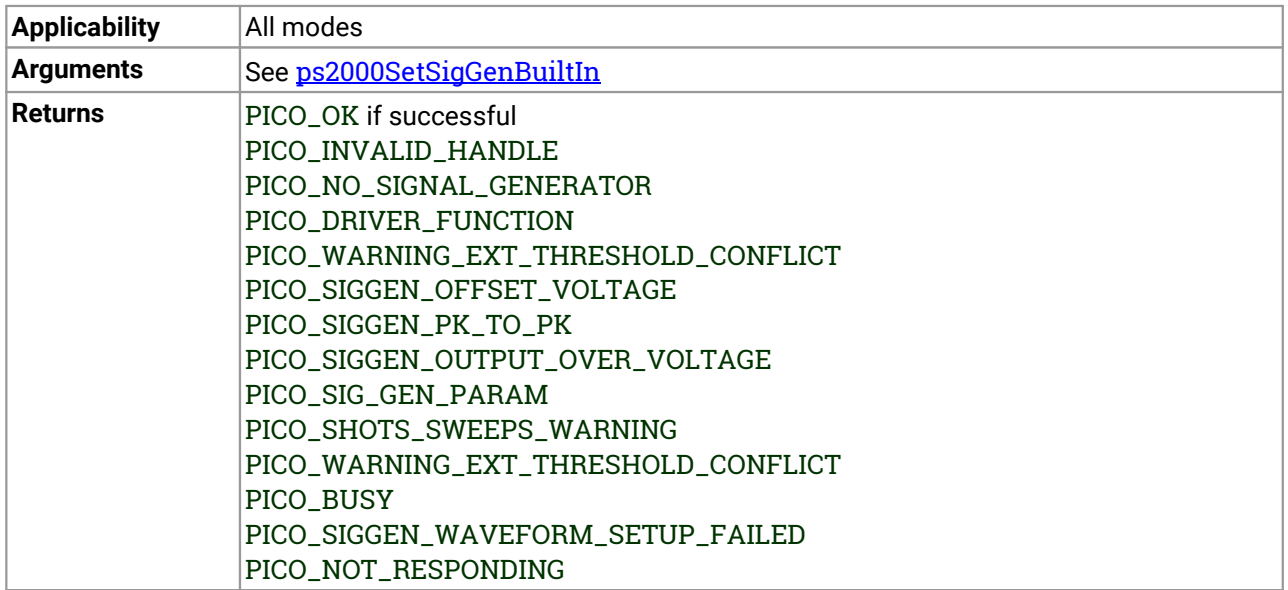

# <span id="page-98-0"></span>3.56 ps2000aSetSimpleTrigger() – set up level triggers

```
PICO_STATUS ps2000aSetSimpleTrigger
(
 int16_t handle, int16_t enable,
 PS2000A_CHANNEL source,
 int16_t threshold,
 PS2000A_THRESHOLD_DIRECTION direction, uint32_t delay,
 int16_t autoTrigger_ms
)
```
This function simplifies arming the trigger. It supports only the LEVEL trigger types and does not allow more than one channel to have a trigger applied to it.Any previous pulse width qualifier is canceled.

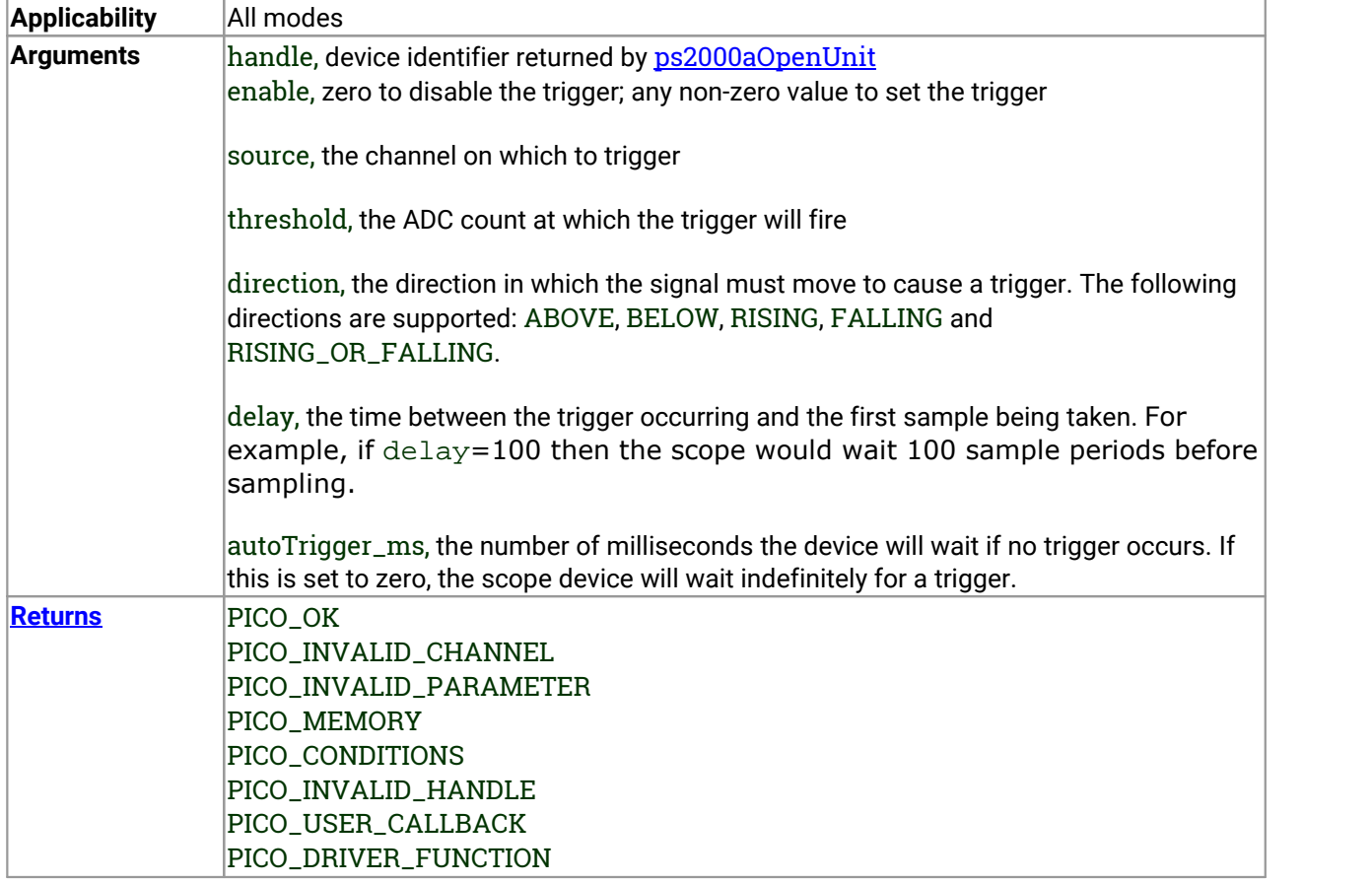

## <span id="page-99-0"></span>3.57 ps2000aSetTriggerChannelConditions() – specify which channels to trigger on

[PICO\\_STATUS](#page-116-0) ps2000aSetTriggerChannelConditions

int16\_t handle, PS2000A\_TRIGGER\_CONDITIONS \* conditions, int16\_t nConditions

This function sets up trigger conditions on the scope's inputs. The trigger is defined by one or more PS2000A\_TRIGGER\_CONDITIONS structures that are then ORed together. Each structure is itself the AND of the states of one or more of the inputs. This AND-OR logic allows you to create any possible Boolean function of the scope's inputs.

If complex triggering is not required, use [ps2000aSetSimpleTrigger](#page-98-0).

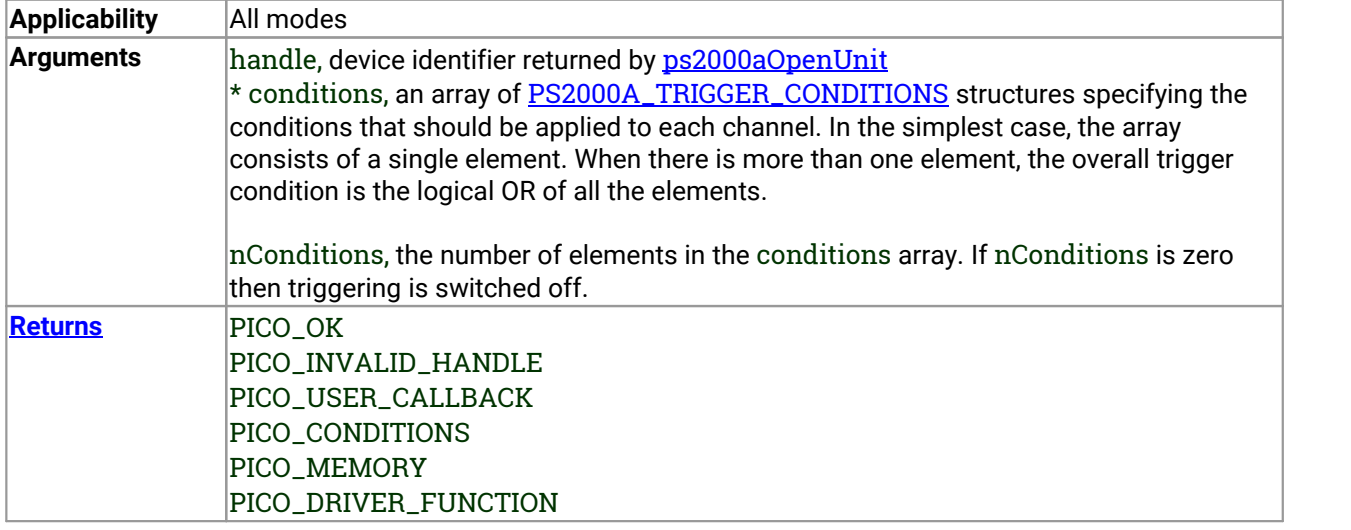

(

### <span id="page-100-0"></span>3.57.1 PS2000A\_TRIGGER\_CONDITIONS structure

A structure of this type is passed to **[ps2000aSetTriggerChannelConditions](#page-99-0)** in the conditions argument to specify the trigger conditions, and is defined as follows:

```
typedef struct tPS2000ATriggerConditions
{
  PS2000A_TRIGGER_STATE channelA:
  PS2000A_TRIGGER_STATE channelB;
  PS2000A_TRIGGER_STATE channelC;
  PS2000A_TRIGGER_STATE channelD:
  PS2000A_TRIGGER_STATE external;
  PS2000A_TRIGGER_STATE aux;
  PS2000A_TRIGGER_STATE pulseWidthQualifier;
  PS2000A_TRIGGER_STATE digital;
} PS2000A_TRIGGER_CONDITIONS
```
Each structure is the logical AND of the states of the scope's inputs. The [ps2000aSetTriggerChannelConditions](#page-99-0) function can OR together a number of these structures to produce the final trigger condition, which can be any possible Boolean function of the scope's inputs.

The structure is byte-aligned. In C++, for example, you should specify this using the #pragma pack() instruction.

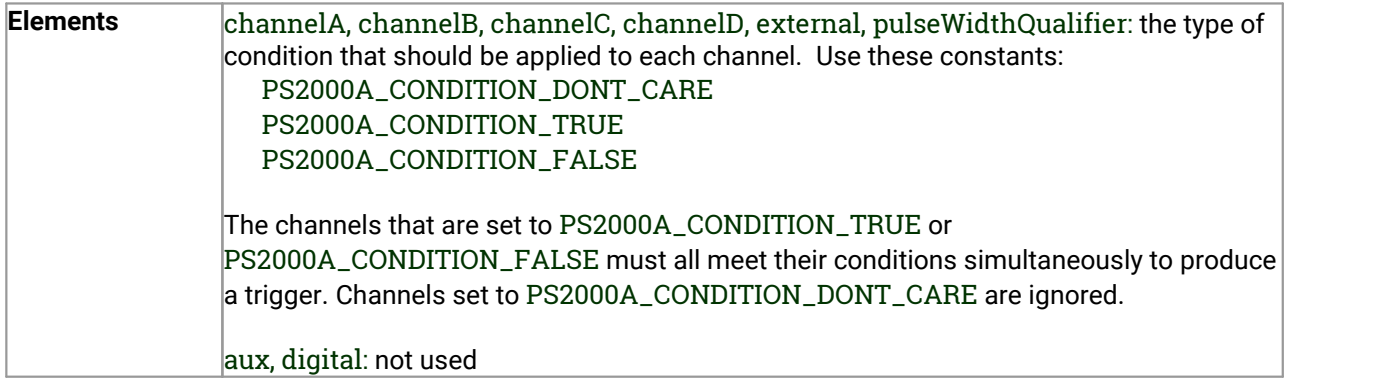

## <span id="page-101-0"></span>3.58 ps2000aSetTriggerChannelDirections() – set up signal polarities for triggering

### [PICO\\_STATUS](#page-116-0) ps2000aSetTriggerChannelDirections (

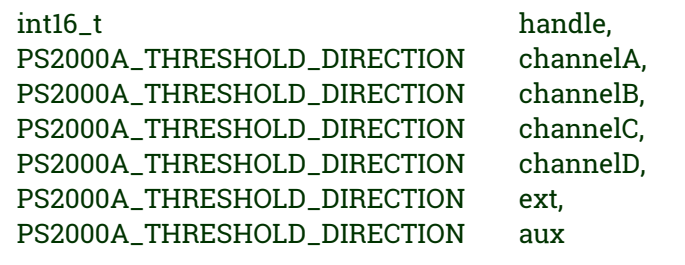

This function sets the direction of the trigger for each channel.

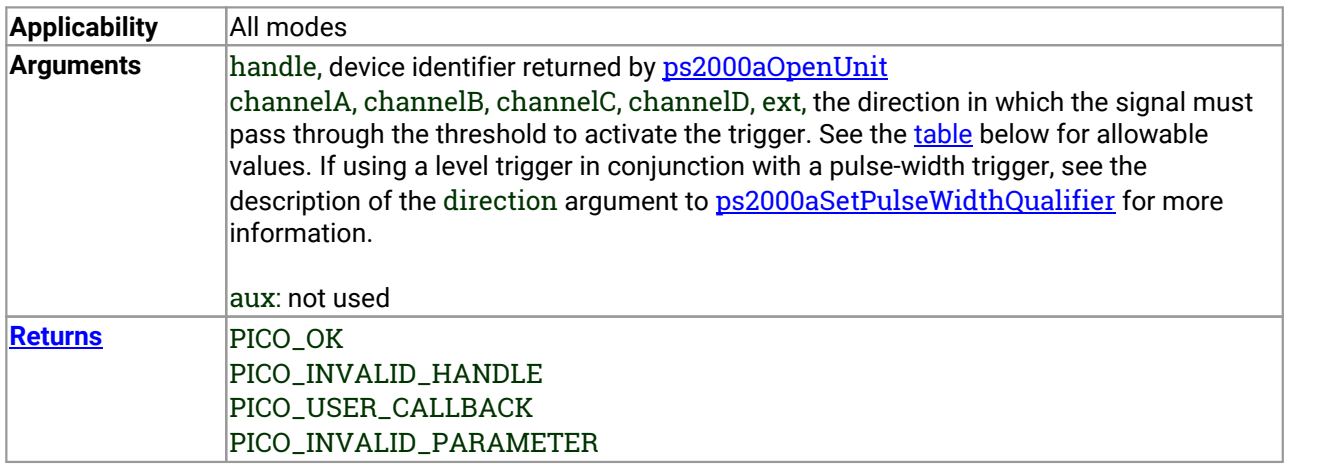

#### <span id="page-101-1"></span>PS2000A\_THRESHOLD\_DIRECTION **constants**

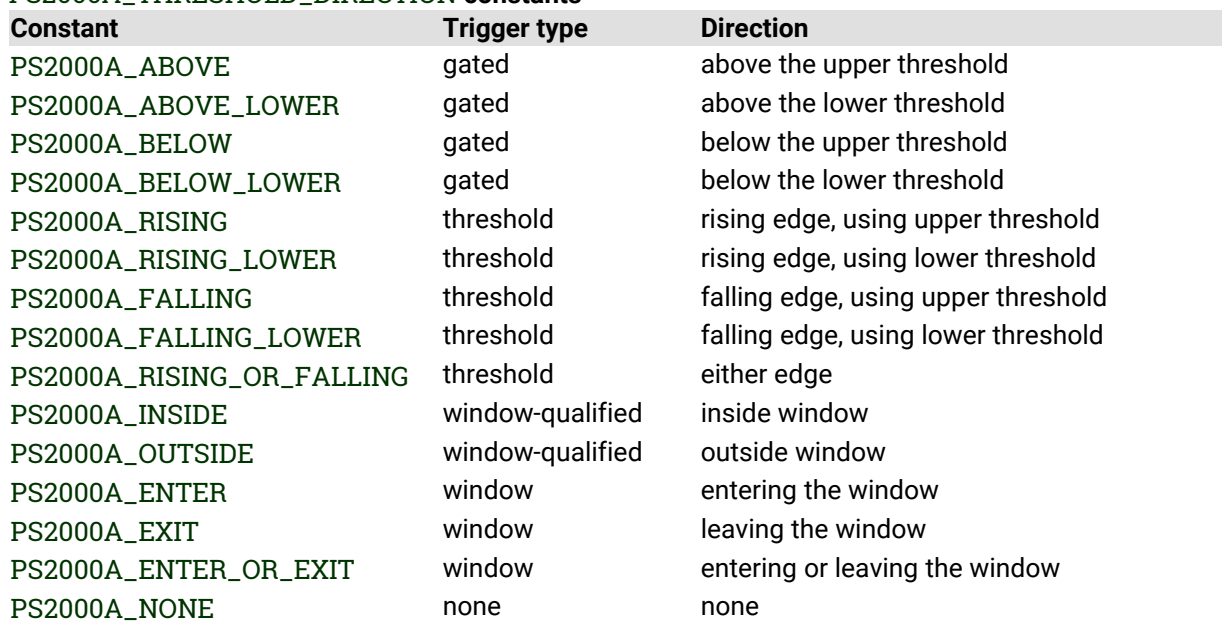

(

)

### <span id="page-102-0"></span>3.59 ps2000aSetTriggerChannelProperties() – set up trigger thresholds

[PICO\\_STATUS](#page-116-0) ps2000aSetTriggerChannelProperties

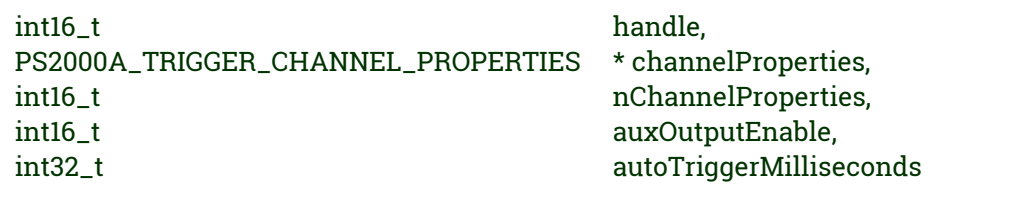

This function is used to enable or disable triggering and set its parameters.

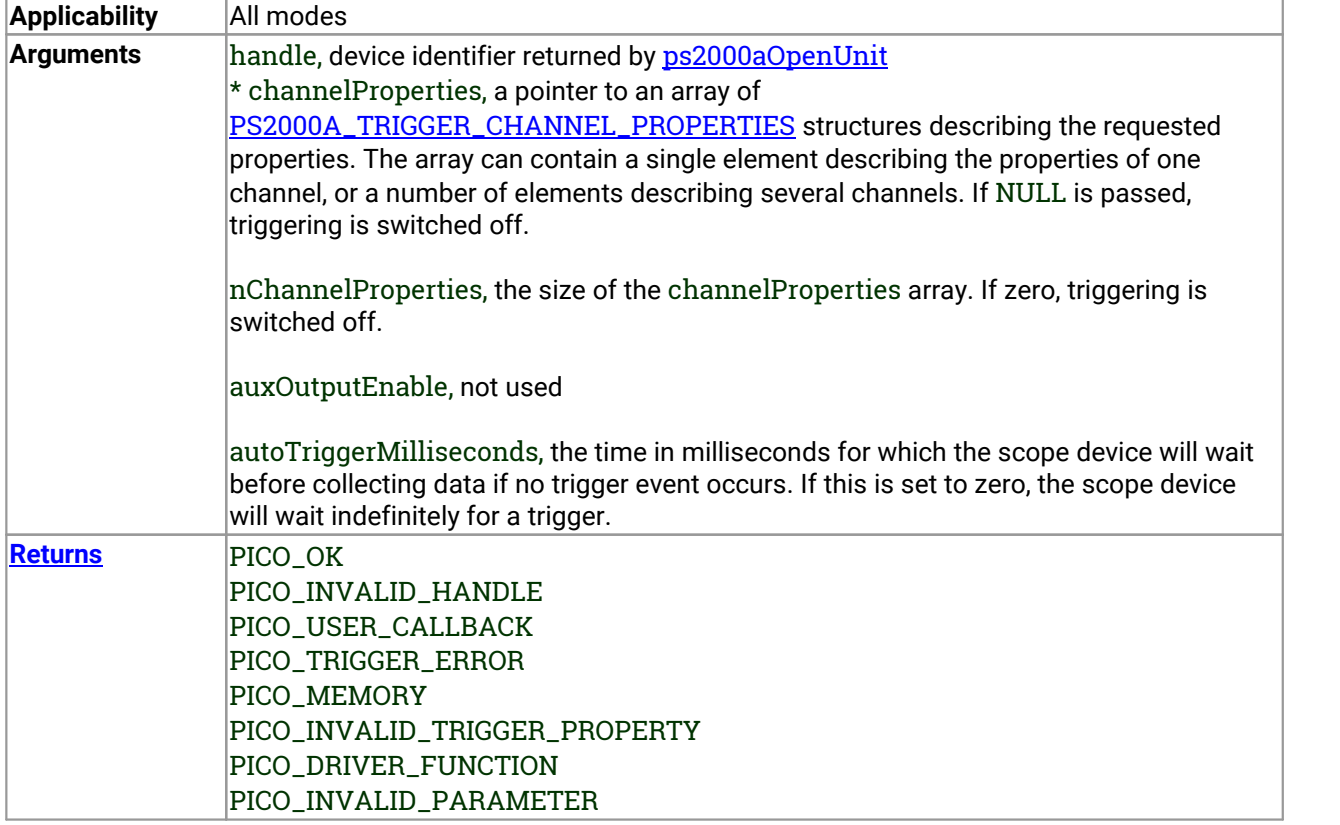

### <span id="page-103-0"></span>3.59.1 PS2000A\_TRIGGER\_CHANNEL\_PROPERTIES structure

A structure of this type is passed to  $p_s2000aSetTriagerChannelProperties$  in the channelProperties argument to specify the trigger mechanism, and is defined as follows:

```
typedef struct tPS2000ATriggerChannelProperties
{
  int16_t thresholdUpper;
 uint16_t thresholdUpperHysteresis;
  int16_t thresholdLower;
  uint16_t thresholdLowerHysteresis;
 PS2000A_CHANNEL channel;
  PS2000A_THRESHOLD_MODE thresholdMode;
} PS2000A_TRIGGER_CHANNEL_PROPERTIES
```
The structure is byte-aligned. In C++, for example, you should specify this using the #pragma pack() instruction.

#### **Upper and lower thresholds**

The digital triggering hardware in your PicoScope has two independent trigger thresholds called *upper* and *lower*. For some trigger types you can freely choose which threshold to use. The table in [ps2000aSetTriggerChannelDirections](#page-101-1) shows which thresholds are available for use with which trigger types. Dual thresholds are used for pulse-width triggering, when one threshold applies to the level trigger and the other to the [pulse-width](#page-86-0) qualifier; and for window triggering, when the two thresholds define the upper and lower limits of the window.

Each threshold has its own trigger and hysteresis settings.

#### **Hysteresis**

Each trigger threshold (*upper* and *lower*) has an accompanying parameter called *hysteresis*. This defines a second threshold at a small offset from the main threshold. The trigger fires when the signal crosses the trigger threshold, but will not fire again until the signal has crossed the hysteresis threshold and then returned to cross the trigger threshold. The double-threshold mechanism prevents noise on the signal from causing unwanted trigger events.

For a rising-edge trigger the hysteresis threshold is below the trigger threshold. After one trigger event, the signal must fall below the hysteresis threshold before the trigger is enabled for the next event. Conversely, for a falling-edge trigger, the hysteresis threshold is always above the trigger threshold. After a trigger event, the signal must rise above the hysteresis threshold before the trigger is enabled for the next event.

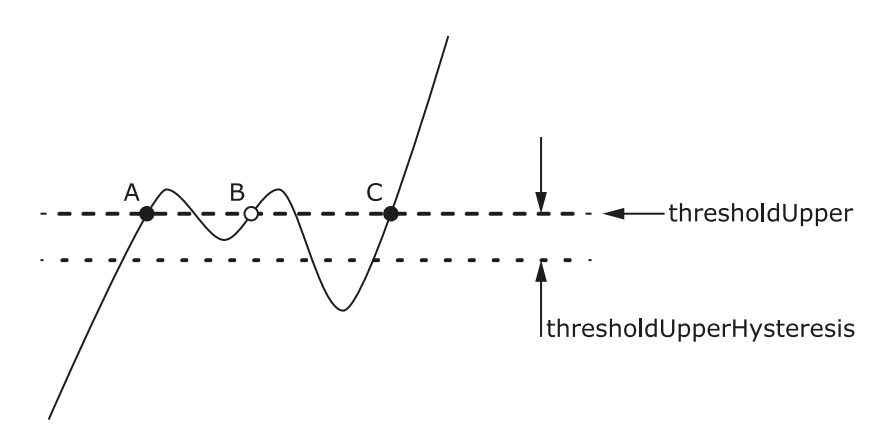

**Hysteresis** – The trigger fires at **A** as the signal rises past the trigger threshold. It does not fire at **B** because the signal has not yet dipped below the hysteresis threshold. The trigger fires again at **C** after the signal has dipped below the hysteresis threshold and risen again past the trigger threshold.

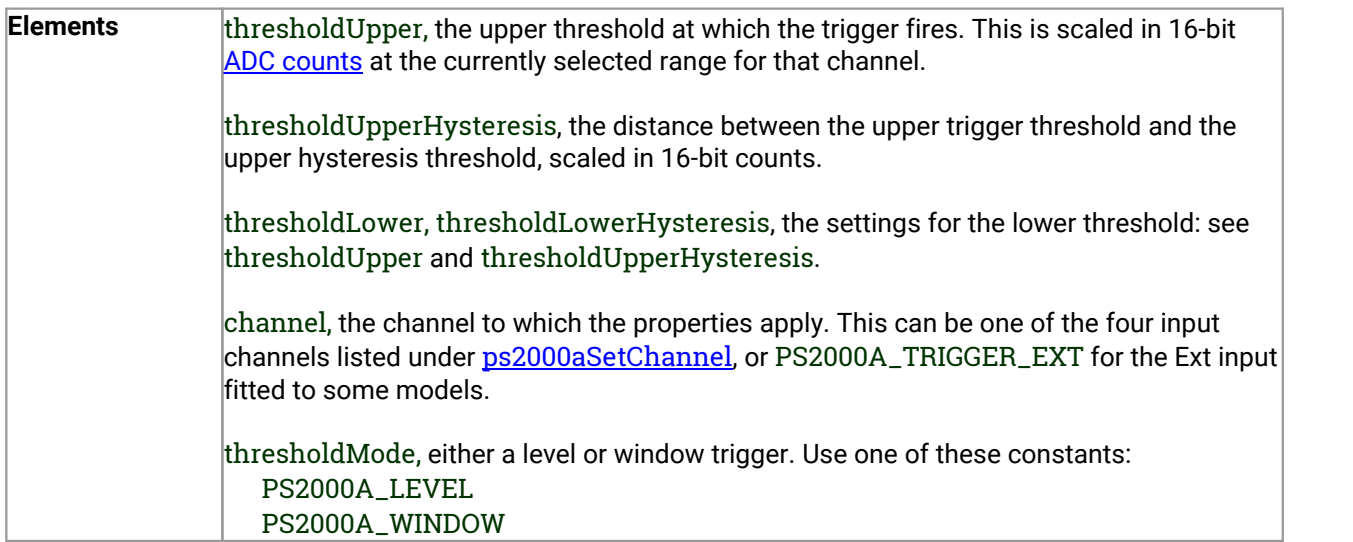

### <span id="page-105-0"></span>3.60 ps2000aSetTriggerDelay() – set up post-trigger delay

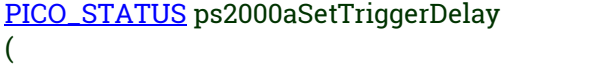

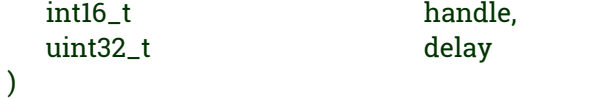

This function sets the post-trigger delay, which causes capture to start a defined time after the trigger event.

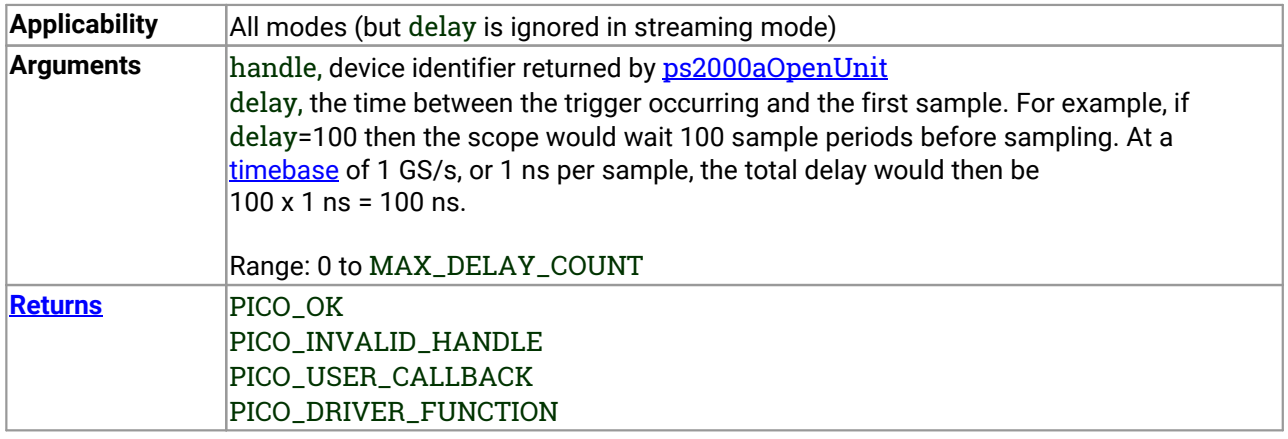

(

)

## <span id="page-106-0"></span>3.61 ps2000aSetTriggerDigitalPortProperties() - - set up digital channel trigger directions

[PICO\\_STATUS](#page-116-0) ps2000aSetTriggerDigitalPortProperties

![](_page_106_Picture_373.jpeg)

This function will set the individual Digital channels trigger directions. Each trigger direction consists of a channel name and a direction. If the channel is not included in the array of [PS2000A\\_DIGITAL\\_CHANNEL\\_DIRECTIONS](#page-107-0) the driver assumes the digital channel's trigger direction is PS2000A\_DIGITAL\_DONT\_CARE.

![](_page_106_Picture_374.jpeg)

### <span id="page-107-0"></span>3.61.1 PS2000A\_DIGITAL\_CHANNEL\_DIRECTIONS structure

A structure of this type is passed to [ps2000aSetTriggerDigitalPortProperties](#page-106-0) in the directions argument to specify the trigger mechanism, and is defined as follows:

```
pragma pack(1)
typedef struct tPS2000ADigitalChannelDirections
{
  PS2000A_DIGITAL_CHANNEL channel;
  PS2000A_DIGITAL_DIRECTION direction;
} PS2000A_DIGITAL_CHANNEL_DIRECTIONS;
#pragma pack()
typedef enum enPS2000ADigitalChannel
{
  PS2000A_DIGITAL_CHANNEL_0, PS2000A_DIGITAL_CHANNEL_1, PS2000A_DIGITAL_CHANNEL_2, PS2000A_DIGITAL_CHANNEL_3, PS2000A_DIGITAL_CHANNEL_4, PS2000A_DIGITAL_CHANNEL_5, PS2000A_DIGITAL_CHANNEL_6, PS2000A_DIGITAL_CHANNEL_7, PS2000A_DIGITAL_CHANNEL_8, PS2000A_DIGITAL_CHANNEL_9, PS2000A_DIGITAL_CHANNEL_10, PS2000A_DIGITAL_CHANNEL_11, PS2000A_DIGITAL_CHANNEL_12, PS2000A_DIGITAL_CHANNEL_13, PS2000A_DIGITAL_CHANNEL_14, PS2000A_DIGITAL_CHANNEL_15, PS2000A_DIGITAL_CHANNEL_16, PS2000A_DIGITAL_CHANNEL_17, PS2000A_DIGITAL_CHANNEL_18, PS2000A_DIGITAL_CHANNEL_19, PS2000A_DIGITAL_CHANNEL_20, PS2000A_DIGITAL_CHANNEL_21, PS2000A_DIGITAL_CHANNEL_22, PS2000A_DIGITAL_CHANNEL_23, PS2000A_DIGITAL_CHANNEL_24, PS2000A_DIGITAL_CHANNEL_25, PS2000A_DIGITAL_CHANNEL_26, PS2000A_DIGITAL_CHANNEL_27, PS2000A_DIGITAL_CHANNEL_28, PS2000A_DIGITAL_CHANNEL_29, PS2000A_DIGITAL_CHANNEL_30, PS2000A_DIGITAL_CHANNEL_31, PS2000A_MAX_DIGITAL_CHANNELS
} PS2000A_DIGITAL_CHANNEL;
```
typedef enum enPS2000ADigitalDirection

{ PS2000A\_DIGITAL\_DONT\_CARE,
PS2000A\_DIGITAL\_DIRECTION\_LOW, PS2000A\_DIGITAL\_DIRECTION\_HIGH, PS2000A\_DIGITAL\_DIRECTION\_RISING, PS2000A\_DIGITAL\_DIRECTION\_FALLING, PS2000A\_DIGITAL\_DIRECTION\_RISING\_OR\_FALLING, PS2000A\_DIGITAL\_MAX\_DIRECTION } PS2000A\_DIGITAL\_DIRECTION;

The structure is byte-aligned. In C++, for example, you should specify this using the #pragma pack() instruction.

# <span id="page-109-0"></span>3.62 ps2000aSigGenArbitraryMinMaxValues() – query AWG parameter limits

[PICO\\_STATUS](#page-116-0) ps2000aSigGenArbitraryMinMaxValues

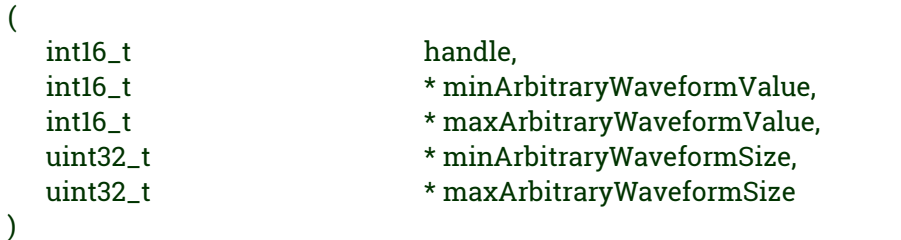

This function returns the range of possible sample values and waveform buffer sizes that can be supplied to [ps2000aSetSigGenArbitrary](#page-89-0) for setting up the arbitrary waveform generator (AWG). These values may vary between models.

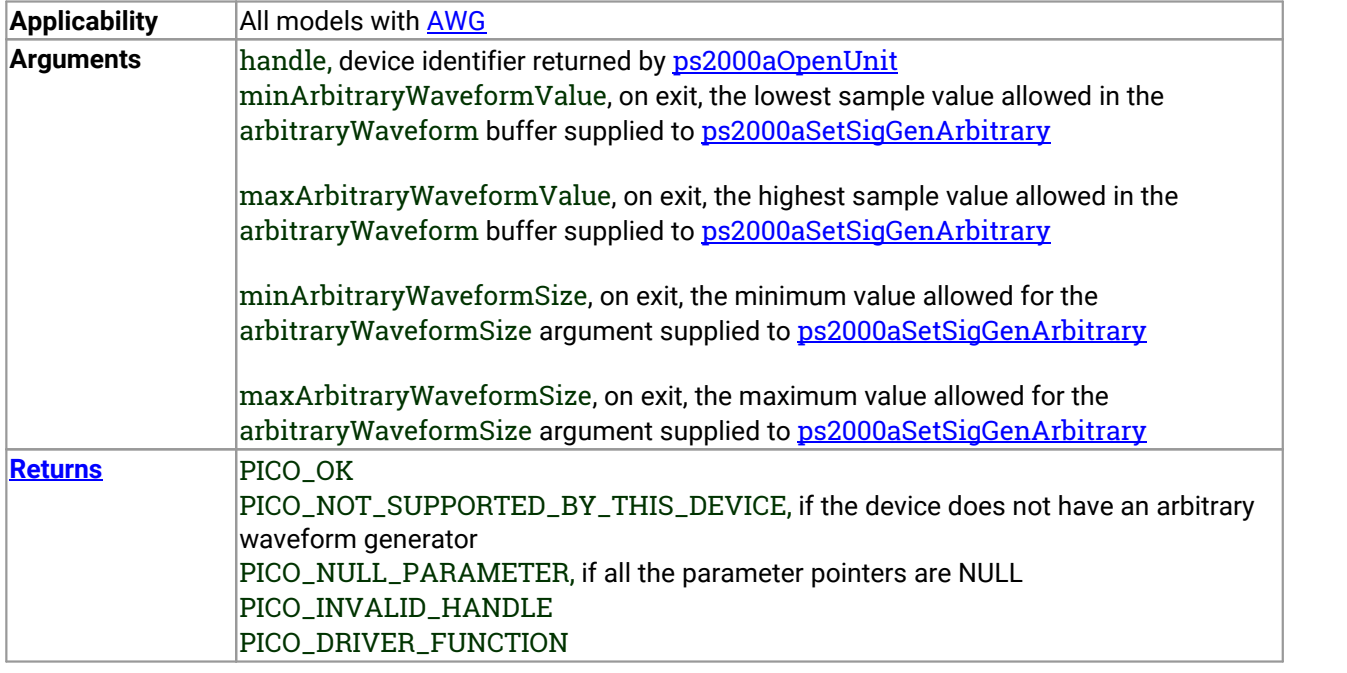

# <span id="page-110-0"></span>3.63 ps2000aSigGenFrequencyToPhase() – calculate AWG phase from frequency

[PICO\\_STATUS](#page-116-0) ps2000aSigGenFrequencyToPhase

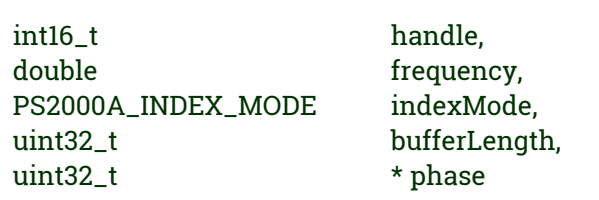

(

)

This function converts a frequency to a phase count for use with the arbitrary waveform generator setup functions [ps2000aSetSigGenArbitrary](#page-89-0) and [ps2000aSetSigGenPropertiesArbitrary](#page-96-0). The value returned depends on the length of the buffer, the index mode passed and the device model.

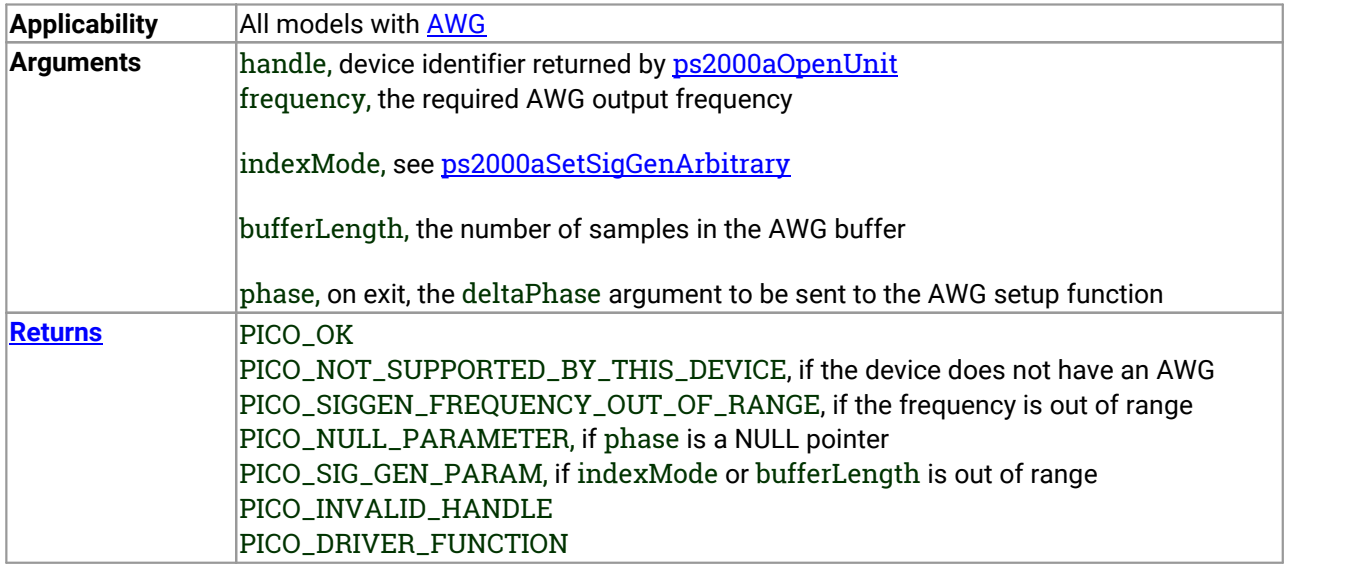

# <span id="page-111-0"></span>3.64 ps2000aSigGenSoftwareControl() – trigger the signal generator

[PICO\\_STATUS](#page-116-0) ps2000aSigGenSoftwareControl (

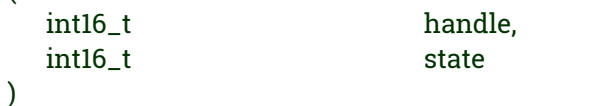

This function causes a trigger event, or starts and stops gating. Use it as follows:

- 1. Call **[ps2000aSetSigGenBuiltIn](#page-93-0)** or [ps2000aSetSigGenArbitrary](#page-89-0) to set up the signal generator, setting the triggerSource argument to [SIGGEN\\_SOFT\\_TRIG](#page-91-0).
- 2. (a) If you set the signal generator triggerType to edge triggering (PS2000A\_SIGGEN\_RISING or PS2000A\_SIGGEN\_FALLING), call [ps2000aSigGenSoftwareControl](#page-111-0) once to trigger a capture. (b) If you setthe signal generator triggerType to gated triggering (PS2000A\_SIGGEN\_GATE\_HIGH or PS2000A\_SIGGEN\_GATE\_LOW), call [ps2000aSigGenSoftwareControl](#page-111-0) with state set to 0 to start capture, and then again with state set to 1 to stop capture.

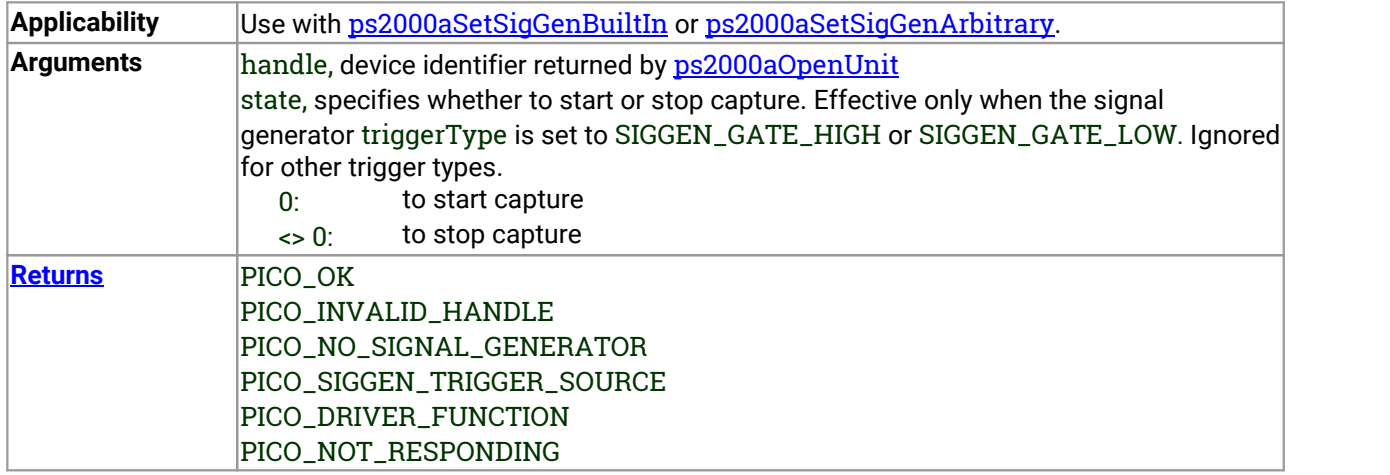

# <span id="page-112-0"></span>3.65 ps2000aStop() – stop data capture

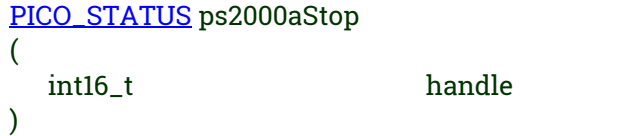

This function stops the scope device while it is waiting for a trigger or capturing data.

- · In block mode, you can optionally call ps2000aStop to terminate the current capture. Any data in the buffer will be invalid.
- · In rapid block mode, you can optionally call ps2000aStop to terminate the sequence of captures. Any completed captures will contain valid data but no further captures will be made.
- · In streaming mode, calling ps2000aStop is the usual way to terminate data capture. If this function is called before a trigger event occurs, the oscilloscope may not contain valid data. If capture has already started, the buffer will contain valid data.

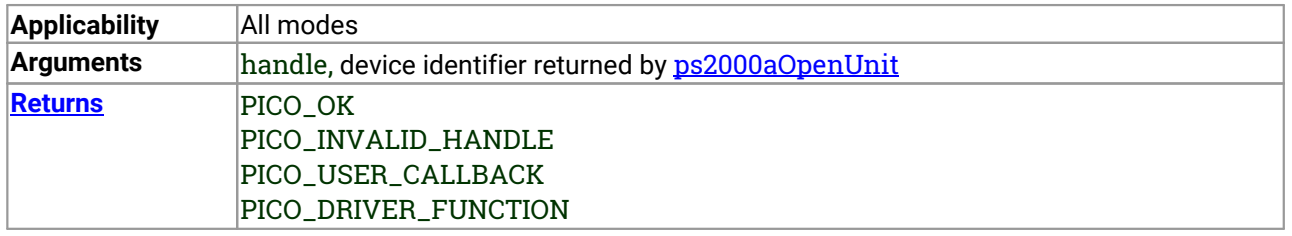

# <span id="page-113-0"></span>3.66 ps2000aStreamingReady() – find out if streaming-mode data ready

typedef void (CALLBACK \*ps2000aStreamingReady)

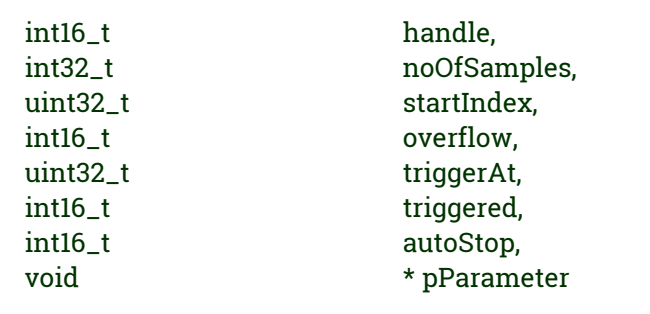

This callback function is part of your application. You register it with the driver using [ps2000aGetStreamingLatestValues](#page-40-0), and the driver calls it back when streaming-mode data is ready. You can then download the data using the [ps2000aGetValuesAsync](#page-50-0) function.

The function should do nothing more than copy the data to another buffer within your application. To maintain the best application performance, the function should return as quickly as possible without attempting to process or display the data.

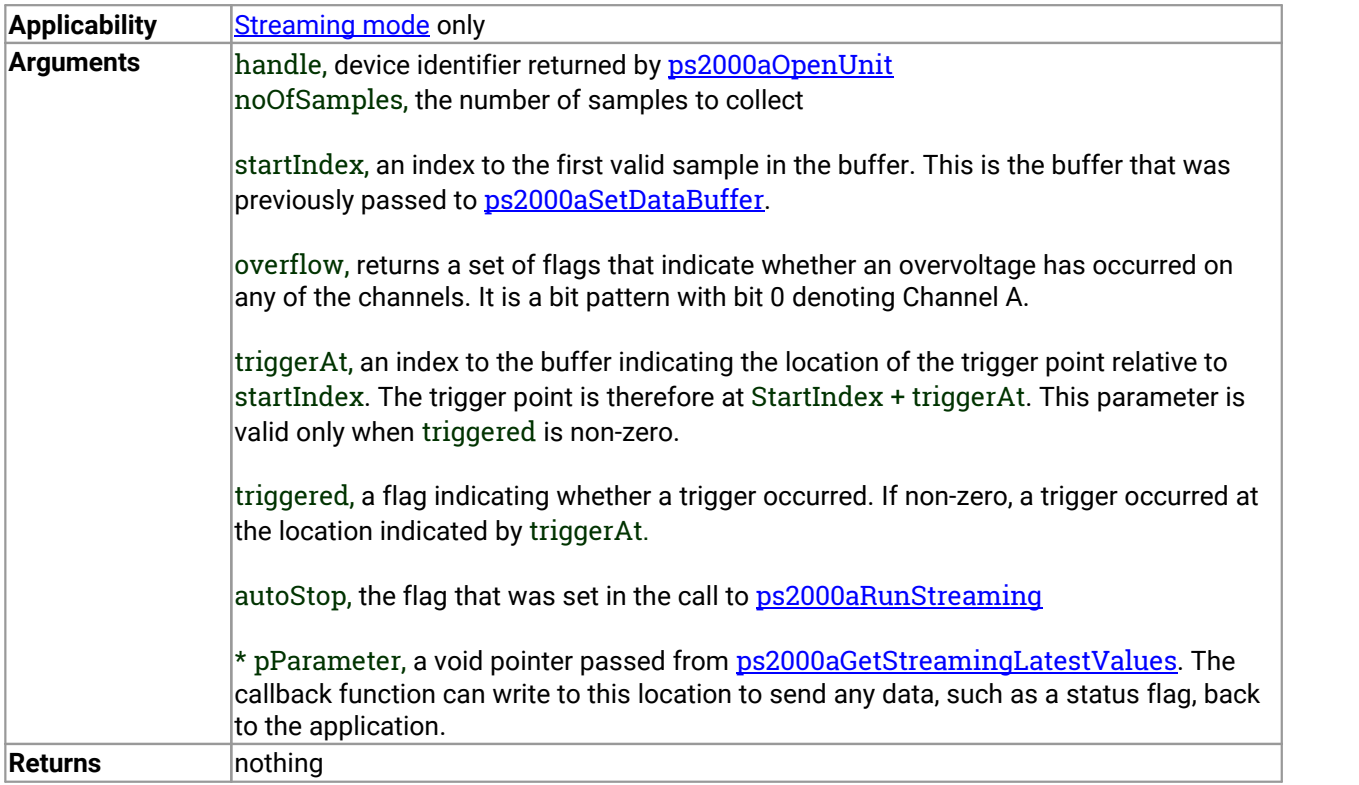

(

)

### <span id="page-114-0"></span>3.67 Wrapper functions

The Software Development Kits (SDKs) for PicoScope devices contain wrapper dynamic link library (DLL) files in the lib subdirectory of your SDK installation for 32-bit and 64-bit systems. The wrapper functions provided by the wrapper DLLs are for use with programming languages such as MathWorks MATLAB, National Instruments LabVIEW and Microsoft Excel VBA that do not support features of the C programming language such as callback functions.

The source code contained in the Wrapper projects contains a description of the functions and the input and output parameters.

Below we explain the sequence of calls required to capture data in streaming mode using the wrapper API functions.

The ps2000aWrap.dll wrapper DLL has a callback function for streaming data collection that copies data from the driver buffer specified to a temporary application buffer of the same size. To do this it must be registered with the wrapper and the channel must be specified as being enabled. You should process the data in the temporary application buffer accordingly, for example by copying the data into a large array.

#### **Procedure:**

1. Open the oscilloscope using [ps2000aOpenUnit](#page-65-0).

1a. Inform the wrapper of the number of channels on the device by calling setChannelCount.

2. Select channels, ranges and AC/DC coupling using [ps2000aSetChannel](#page-74-0).

2a. Inform the wrapper which channels have been enabled by calling setEnabledChannels.

3. [\[MSOs](#page-117-0) only] Set the digital port using [ps2000aSetDigitalPort](#page-79-0).

3a. [[MSOs](#page-117-0) only] Inform the wrapper which digital ports have been enabled by calling setEnabledDigitalPorts.

4. Use the appropriate trigger setup functions. For programming languages that do not support structures, use the wrapper's advanced trigger setup functions.

5. [MSOs only] Use the trigger setup function [ps2000aSetTriggerDigitalPortProperties](#page-106-0) to set up the digital trigger if required.

6. Call [ps2000aSetDataBuffer](#page-76-0) (or for aggregated data collection [ps2000aSetDataBuffers](#page-77-0)) to tell the driver where your data buffer(s) is(are).

6a. Register the data buffer(s) with the wrapper and set the application buffer(s) into which the data will be copied.

For analog channels: Call setAppAndDriverBuffers (or setMaxMinAppAndDriverBuffers for aggregated data collection).

[MSOs Only] For digital ports: Call setAppAndDriverDigiBuffers (or setMaxMinAppAndDriverDigiBuffers for aggregated data collection).

7. Start the oscilloscope running using [ps2000aRunStreaming](#page-72-0).

8. Loop and call GetStreamingLatestValues and IsReady to get data and flag when the wrapper is ready for data to be retrieved.

8a. Call the wrapper's AvailableData function to obtain information on the number of samples collected and the start index in the buffer.

8b. Call the wrapper's IsTriggerReady function for information on whether a trigger has occurred and the trigger index relative to the start index in the buffer.

9. Process data returned to your application data buffers.

10. Call AutoStopped if the autoStop parameter has been setto TRUE in the call to [ps2000aRunStreaming](#page-72-0).

11. Repeat steps 8 to 10 until AutoStopped returns true or you wish to stop data collection.

12. Call ps2000aStop, even if the autoStop parameter was set to TRUE.

13. To disconnect a device, call [ps2000aCloseUnit](#page-30-0).

# 4 Further information

#### 4.1 Programming examples

Your SDK installation includes programming examples in a selection of languages and development environments. Please refer to the SDK for details.

#### <span id="page-116-0"></span>4.2 Driver status codes

Every function in the ps2000a driver returns a **driver status code** from the list of PICO\_STATUS values in PicoStatus.h, which is included in the inc folder of the Pico Technology SDK.

#### <span id="page-116-1"></span>4.3 Enumerated types and constants

Enumerated types and constants are defined in ps2000aApi.h, which is included in the SDK under the inc folder. We recommend that you refer to these constants by name unless your programming language allows only numerical values.

#### <span id="page-116-2"></span>4.4 Numeric data types

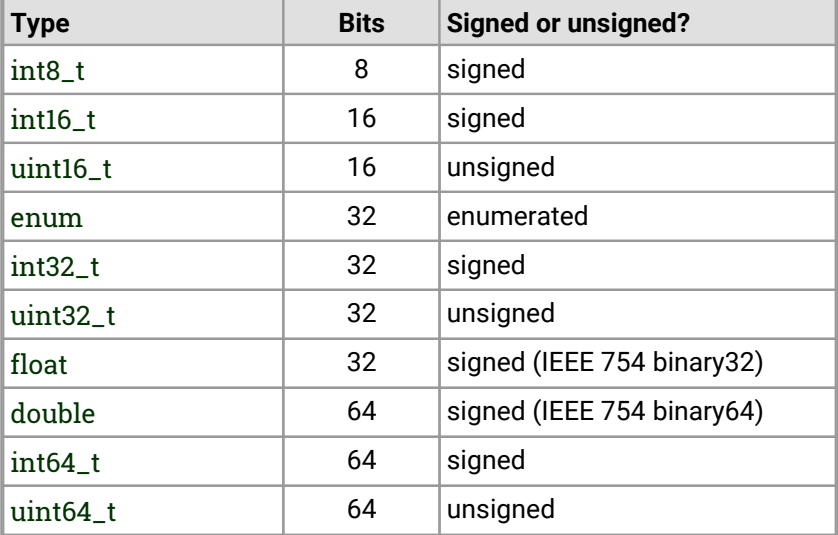

Here is a list of the numeric data types used in the PicoScope 2000 Series A API:

# <span id="page-117-2"></span>5 Glossary

**AC/DC control.** Each channel can be set to either AC coupling or DC coupling. With DC coupling, the voltage displayed on the screen is equal to the true voltage of the signal. With AC coupling, any DC component of the signal is filtered out, leaving only the variations in the signal (the AC component).

**Aggregation.** This is the data-reduction method used by the PicoScope 2000 Series (A API) scopes. For each block of consecutive samples, the scope transmits only the minimum and maximum samples over the USB port to the PC. You can set the number of samples in each block, called the aggregation parameter, when you call [ps2000aRunStreaming](#page-72-0) for real-time capture, and when you call [ps2000aGetStreamingLatestValues](#page-40-0) to obtain post-processed data.

<span id="page-117-1"></span>**Aliasing.** An effect that can cause digital oscilloscopes to display fast-moving waveforms incorrectly, by showing spurious low-frequency signals ("aliases") that do notexist in the input. To avoid this problem, choose a sampling rate that is at least twice the highest frequency in the input signal.

**Analog bandwidth.** All oscilloscopes have an upper limit to the range of frequencies at which they can measure accurately. The analog bandwidth of an oscilloscope is defined as the frequency atwhich a displayed sine wave has half the power of the input sine wave (or, equivalently, about 71% of the amplitude).

**Block mode.** A sampling mode in which the computer prompts the oscilloscope to collect a block of data into its internal memory before stopping the oscilloscope and transferring the whole block into computer memory. This mode of operation is effective when the input signal being sampled contains high frequencies. Note: To avoid [aliasing](#page-117-1) effects, the maximum input frequency must be less than half the sampling rate.

**Buffer size.** The size, in samples, of the oscilloscope buffer memory. The buffer memory is used by the oscilloscope to temporarily store data before transferring it to the PC.

**ETS.** Equivalent Time Sampling. ETS constructs a picture of a repetitive signal by accumulating information over many similar wave cycles. This means the oscilloscope can capture fast-repeating signals that have a higher frequency than the maximum sampling rate. Note: ETS cannot be used for one-shot or non-repetitive signals.

**External trigger.** This is the BNC socket marked **EXT** on the oscilloscope. It can be used to start a data collection run but cannot be used to record data.

**Maximum sampling rate.** A figure indicating the maximum number of samples the oscilloscope is capable of acquiring per second. Maximum sample rates are given in MS/s (megasamples per second) or GS/s (gigasamples per second). The higher the sampling capability of the oscilloscope, the more accurate the representation of the high frequencies in a fast signal.

<span id="page-117-0"></span>**MSO (mixed-signal oscilloscope).** An oscilloscope that has both analog and digital inputs.

**Overvoltage.** Any input voltage to the oscilloscope must not exceed the overvoltage limit, measured with respect to ground, otherwise the oscilloscope may be permanently damaged.

**PC Oscilloscope.** A measuring instrument consisting of a Pico Technology scope device and the PicoScope software. It provides all the functions of a bench-top oscilloscope without the cost of a display, hard disk, network adapter and other components that your PC already has.

**PicoScope software.** This is a software product that accompanies all our oscilloscopes. It turns your PC into an oscilloscope, spectrum analyzer.

**Signal generator.** This is a feature of some oscilloscopes which allows a signal to be generated without an external input device being present. The signal generator output is the BNC socket marked **Awg** or **Gen** on the oscilloscope. If you connect a BNC cable between this and one of the channel inputs, you can send a signal into one of the channels. It can generate a sine, square, triangle or arbitrary wave of fixed or swept frequency.

**Streaming mode.** A sampling mode in which the oscilloscope samples data and returns it to the computer in an unbroken stream. This mode of operation is effective when the input signal being sampled contains only low frequencies.

**Timebase.** The timebase controls the time interval across the scope display. There are ten divisions across the screen and the timebase is specified in units of time per division, so the total time interval is ten times the timebase.

**USB 1.1.** An early version of the Universal Serial Bus standard found on older PCs. Although your PicoScope will work with a USB 1.1 port, it will operate much more slowly than with a USB 2.0 or 3.0 port.

**USB 2.0.** Universal Serial Bus (High Speed). A standard port used to connect external devices to PCs.The high-speed data connection provided by a USB 2.0 port enables your PicoScope to achieve its maximum performance.

**USB 3.0.** A faster version of the Universal Serial Bus standard. Your PicoScope is fully compatible with USB 3.0 ports and will operate with the same performance as on a USB 2.0 port.

**Vertical resolution.** A value, in bits, indicating the degree of precision with which the oscilloscope can turn input voltages into digital values. Calculation techniques can improve the effective resolution.

**Voltage range.** The voltage range is the difference between the maximum and minimum voltages that can be accurately captured by the oscilloscope.

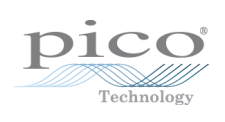

# Index

## A

Access [3](#page-8-0) ADC count [56,](#page-61-0) [58](#page-63-0) Aggregation [18](#page-23-0) Aliasing [112](#page-117-2) Analog bandwidth [112](#page-117-2) Analog offset [29,](#page-34-0) [69](#page-74-0) Arbitrary waveform generator [84,](#page-89-0) [86](#page-91-1)

## B<sub>a</sub>

Bandwidth limiter [69](#page-74-0) Block mode [7,](#page-12-0) [8,](#page-13-0) [9,](#page-14-0) [10,](#page-15-0) [112](#page-117-2) asynchronous call [10](#page-15-1) callback [24](#page-29-0) polling status [54](#page-59-0) running [65](#page-70-0) Buffer size [112](#page-117-2)

# C<sub>2</sub>

Callback [8,](#page-13-0) [16](#page-21-0) block mode [24](#page-29-0) for data [26](#page-31-0) streaming mode [108](#page-113-0) Channels enabling [69](#page-74-0) settings [69](#page-74-0) Closing units [25](#page-30-0) Common-mode voltage [112](#page-117-2) Communication [63](#page-68-0) Connection [63](#page-68-0) Constants [111](#page-116-1) Copyright [3](#page-8-0) Coupling [112](#page-117-2) Coupling type, setting [69](#page-74-0)

### D<sub>ab</sub>

Data acquisition [18](#page-23-0) Data buffers declaring [71](#page-76-0) declaring, aggregation mode [72](#page-77-0) Data retention [9](#page-14-0) deltaPhase argument (AWG) [87](#page-92-0) Digital inputs connector [22](#page-27-0) data format [6](#page-11-0)

ports 0 and 1 [6](#page-11-0) Downsampling [9,](#page-14-0) [43](#page-48-0) maximum ratio [31](#page-36-0) modes [44](#page-49-0) Driver [4](#page-9-0) status codes [111](#page-116-0)

# E

Enabling channels [69](#page-74-0) Enumerated types [111](#page-116-1) Enumerating oscilloscopes [27](#page-32-0) **ETS** mode [8](#page-13-0) overview [16](#page-21-0) setting time buffers [76,](#page-81-0) [77](#page-82-0) setting up [75](#page-80-0) using [17](#page-22-0)

## F<sub>ran</sub>

Fitness for purpose [3](#page-8-0) Functions list of [23](#page-28-0) ps2000aBlockReady [24](#page-29-0) ps2000aCloseUnit [25](#page-30-0) ps2000aDataReady [26](#page-31-0) ps2000aEnumerateUnits [27](#page-32-0) ps2000aFlashLed [28](#page-33-0) ps2000aGetAnalogueOffset [29](#page-34-0) ps2000aGetChannelInformation [30](#page-35-0) ps2000aGetMaxDownSampleRatio [31](#page-36-0) ps2000aGetMaxSegments [32](#page-37-0) ps2000aGetNoOfCaptures [33,](#page-38-0)[34](#page-39-0) ps2000aGetStreamingLatestValues [35](#page-40-0) ps2000aGetTimebase [21,](#page-26-0) [36](#page-41-0) ps2000aGetTimebase2 [38](#page-43-0) ps2000aGetTriggerTimeOffset [39](#page-44-0) ps2000aGetTriggerTimeOffset64 [40](#page-45-0) ps2000aGetUnitInfo [41](#page-46-0) ps2000aGetValues [10,](#page-15-1)[43](#page-48-0) ps2000aGetValuesAsync [10,](#page-15-1) [45](#page-50-0) ps2000aGetValuesBulk [46](#page-51-0) ps2000aGetValuesOverlapped [47](#page-52-0) ps2000aGetValuesOverlappedBulk [49](#page-54-0) ps2000aGetValuesTriggerTimeOffsetBulk [50](#page-55-0) ps2000aGetValuesTriggerTimeOffsetBulk64 [52,](#page-57-0) [53](#page-58-0) ps2000aIsReady [54](#page-59-0) ps2000aIsTriggerOrPulseWidthQualifierEnabled [55](#page-60-0) ps2000aMaximumValue [5,](#page-10-0) [56](#page-61-0) ps2000aMemorySegments [57](#page-62-0) ps2000aMinimumValue [5,](#page-10-0) [58](#page-63-0)

Functions ps2000aNoOfStreamingValues [59](#page-64-0) ps2000aOpenUnit [60](#page-65-0) ps2000aOpenUnitAsync [61](#page-66-0) ps2000aOpenUnitProgress [62](#page-67-0) ps2000aPingUnit [63](#page-68-0) ps2000aQueryOutputEdgeDetect [64](#page-69-0) ps2000aRunBlock [65](#page-70-0) ps2000aRunStreaming [67](#page-72-0) ps2000aSetChannel [5,](#page-10-0) [69](#page-74-0) ps2000aSetDataBuffer [71](#page-76-0) ps2000aSetDataBuffers [72](#page-77-0) ps2000aSetDigitalAnalogTriggerOperand [73](#page-78-0) ps2000aSetEts [16,](#page-21-0)[75](#page-80-0) ps2000aSetEtsTimeBuffer [76](#page-81-0) ps2000aSetEtsTimeBuffers [77](#page-82-0) ps2000aSetNoOfCaptures [78](#page-83-0) ps2000aSetOutputEdgeDetect [79](#page-84-0) ps2000aSetPulseWidthDigitalPortProperties [80](#page-85-0) ps2000aSetPulseWidthQualifier [81](#page-86-0) ps2000aSetSigGenArbitrary [84](#page-89-0) ps2000aSetSigGenBuiltIn [88](#page-93-0) ps2000aSetSigGenPropertiesArbitrary [91](#page-96-0) ps2000aSetSigGenPropertiesBuiltIn [92](#page-97-0) ps2000aSetSimpleTrigger [7,](#page-12-0) [93](#page-98-0) ps2000aSetTriggerChannelConditions [7,](#page-12-0) [94](#page-99-0) ps2000aSetTriggerChannelDirections [7,](#page-12-0) [96](#page-101-0) ps2000aSetTriggerChannelProperties [7,](#page-12-0) [97](#page-102-0) ps2000aSetTriggerDelay [100](#page-105-0) ps2000aSetTriggerDigitalPortProperties [101](#page-106-0) ps2000aSigGenSoftwareControl [106](#page-111-0) ps2000aStop [10,](#page-15-1) [107](#page-112-0) ps2000aStreamingReady [108](#page-113-0) ps2000SetSigGenBuiltInV2 [90](#page-95-0)

#### H

Hysteresis [98,](#page-103-0) [102](#page-107-0)

#### I

Index modes dual [86](#page-91-1) single [86](#page-91-1) Information, reading from units [41](#page-46-0) Input range, selecting [69](#page-74-0) Intended use [1](#page-6-0)

#### L

LED flashing [28](#page-33-0) Legal information [3](#page-8-0) Liability [3](#page-8-0)

#### M

Memory buffer [9](#page-14-0) Memory segmentation [9,](#page-14-0) [10,](#page-15-0) [18,](#page-23-0) [57](#page-62-0) Mission-critical applications [3](#page-8-0) Multi-unit operation [22](#page-27-1)

#### N

Numeric data types [111](#page-116-2)

#### O<sub>b</sub>

One-shot signals [16](#page-21-0) Opening a unit [60](#page-65-0) checking progress [62](#page-67-0) without blocking [61](#page-66-0) Oversampling [44](#page-49-0)

#### P<sub>p</sub>

PC Oscilloscope [1,](#page-6-0) [112](#page-117-2) PC requirements [2](#page-7-0) PICO\_STATUS enum type [111](#page-116-0) PicoScope 2000 Series [1](#page-6-0) PicoScope software [1,](#page-6-0) [4,](#page-9-0) [111,](#page-116-0) [112](#page-117-2) Programming general procedure [4](#page-9-1) ps2000a.dll [4](#page-9-0) PS2000A\_CONDITION\_ constants [83,](#page-88-0) [95](#page-100-0) PS2000A\_LEVEL constant [98,](#page-103-0) [102](#page-107-0) PS2000A\_PWQ\_CONDITIONS structure [83](#page-88-0) PS2000A\_RATIO\_MODE\_AGGREGATE [44](#page-49-0) PS2000A\_RATIO\_MODE\_AVERAGE [44](#page-49-0) PS2000A\_RATIO\_MODE\_DECIMATE [44](#page-49-0) PS2000A\_TIME\_UNITS constant [39,](#page-44-0) [40](#page-45-0) PS2000A\_TRIGGER\_CHANNEL\_PROPERTIES structure [98,](#page-103-0) [102](#page-107-0) PS2000A\_TRIGGER\_CONDITIONS [94](#page-99-0) PS2000A\_TRIGGER\_CONDITIONS structure [95](#page-100-0) PS2000A\_WINDOW constant [98,](#page-103-0) [102](#page-107-0) ps2000aSigGenArbitraryMinMaxValues [104](#page-109-0) ps2000aSigGenFrequencyToPhase [105](#page-110-0) Pulse-width qualifier [81](#page-86-0) conditions [83](#page-88-0) status [55](#page-60-0)

#### R

Ranges [30](#page-35-0) Rapid block mode [8,](#page-13-0) [11,](#page-16-0) [33,](#page-38-0) [34](#page-39-0) aggregation [14](#page-19-0)

Rapid block mode 8, [11,](#page-16-1) 33, 34 no aggregation [12](#page-17-0) setting number of captures [78](#page-83-0) Resolution, vertical [112](#page-117-2) Retrieving data [43,](#page-48-0) [45](#page-50-0) block mode, deferred [47](#page-52-0) rapid block mode [46](#page-51-0) rapid block mode, deferred [49](#page-54-0) stored [20](#page-25-0) streaming mode [35](#page-40-0) Retrieving times rapid block mode [50,](#page-55-0) [52,](#page-57-0) [53](#page-58-0)

# S

Sampling rate [112](#page-117-2) maximum [9](#page-14-0) Scaling [5](#page-10-0) Serial numbers [27](#page-32-0) Setup time [9](#page-14-0) Signal generator arbitrary waveforms [84](#page-89-0) built-in waveforms [88,](#page-93-0) [90](#page-95-0) software trigger [106](#page-111-0) Status codes [111](#page-116-0) Stopping sampling [107](#page-112-0) Streaming mode [8,](#page-13-0) [18,](#page-23-0) [112](#page-117-2) callback [108](#page-113-0) getting number of samples [59](#page-64-0) retrieving data [35](#page-40-0) running [67](#page-72-0) using [19](#page-24-0) Support [3](#page-8-0)

# T<sub>a</sub>

Time buffers setting for ETS [76,](#page-81-0) [77](#page-82-0) Timebase [21,](#page-26-0) [112](#page-117-2) calculating [36,](#page-41-0) [38](#page-43-0) Trademarks [3](#page-8-0) **Trigger** channel properties [80,](#page-85-0)[97,](#page-102-0) [101](#page-106-0) combining analog and digital [73](#page-78-0) conditions [94,](#page-99-0)[95](#page-100-0) delay [100](#page-105-0) digital port pulse width [80](#page-85-0) digital ports [101](#page-106-0) directions [96](#page-101-0) edge detection, querying [64](#page-69-0) edge detection, setting [79](#page-84-0) external [5](#page-10-0)

pulse-width qualifier [81](#page-86-0) pulse-width qualifier conditions [83](#page-88-0) setting up [93](#page-98-0) stability [16](#page-21-0) status [55](#page-60-0) threshold [7](#page-12-0) time offset [39,](#page-44-0) [40](#page-45-0)

# U<sub>u</sub>

Upgrades [3](#page-8-0) Usage [3](#page-8-0) USB [1,](#page-6-0) [2,](#page-7-0) [4,](#page-9-2) [112](#page-117-2) hub [22](#page-27-1)

#### V

Viruses [3](#page-8-0) Voltage range [5,](#page-10-0) [112](#page-117-2) selecting [69](#page-74-0)

#### W

WinUsb.sys [4](#page-9-0) Wrapper functions [109](#page-114-0)

#### **United Kingdom global headquarters:**

Pico Technology James House Colmworth Business Park St. Neots Cambridgeshire PE19 8YP United Kingdom

Tel: +44 (0) 1480 396 395 Fax: +44 (0) 1480 396 296

#### **United States regional office:**

Pico Technology 320 N Glenwood Blvd Tyler Texas 75702 United States

Tel: +1 800 591 2796 Fax: +1 620 272 0981

sales@picotech.com support@picotech.com

www.picotech.com

#### **Asia-Pacific regional office:**

Pico Technology Room 2252, 22/F, Centro 568 Hengfeng Road Zhabei District Shanghai 200070 PR China

Tel: +86 21 2226-5152

pico.china@picotech.com

ps2000apg.en r10 2017-08-22<br>Copyright © 2011-2017 Pico Technology Ltd. All rights reserved.